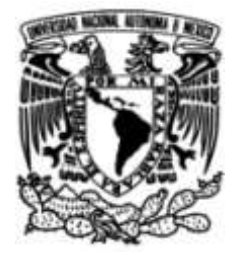

## **UNIVERSIDAD NACIONAL AUTÓNOMA DE MÉXICO**

## **FACULTAD DE INGENIERÍA**

# **ATD Administración de Tareas y Desempeño**

### **INFORME DE ACTIVIDADES PROFESIONALES**

Que para obtener el título de **Ingeniero en Computación**

### **P R E S E N T A**

Julio Cesar Antonio Galván Hernández

## **ASESOR DE INFORME**

M.C. Alejandro Velázquez Mena

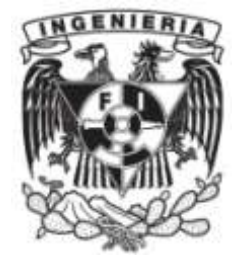

**Ciudad Universitaria, Cd. Mx., 2017**

## **Agradecimientos**

## **Índice**

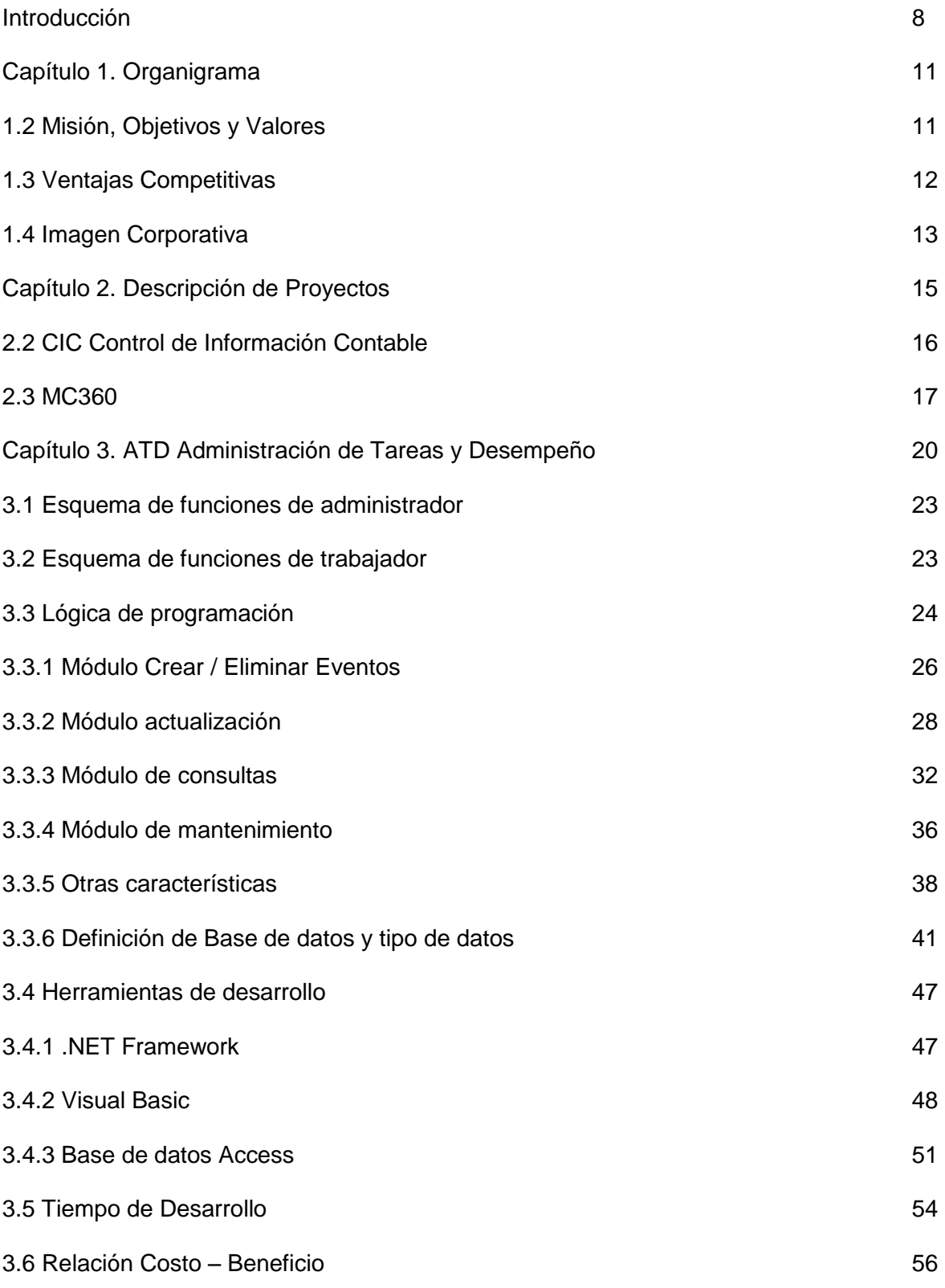

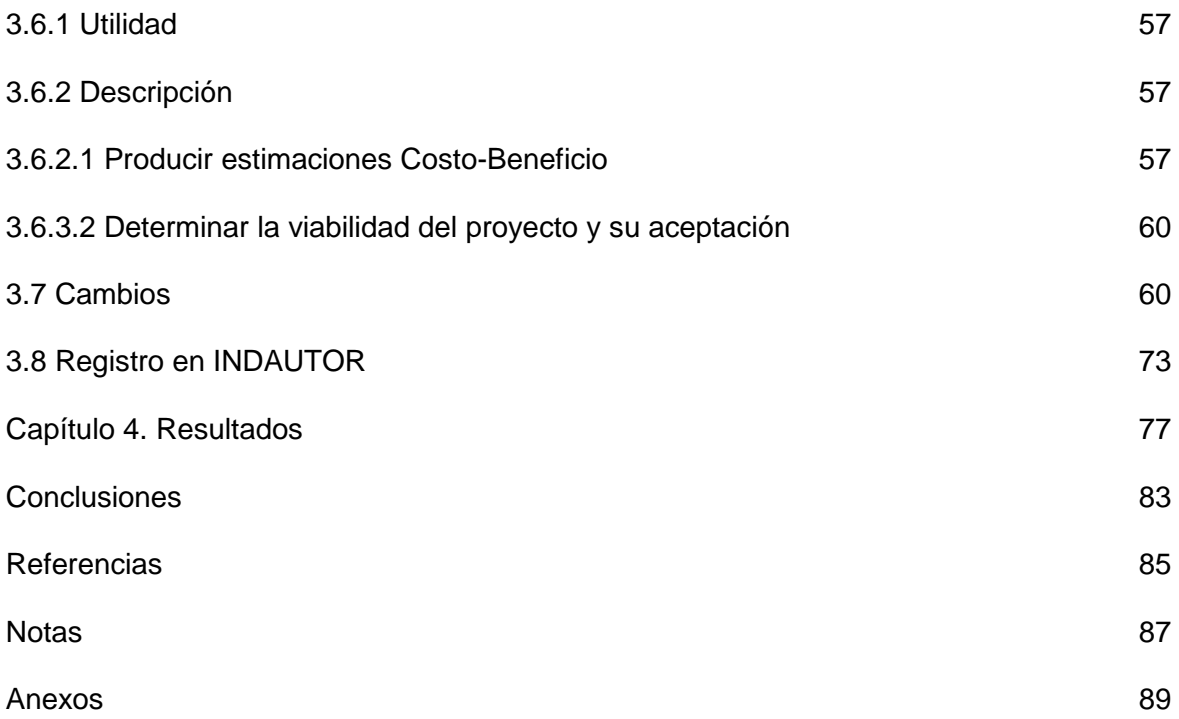

## **Índice de figuras**

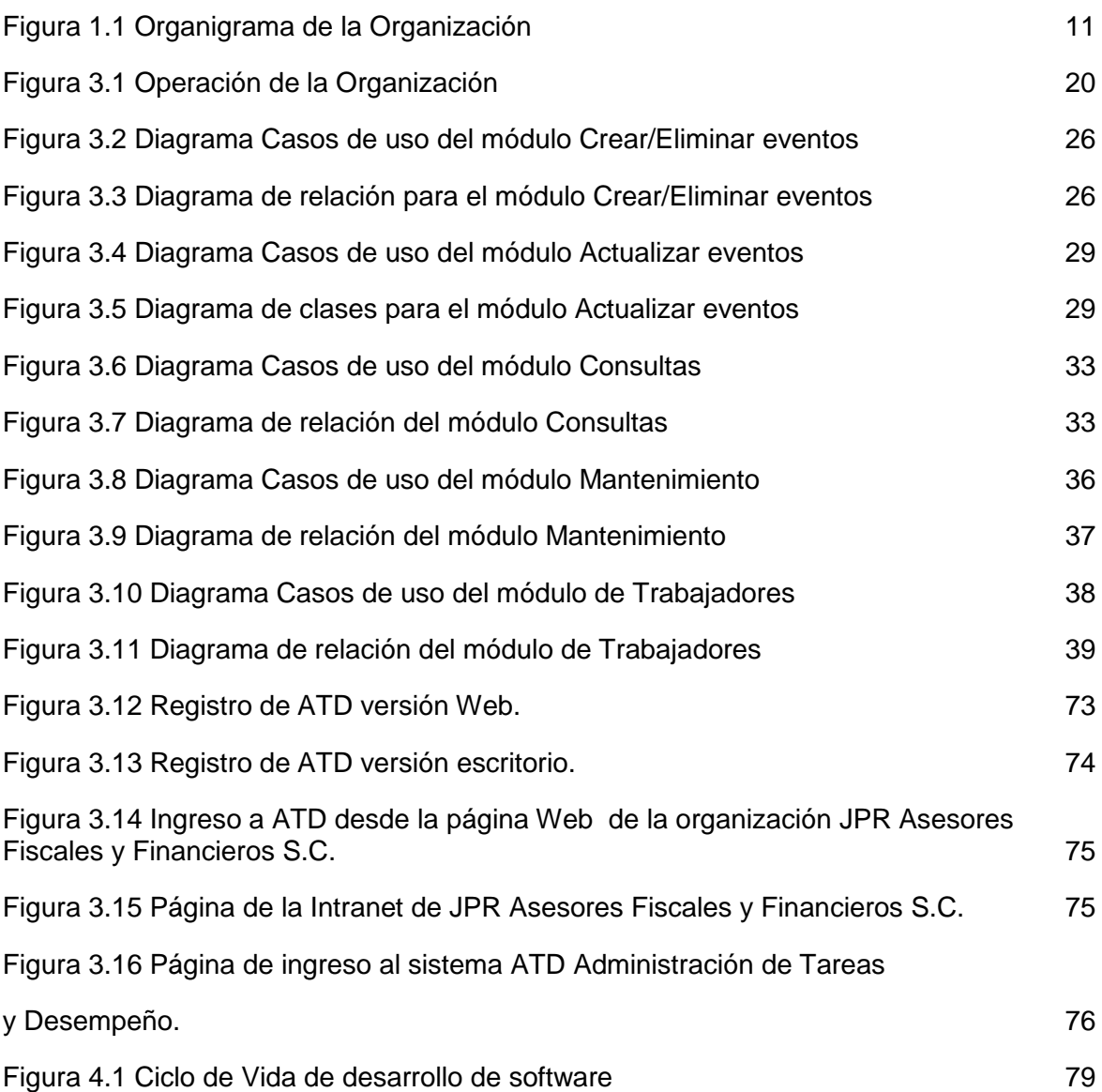

## **Índice de tablas**

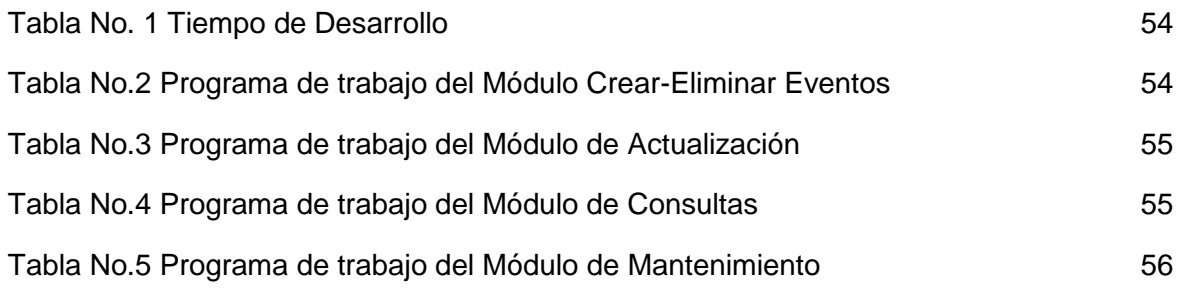

### **INTRODUCCIÓN**

En la actualidad, la productividad se ha vuelto un indicador muy importante a tener en cuenta dentro de una organización, razón por la cual es tan relevante la correcta gestión de procesos. La informática y la computación han contribuido en gran medida a la automatización de procesos. En un proceso de automatización la computadora es la principal herramienta, que potenciada con el software adecuado dará como resultado el grado de productividad deseado.

La automatización, para mi caso, se refiere a tener siempre disponible la información en tiempo real, que sea accesible por todo el personal involucrado en las operaciones de cada departamento, su uso proporciona un conjunto de técnicas de comunicación y equipo físico cuya finalidad es la de aumentar la productividad y la calidad de la operación de la organización.

La computadora permite procesar, almacenar, recuperar y transmitir la información de forma confiable, pero para que esta comunicación sea efectiva se requiere de la implementación de sistemas y programas diseñados a la medida de las necesidades. Cuando hablo de cambiar procesos, me refiero a reinventar la manera en la que se están haciendo las cosas, y es aquí donde existen dos puntos de vista, el que invita al cambio y el que dice que ya todo está inventado y que no tiene caso invertir tiempo ni dinero en desarrollar nuevos procesos.

Mientras no se tome el camino de la innovación se tendrán que seguir utilizando las mismas tecnologías muchas veces costosas y que no se adaptan bien a las necesidades de la organización.

Introducción

Y como siempre, con cualquier desarrollo de software, el éxito del mismo depende de la mano que lo manipule, la correcta capacitación del personal, la correcta interpretación e implementación de los requerimientos y de la problemática a resolver. Son factores que influyen en sí el sistema puede o no optimizar el proceso para el cual fue diseñado y programado.

El presente trabajo tiene la finalidad de mostrar la manera en la cual los conocimientos que adquirí durante mis estudios en la carrera de Ingeniería en Computación, fueron aplicados para optimizar procesos y resolver problemáticas en una organización dedicada a la contabilidad. Describiré de manera detallada el proceso de construcción de la lógica de programación, flujo de datos, herramientas y plataformas de desarrollo, pruebas, caso de estudio, y finalmente la implementación.

En el capítulo 1, haré la presentación de la organización para la cual trabajo. Misión, visión, organigrama, entre otros, serán los temas que abordaré durante este capítulo.

En el capítulo 2, hablaré de manera breve sobre los demás sistemas que he diseñado y programado para esta organización, enfocándome en la problemática a resolver, la lógica de programación, las herramientas utilizadas así como la relación costobeneficio que trajo a la organización la implementación de los mismos.

El capitulo 3, se refiere al sistema que seleccioné para presentar este informe, el problema que resolví, la lógica de programación que utilicé, las herramientas de desarrollo, tiempo de desarrollo, relación costo-beneficio, así como las modificaciones que realicé al sistema.

El capitulo 4 explicaré los resultados obtenidos con la implementación del sistema, ¿Fueron alcanzadas las metas establecidas?, ¿Logré resolver la problemática planteada?, ¿Optimicé algún proceso dentro de la organización?, estas serán las preguntas a responder en este capítulo.

## **Capítulo 1. Organigrama**

La figura 1.1 ilustra el organigrama de la organización; yo me encuentro ubicado en el área de Sistemas y Desarrollo.

**\_\_\_\_\_\_\_\_\_\_\_\_\_\_\_\_\_\_\_\_\_\_\_\_\_\_\_\_\_\_\_\_\_\_\_\_\_\_\_\_\_\_\_\_\_**

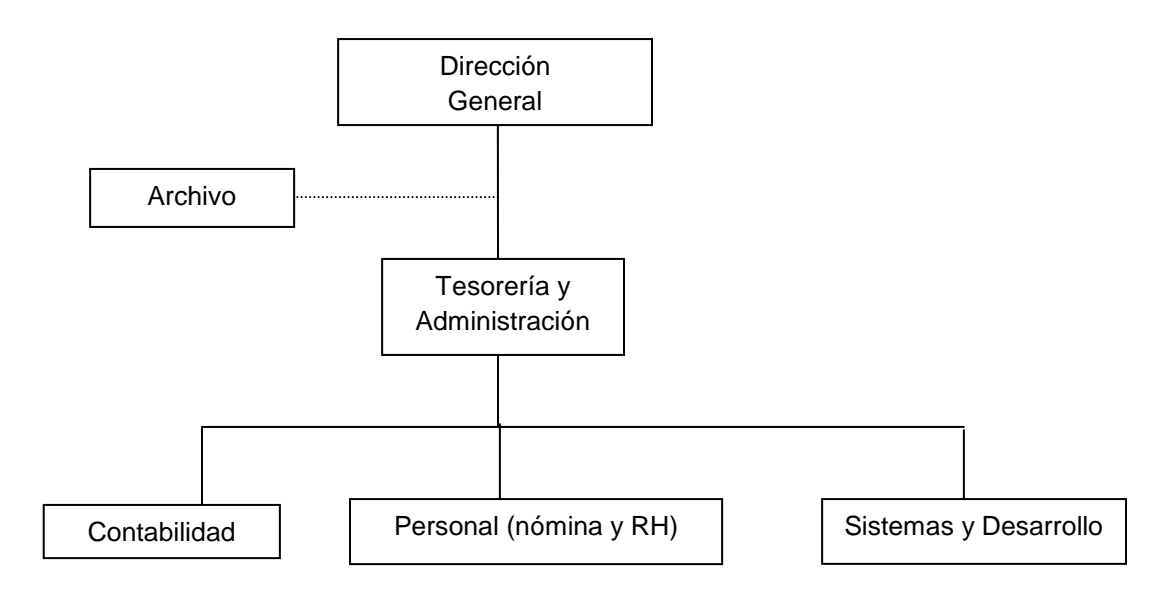

*Figura 1.1 Organigrama de la Organización*

#### **1.2 Misión, Objetivos y Valores**

**Misión:** Coadyuvar al desarrollo y consolidación profesional, comercial y económico de nuestros clientes a través de diseñar estructuras de administración, operación, financieras y fiscales de acuerdo a su situación actual observando su pasado con el propósito de diseñar un futuro empresarial que les permita cumplir con sus metas profesionales y personales.

**Objetivos:** Proporcionar a nuestros clientes la seguridad de que todas sus inquietudes serán atendidas en forma oportuna y eficaz. Aportar a nuestros clientes un valor multidisciplinario de estrategias de negocios, para lograr un desarrollo sostenido que les permita alcanzar sus objetivos institucionales. Mantener una imagen profesional y actualizada en nuestros profesionales, instalaciones y servicios.

#### **Valores:**

- Integridad profesional y ética en todas nuestras acciones.
- Congruencia entre nuestros servicios y actos en beneficio de los clientes.
- Honestidad moral y profesional en todas nuestras recomendaciones. Confianza basada en un mutuo respeto y apoyo entre clientes y asociados.
- Aptitud de servicio siempre dispuesta a satisfacer las necesidades a la medida de cada cliente.

#### **1.3 Ventajas Competitivas**

*Opinión objetiva.* Donde su organización, por la rutina laboral, no puede detectar a simple vista los vicios y errores de su información, nosotros, conservando una posición objetiva, detectamos con mayor facilidad las áreas de mejora potencial y le proponemos estrategias alternativas de solución.

*Amplia gama de servicios integrales.* Nuestros servicios le permiten concentrara su personal en sus objetivos laborales, sin necesidad de distraerlos en resoluciones de problemas temporales o modificaciones a procedimientos.

*Visión y experiencia global.* La múltiple experiencia de nuestro personal por su empeño en variadas industrias, así como por su constante capacitación nos permite tener una visión global para ofrecerle la respuesta exacta a sus necesidades.

*Mayor beneficio al menor costo.* Nuestro servicio está enfocado a obtener resultados específicos en tiempos óptimos mediante la planeación de cada servicio, por lo cual, su empresa podrá minimizar los costos fijos, al contar con un apoyo integral de nuestra parte.

#### **1.4 Imagen Corporativa**

En JPR Asesores Fiscales y Financieros estamos convencidos del valor productivo que representa la adecuada administración de la imagen corporativa. El grado en que los directivos, socios o dueños comparten el objetivo de la empresa con sus colaboradores es fundamental para el crecimiento, desarrollo, actualización y mantenimiento de la organización en forma exitosa. Nosotros lo apoyamos en sus estrategias de desarrollo organizacional con servicios de asesoría:

- Para el establecimiento de la filosofía empresarial
- La aplicación de encuestas de clima organizacional
- En programas de comunicación organizacional
- Apoyo para el establecimiento de una adecuada imagen corporativa

Nuestra mayor ventaja, es que somos una de las pocas firmas de contadores mexicanas que experimentamos y vivimos con los beneficios productivos que brinda una adecuada imagen corporativa

### **Capítulo 2. Descripción de Proyectos**

Sin importar el tamaño de una organización, siempre existirá algún punto de mejora o de optimización, incluso problemas que van surgiendo conforme los procesos se van desarrollando, razón por la cual he realizado varios proyectos para ir apoyando las diversas etapas del proceso contable de la organización.

**\_\_\_\_\_\_\_\_\_\_\_\_\_\_\_\_\_\_\_\_\_\_\_\_\_\_\_\_\_\_\_\_\_\_\_\_\_\_\_\_\_\_\_\_\_**

#### **2.1 CC4 Control Corporativo 4**

El proceso de cualquier organización requiere de la celebración de actas de asamblea, juntas de consejo, creación de libros de registros de accionistas, informes de comisario, entre otros. La operación normal de la organización donde laboro incluye el manejo de las contabilidades de cerca de 70 empresas, de las cuales el 50% también incluye el manejo de personal y nóminas, 25% administración de la empresa, cuentas por pagar, cuentas por cobrar, entre otras actividades.

De acuerdo al artículo 28 del Código Fiscal de la Federación<sup>1</sup> a nivel administración de la organización la problemática a resolver se centra en los libros y registros sociales, entiéndase como libros sociales, los libros de movimiento de capital, libro de registro de accionistas, títulos de acciones, informes de comisario, entre otros, por esta razón hacer "a mano" los libros sociales de 70 empresas resultaría en una tarea no solo tediosa sino que requeriría de una gran cantidad de trabajo humano valioso para otras actividades del proceso contable, es por eso que la solución para agilizar este proceso fue la creación de un sistema en el cual se pudiera almacenar la información de

cada empresa y de manera automática generará los libros sociales cada que fuera necesario.

Mediante el llenado de plantillas pre-diseñadas de acuerdo a cada tipo de libro social, se recupera la información de cada empresa de una base de datos previamente llenada. Los libros sociales, en cuanto a contenido, son iguales cambiando solo la información propia de la empresa, por tal motivo se diseñaron las plantillas que solo se llenan con la información pertinente.

#### **2.2 CIC Control de Información Contable**

El registro contable de los clientes se registra en una paquetería especializada, en la cual se ingresan los cargos y abonos de los gastos, un requisito al hacer la carga o el abono es el de ingresar el formato  $XML^2$  de la factura en cuestión. Dentro de las etiquetas de un CFDI (Comprobante Fiscal Digital) del SAT, existe una etiqueta llamada UUID, que se refiere al folio fiscal de ese CFDI. Si se recibe o emite una factura electrónica, por definición el paquete de facturación generara la factura en formato PDF con su correspondiente XML, ambos documentos generados tendrán el nombre de su correspondiente UUID.

Cuando se hace la captura contable en el sistema especializado y se requiere ingresar el XML correspondiente, no existe una manera de saber o de visualizar de manera directa el documento XML para tener la certeza de que ese documento corresponde a la captura que se está realizando.

CIC se diseño para solucionar este problema, es decir, eliminar la necesidad de abrir cada documento XML para saber a que factura corresponde, y por lo tanto no retrasar el proceso de captura.

CIC permite visualizar el formato PDF de la factura, y elaborar una hoja de captura con la cual se indique qué documento PDF corresponde a que XML, de esta manera agilicé el proceso de captura al tener una hoja de captura que indica que datos ingresar al sistema de contabilidad y que XML corresponde a dicha hoja.

Lo más importante es que al manejar las facturas de 70 empresas es fácil cometer errores, el más común es tener las facturas de varios meses mezcladas. CIC lo soluciona obteniendo la fecha de creación de la factura (mes/año), y de esta manera envía la factura en formato PDF y XML a una ubicación específica (mes/año) para cada empresa.

De tal manera que cuando se capture la información dentro del paquete especializado en contabilidad, se tendrán en primer lugar ordenadas las facturas bajo el criterio de año/mes y en segundo lugar se tendrá perfectamente definido con la hoja de captura que factura en formato XML corresponde a qué registro dentro del sistema de contabilidad especializado.

#### **2.3 MC360**

Este sistema es la evolución del sistema CIC, Control de Información Contable, la lógica de programación y la problemática a resolver son las mismas, los cambios que sufrió fueron que establecí una mayor automatización en el proceso de captura para evitar en mayor medida el factor error humano.

Un cambio significativo con respecto a CIC fue el hecho de que en este primer sistema se permitía seleccionar de manera separada el documento PDF y su correspondiente XML, con MC360 establecí la política de que los documentos tienen el mismo nombre para el PDF y para el XML, de tal manera que al seleccionar el documento

PDF para ser visualizado, se estaría seleccionando de manera automática su correspondiente XML, para evitar enlazar documentos de manera errada.

Ingresé mas etiquetas de control dentro de la hoja de captura, como número de factura, y quién elaboro dicha hoja de captura. Establecí dos perfiles de usuario, uno que se encargaba de realizar las asignaciones bajo el criterio de año/mes y que elaboraba las hojas de captura y otro perfil de usuario que se encargaba de revisar si las hojas de captura estaban bien definidas y en caso contrario volverlas a hacer de la manera correcta, para que al final del proceso el personal de captura ingresara los datos sin errores. Con lo cual agilicé el proceso de captura y evité en la medida de lo posible el factor error humano.

Capítulo 2. Descripción de Proyectos

### **Capítulo 3. ATD Administración de Tareas y Desempeño**

**\_\_\_\_\_\_\_\_\_\_\_\_\_\_\_\_\_\_\_\_\_\_\_\_\_\_\_\_\_\_\_\_\_\_\_\_\_\_\_\_\_\_\_\_\_**

Dentro de una organización cuyo órgano de control y revisión se encuentra centralizado, la asignación de tareas para las diferentes áreas puede resultar ser una tarea compleja y difícil de mantener siempre administrada y controlada. La figura 3.1 ejemplifica de manera general la operación de la organización:

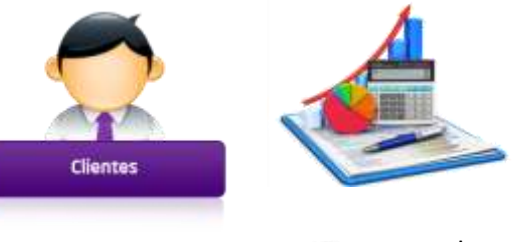

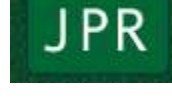

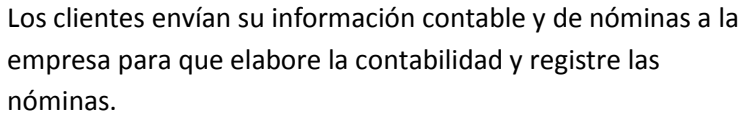

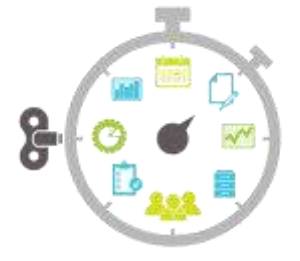

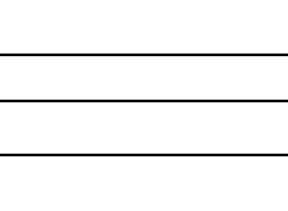

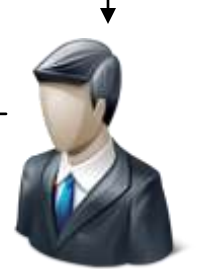

El órgano de control y revisión centralizado de la empresa asigna las actividades a realizar para cada área

*Figura 3.1 Operación de la Organización*

El problema de la organización era que el proceso de asignación de actividades se llevaba a cabo en modo verbal y no se mantenía de manera formal un control preciso sobre los periodos de tiempo para llevar a cabo las actividades o la calidad del trabajo entregado, así como los grados de avance cuando se tratase de alguna actividad compleja o que requiera de la realización de varios procesos.

La respuesta que encontré para la problemática planteada, fue la implementación de un sistema cuyas principales funciones fueran:

- 1. Interfaz de asignación actividades.
- 2. Control de tiempos de entrega para las actividades.
- 3. Control de avances en las actividades asignadas.

Quedando definidas de esta manera, la figura de administrador (para este caso, el Director de la organización, quién al conocer todo el proceso operativo de la organización puede realizar la asignación de actividades) y la figura del trabajador (quién es el responsable de llevar a cabo las actividades asignadas por el administrador). La retroalimentación de información entre estas dos partes, definen las funciones del sistema.

Con el desarrollo e implementación del sistema le proporcione al administrador herramientas que le permiten consultar las actividades asignadas por trabajador, controlar los periodos de entrega asignados por actividad, lo cual permite de manera general medir el desempeño de los trabajadores de la organización, y de esa manera se mantiene un registro del desempeño del trabajador, ya que se puede presentar el caso de que una actividad sea entregada en un menor tiempo al establecido pero la calidad del trabajo sea

mala, por lo contrario se puede entregar una actividad fuera del tiempo establecido pero con una calidad excelente, mediante este registro se puede auxiliar al administrador, para mí caso, Dirección General de la organización, a tomar decisiones gerenciales como son aumentos de sueldo, incentivos o acciones correctivas sobre el desempeño laboral en la organización.

Como lo mencione anteriormente, debido a la estructura jerárquica de la organización, tuve que definir una estructura de niveles de acceso, en donde existen dos tipos de usuario, cada uno tiene acceso a determinados tipos de funciones y alcances dentro del sistema. El primer tipo de usuario es el **Administrador** del sistema el cual de manera ideal debería ser una sola persona, aunque el sistema ofrece la posibilidad de dar de alta o de baja a más administradores para el sistema, un administrador tiene acceso a todas las funciones de asignación, modificación y eliminación de actividades, puede revisar las bitácoras de los trabajadores, además puede evaluar el trabajo de los trabajadores. El segundo tipo de usuario es el **trabajador,** el cual se encarga de llevar a cabo las actividades asignadas, no puede modificar la información referente a la actividad, solo puede reportar avance sobre las actividades y bitácoras de trabajo diario.

Implementé las funciones de creación, evaluación y eliminación de eventos, las interfaces de consulta que le permitieron al administrador consultar las actividades asignadas, las bitácoras de los trabajadores, las vigencias de las actividades y el histórico de actividades. De la misma manera establecí el canal de comunicación entre trabajadores y administrador mediante las bitácoras de trabajo y los reportes de avance.

La definición de variables es otro aspecto sobre el cual tuve que tener principal atención, pues es la base del diseño de las estructuras de datos y el diseño de las interfaces propias del sistema, para de esta manera poder decir que automaticé un proceso de la empresa y logré resolver la problemática planteada.

#### **3.1 Esquema de funciones de administrador**

Las funciones disponibles para el administrador dentro del sistema son:

#### **-Eventos**

- **--Creación de eventos**
- **--Eliminación de eventos**

#### **-Actualización**

- **--Actualizar eventos**
- **--Cerrar eventos**

#### **-Consultas**

- **--Consulta de bitácoras**
- **--Consulta de eventos**
- **--Consulta Vigencia de eventos**
- **--Consulta histórico**

#### **-Mantenimiento**

- **--Usuarios**
- **--Departamentos**
- **--Empresas**

#### **3.2 Esquema de funciones de trabajador**

Las funciones disponibles para el trabajador dentro del sistema son:

#### **-Actividades**

- **--Consulta de actividades**
- **--Actividades vencidas**
- **--Reporte de avance de actividades**

#### **-Reportar bitácora**

**--Reporte de bitácora de trabajo diario**

#### **3.3 Lógica de programación**

La carga de trabajo dentro de la organización se compone del manejo de las contabilidades y las nominas de 70 personas morales y 31 personas físicas, en el momento del primer diseño del sistema pensé que sería una buena opción manejar estructuras de datos estáticas, es decir, mantener fijos los valores de las empresas, de los trabajadores y de los administradores con lo cual hice un primer desarrollo con algunas funciones básicas, lo cual me trajo la conclusión de que un esquema de datos planteado de esta manera limita al sistema a utilizar siempre los mimos datos, es decir, siempre serán las mismas empresas, y siempre serán los mismos trabajadores con lo cual impide la posibilidad de dar de alta a nuevas empresas o dar de baja empresas que ya no requieran de los servicios de la organización, de igual manera con los trabajadores. Y bajo ese esquema de datos estático determiné que no era la mejor opción para resolver el problema y automatizar el proceso.

Bajo esta premisa planteé la opción de utilizar bases de datos, lo cual permitió modificar tantas veces como fuera necesaria la estructura de datos. Para este fin decidí crear 3 bases de datos con las características siguientes:

 Base de datos para administradores, contiene una única tabla en donde se guarda la información de nombre de usuario y contraseña, en esta tabla se almacenan todos aquellos usuarios con la capacidad de utilizar todas las funciones del sistema.

- Base de datos de bitácoras, contiene una única tabla que en donde se almacenan las bitácoras de trabajo diarias que reportan los trabajadores, en esta tabla graban los trabajadores la información pertinente y los administradores pueden consultarla.
- Base de datos donde se guarda la información de los trabajadores, las actividades asignadas, las empresas, y el histórico de las actividades que ya no se encuentran activas debido a que fueron cerradas por el administrador.

Planifiqué el sistema para hacer el desarrollo en módulos, en primer lugar para hacer más fácil la programación y en segundo lugar para que por cuestiones de orden fuera mucho más fácil identificar las funciones y opciones propias de cada modulo.

Los 4 módulos del sistema son:

- Módulo Crear / Eliminar Eventos
- Módulo actualización
- Módulo de consultas
- Módulo de mantenimiento

#### **3.3.1 Módulo Crear / Eliminar Eventos**

Es el modulo base del sistema, ya que provee los mecanismos de entrada de información al sistema mediante la asignación de eventos, el administrador que en este caso es el Director General de la organización, se encarga de dar de alta los eventos, de igual manera se puede llegar a dar el caso en el cual un evento creado ya no sea necesario o exista algún error en la captura del mismo, por lo cual implementé la función la eliminación de eventos.

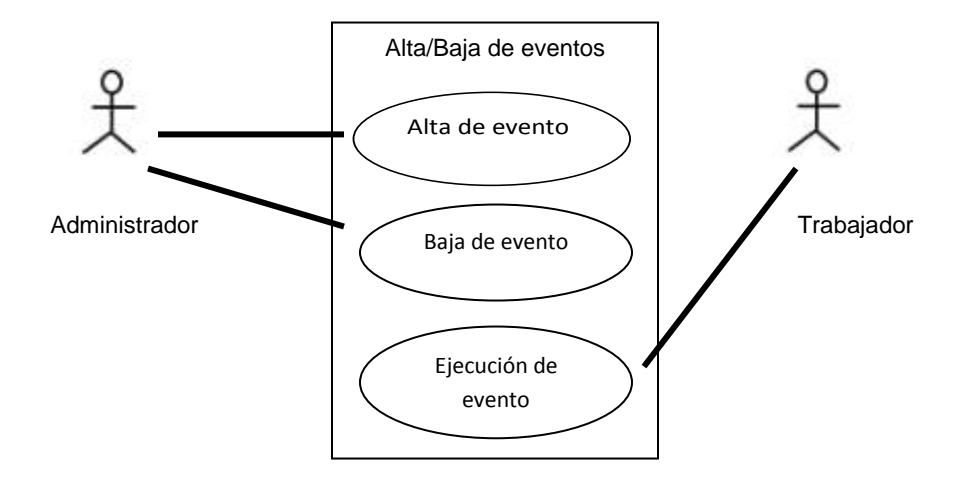

 *Figura 3.2 Diagrama Casos de uso del módulo Crear/Eliminar eventos* 

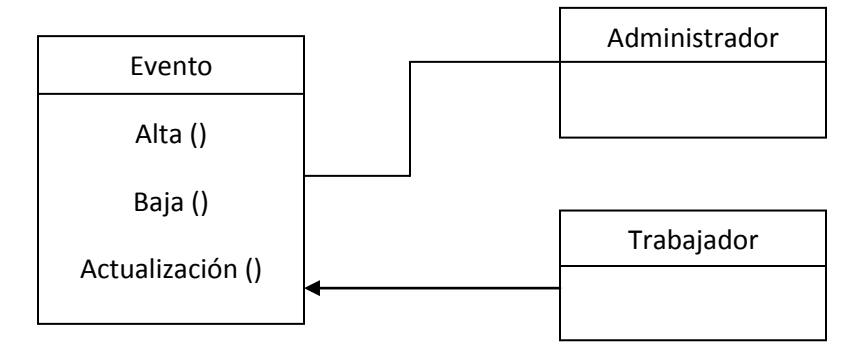

 *Figura 3.3 Diagrama de relación para el módulo Crear/Eliminar eventos*

La parte de alta de eventos es gestionada mediante un formulario de ingreso de información que dentro de su estructura realiza validaciones importantes que asegurarán que la información ingresada en el sistema sea información válida para todos los eventos a dar de alta, los primeros datos a ingresar son la fecha de creación del evento que por definición es la fecha actual del sistema operativo sobre el cual corre el sistema, y la fecha de entrega de la actividad que está siendo dada de alta, no permitiendo ingresar una fecha de entrega menor a la fecha de creación del evento.

Los siguientes campos a ingresar se refieren a una estructura interna de control de los clientes y los departamentos laborales que se encargan de realizar las actividades asignadas, estos dos parámetros se encuentran cargados por programación dentro del sistema en una estructura donde se puede elegir una opción de las varias disponibles, pues se estableció que no sufrirán cambios en su estructura y su definición.

De igual manera se tiene que ingresar la empresa o cliente sobre el cual se aplica la actividad que está siendo creada, dicha empresa puede ser dada de alta o de baja dentro del sistema.

Después debe de ser ingresada de manera breve y clara la descripción de la actividad que está siendo asignada por el administrador del sistema. Y por supuesto se debe de asignar a la persona (trabajador) que estará encargada de llevar a cabo dicha actividad, al igual que con las empresas se pueden dar de alta o baja a los trabajadores dentro del sistema, de manera opcional se pueden poner comentarios adicionales, parámetro que no es obligatorio, antes de crear se hacen las validaciones pertinentes, como son que no se dejen campos vacios, por ejemplo no crear una actividad cuya descripción sea nula, o que no contenga persona asignada o departamento asignado.

Ya que se han llevado a cabo todas las validaciones pertinentes para el formulario, implementé una función que se utiliza cada que se realiza la asignación de una actividad además de ingresar los datos en la base de datos del sistema, se envía una notificación por correo electrónico al trabajador encargado de la actividad.

La segunda parte de este módulo incluye la función de dar de baja actividades cuya realización ya no es necesaria o por algún error el administrador no definió correctamente, al ingresar en esta opción se pueden visualizar en una estructura de datos todas las actividades asignadas y que se encuentran activas en la base de datos, cuando una actividad es creada en el sistema, la base de datos le asigna un numero autoincremental que es conocido como Id, la forma en la cual se puede dar de baja una actividad es mediante una función que elimina toda la información correspondiente al Id que el administrador seleccione.

Las dos operaciones descritas anteriormente constituyen la base principal del sistema, pues con la carga inicial de actividades se pueden realizar las demás operaciones de actualización y actualización.

#### **3.3.2 Módulo actualización**

La función de este modulo es la de permitir la interacción entre **administrador** y **trabajador** mediante un formulario en donde el administrador ingresa por actividad y en un rango de valores 10-100 con intervalos de 10, un grado de avance de acuerdo al trabajo reportado por trabajador. Para ello definí una variable para guardar el avance que reporta el trabajador y otra que guarda el avance que el administrador define.

Como su nombre lo indica, en el formulario de actualización de eventos primero se muestran todas las actividades asignadas, en esta parte aparecen dos columnas

importantes, la primera de ellas contiene la información correspondiente al grado de avance que el trabajador reporta por actividad, la segunda columna muestra la información que corresponde al grado de avance que el administrador define por cada actividad.

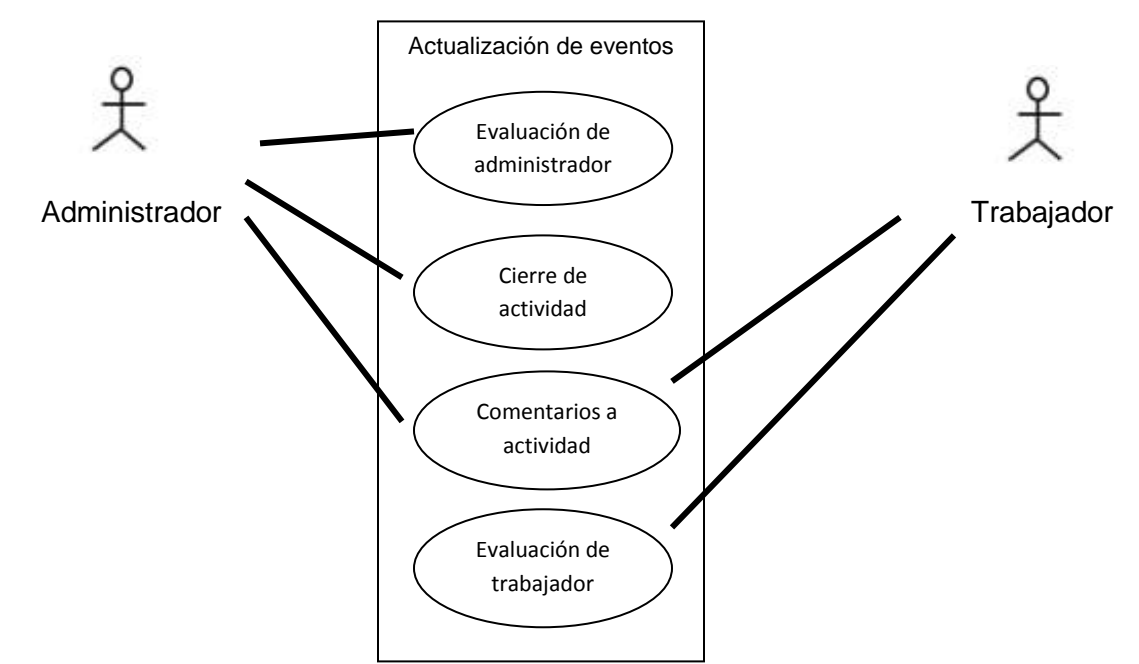

*Figura 3.4 Diagrama Casos de uso del módulo Actualizar eventos*

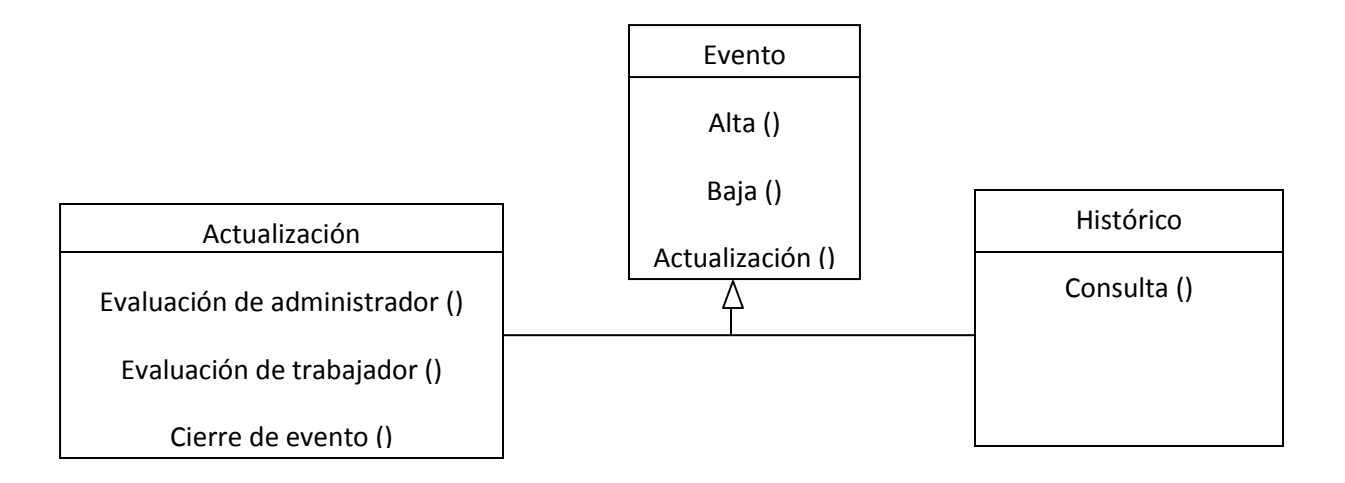

*Figura 3.5 Diagrama de clases para el módulo Actualizar eventos*

Cada que una actividad es ingresada en el sistema, la base de datos le asigna un identificador auto numérico único, el cual es conocido como Id, cuando el administrador requiere definir un grado de avance necesita conocer el Id de la actividad que quiere actualizar, en esta parte pueden o no coincidir los valores de avance reportado por trabajador y avance definido por administrador. En cualquiera de los casos el trabajador debe tomar como válido el avance que el administrador define.

De esta manera se establece un canal de comunicación en donde por un lado se tiene al trabajador reportando los grados de avance por cada actividad asignada, y por otro se tiene al administrador definiendo de la misma manera los grados de avance por cada actividad que asigna. Estableciendo de esta manera un control sobre cómo se están llevando a cabo las actividades.

Como parte de las funciones que me pidieron desarrollar para este sistema, está la de evaluar al trabajador de acuerdo a los criterios de tiempo de entrega contra calidad del trabajo entregado, para cada actividad asignada en el sistema. En esta parte del módulo al administrador puede visualizar todas las actividades asignadas en el sistema, y un dato interesante y que será utilizado más adelante es que cuando el administrador defina el grado de avance en 100, se podrá dar por concluida la actividad.

En esta parte el administrador selecciona la actividad por Id, con esta información el sistema consulta qué trabajador se encuentra encargado de realizar la actividad, bajo el criterio de tiempo de entrega contra calidad del trabajo entregado el administrador puede seleccionar una de varias opciones previamente definidas y cargadas por programación en el sistema que evalúan la calidad del trabajo final.

Definí una escala de 6 calificaciones posibles que enumero a continuación:

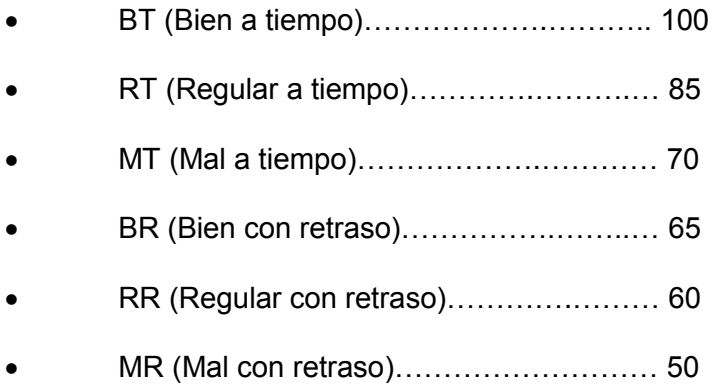

Esta escala sirve para que el administrador le asigne un valor numérico a cada actividad ingresada en el sistema, lo cual permite tener un registro sobre el desempeño de los trabajadores.

 Cuando los valores de avance reportado por trabajador y avance definido por administrador sean iguales a 100 para cada actividad, se cumple la condición necesaria para que dicha actividad pueda ser considerada como finalizada y se proceda a su cierre.

Es importante mencionar que una vez que el administrador cierra la actividad está ya no aparecerá como parte de las actividades ingresadas en el sistema, en su lugar la actividad es movida a otra ubicación cuya finalidad es la tener un registro histórico de todas las actividades asignadas y cerradas dentro del sistema.

La estructura de la base de datos donde se almacenan las actividades cerradas es idéntica a la base de datos en donde se almacenan las actividades vigentes del sistema.

De acuerdo a la escala de calificaciones que definí, programé el sistema para que cuando el administrador cierre la actividad y le asigne la calificación al trabajador se guarde un registro de esta evaluación por cada trabajador.

 La ultima parte de este modulo permite al administrador visualizar en números el desempeño de los trabajadores, ya que cuando se cierra una actividad se guarda un registro de qué calificación le fue asignada por el administrador, en esta parte se consulta el concentrado de todas las actividades cerradas por trabajador y mediante un promedio simple permite saber la evaluación global de todas las actividades que ha realizado el trabajador, además permite agrupar a todos los trabajadores que pertenezcan en una categoría de evaluación de acuerdo al promedio de sus actividades cerradas.

#### **3.3.3 Módulo de consultas**

Este módulo le permite al administrador la consulta de toda la información del sistema, de esta manera toda actividad asignada tiene un registro y trazabilidad, en este módulo existen 4 operaciones de consulta que describiré a continuación.

La consulta de bitácoras cuenta con dos filtros que le permiten al administrador delimitar sus búsquedas de información, el sistema ofrece la posibilidad de consultar todas las bitácoras por fecha de creación, o por trabajador, con esto garantizo el orden tanto en el almacenamiento de la información como en su consulta.

Además de que este es el mecanismo mediante el cual el administrador puede monitorear el avance de las actividades y saber cómo es que se están desarrollando los procesos, cabe mencionar que las bitácoras son la forma en la cual los trabajadores reportan el trabajo diario realizado.

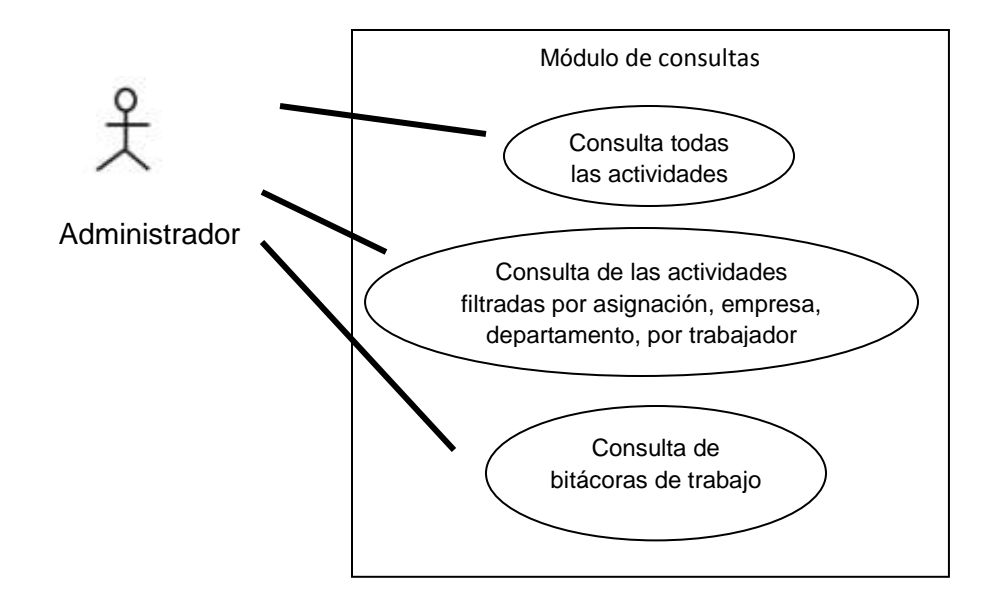

*Figura 3.6 Diagrama Casos de uso del módulo Consultas*

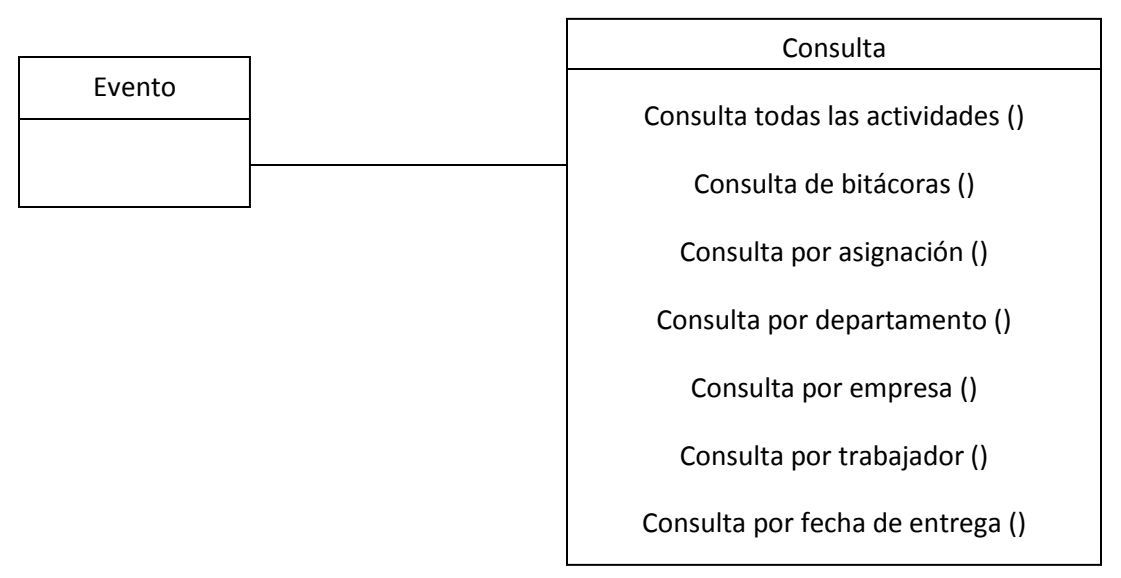

*Figura 3.7 Diagrama de relación del módulo Consultas*

La consulta de eventos es la consulta más completa, pues ofrece la posibilidad de hacer las consultas de acuerdo a los criterios:

- Consulta de todas las actividades asignadas
- Búsqueda por asignación (que es un control interno de los clientes)
- Búsqueda por departamento (áreas laborales dentro de la empresa)
- Búsqueda por empresa (todas las actividades asociadas a determinada empresa / cliente)
- Búsqueda por trabajador (todas las actividades asignadas a determinado trabajador)

Con todos los filtros anteriores el administrador tiene las herramientas necesarias para poder realizar las búsquedas de acuerdo al área de interés, y mantiene un orden y correcta administración de las actividades asignadas.

Uno de los parámetros que se me pidió controlar fue el de la vigencia de los eventos, el resultado de esta consulta se define de acuerdo a la diferencia en días entre dos fechas, es por esa razón que cuando se crea una actividad se debe definir una fecha de creación y una fecha de entrega, conocer la fecha de vigencia de los eventos es importante pues le ayuda al trabajador a no tener actividades vencidas y permite la posibilidad de ajustar los cronogramas de trabajo al terminar las actividades con fecha de vencimiento próximo primero.

En la primera etapa del proyecto tenía que hacer consultas separadas de acuerdo la información de tiempo necesaria, lo cual no resulto muy práctico pues tenía que hacer consulta por consulta para poder saber que actividades estaban vencidas y cuales por vencer, el problema de diseño lo resolví modificando la consulta y mediante el uso de colores, establecí el siguiente criterio:

- Eventos creados hoy
- Eventos que vencen hoy
- Eventos que vencen en 2 días
- Eventos que vencen en 1 día
- Eventos vencidos

Para esta función programe el sistema para que cuando el administrador ejecutará la consulta, el sistema realiza, por cada actividad, una operación en términos de días, la cual toma la diferencia entre la fecha actual del sistema y la fecha de entrega de la actividad y dependiendo del resultado determina a qué categoría, de las 5 descritas en la página anterior, pertenece la actividad y le asigna un color a la fila correspondiente a la actividad, dentro de la vista de consulta.

Con esta acción mediante una sola consulta el administrador conoce la vigencia de todas las actividades vigentes y puede determinar las acciones correspondientes para que los trabajadores encargados terminen las asignaciones en tiempo y forma.

La última consulta que se puede realizar en esta parte del modulo es la del histórico de actividades, cuando una actividad es cerrada por el administrador desaparece de la base de datos de las actividades vigentes y pasa a formar parte de la base de datos histórica, que sirve para tener registro de las actividades asignadas, en esta parte se consultan todos los eventos que se encuentren cerrados. Para que una actividad pueda ser cerrada por el administrador, el valor de avance reportado por trabajador y avance determinado por administrador deben ser iguales a 100. Con esto garantizó que el canal de comunicación entre administrador y trabajador se mantenga en retroalimentación constante.

Este es el módulo que permite al administrador revisar las actividades activas, la vigencia de las mismas y el histórico de las actividades cerradas, con lo cual el sistema le provee el correcto control de las actividades asignadas.

#### **3.3.4 Módulo de mantenimiento**

Es el módulo más sencillo del sistema en cuanto a diseño, pero el más importante debido a que es la herramienta que permite cargar la información necesaria para que el sistema funcione, en este formulario se pueden dar de alta, a criterio del administrador, a más administradores, trabajadores, departamentos y empresas.

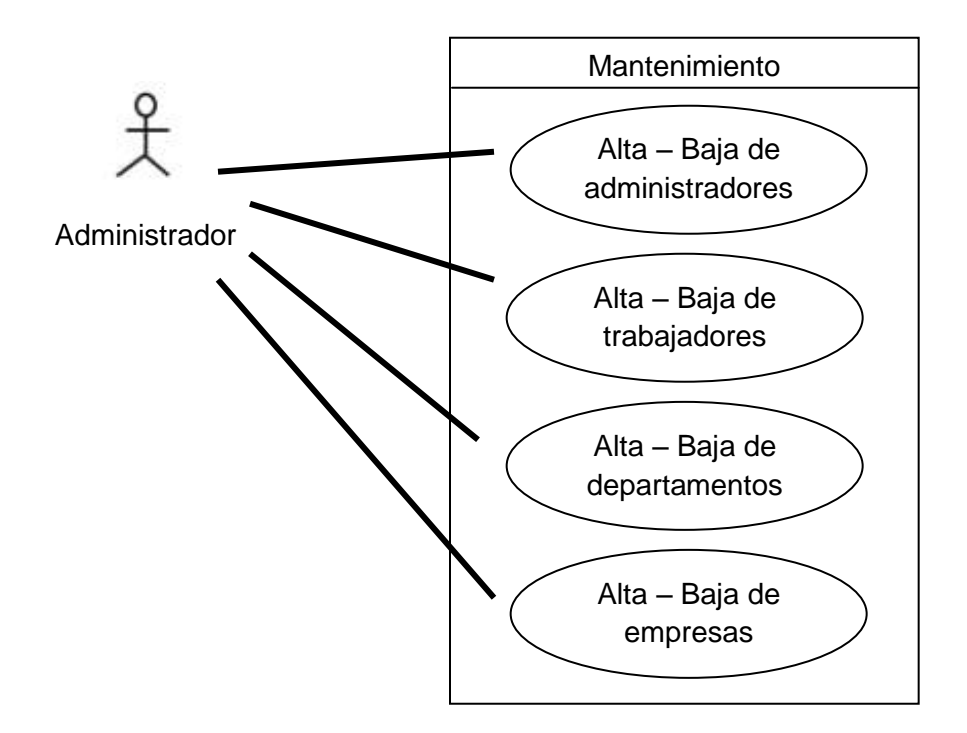

*Figura 3.8 Diagrama Casos de uso del módulo Mantenimiento*

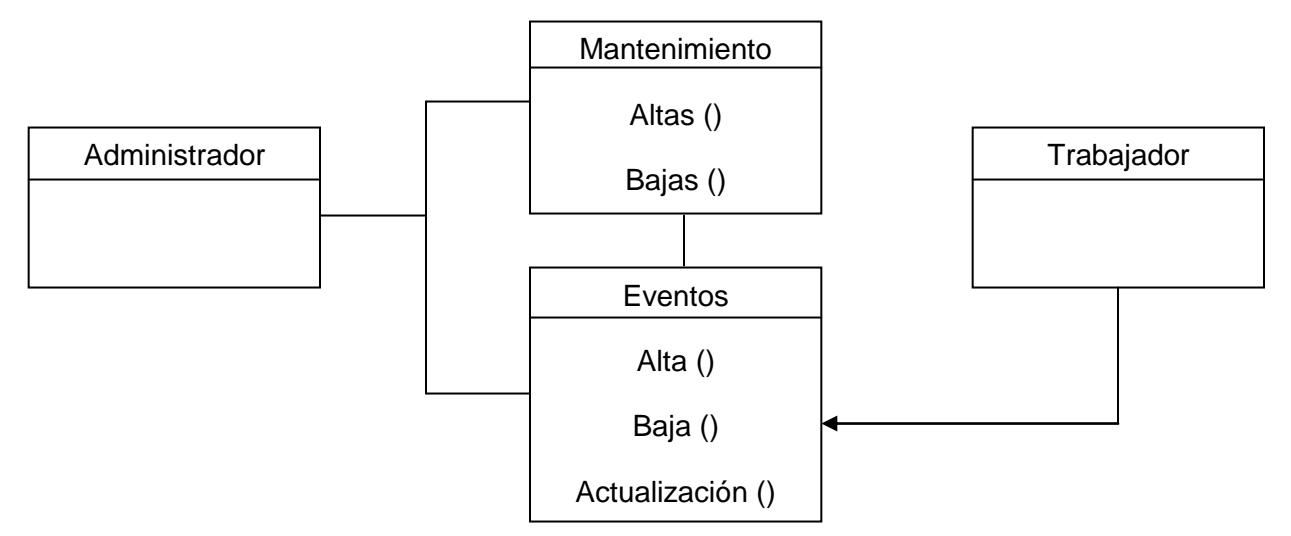

*Figura 3.9 Diagrama de relación del módulo Mantenimiento*

El formulario de alta de trabajadores consta de tres campos obligatorios los cuales son:

- Nombre completo del trabajador
- Correo electrónico válido, para recepción de notificaciones
- Contraseña de acceso

Las características de la base de datos no permiten dar de alta a un trabajador que ya se encuentre ingresado en la base, con lo cual evite la duplicidad de trabajadores.

Para dar de baja a un trabajador simplemente hago una consulta de todos los usuarios en la base y elimino al trabajador seleccionado de la base.

Para dar de alta a una empresa / cliente, el formulario consta de los campos obligatorios:

- Nombre de la empresa
- Clasificación interna de la misma
Las características de la base no permiten dar de alta a una empresa que ya se encuentre ingresada en la base de datos.

Para dar de baja a una empresa / cliente simplemente hago una consulta de todas las empresas en la base y elimino la empresa seleccionada de la base.

## **3.3.5 Otras características**

Durante el desarrollo del sistema me pidieron agregar algunas funciones adicionales las cuales describo a continuación.

Para la página principal de administrador, implementé una función que realiza una consulta cuyo parámetro de búsqueda es la fecha actual del sistema operativo donde corre el sistema, para poder determinar qué trabajadores han reportado una bitácora y/o han reportado avance.

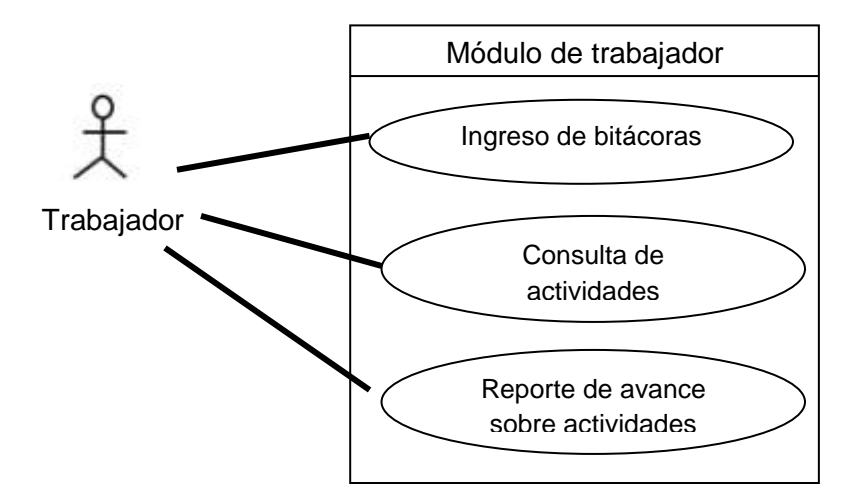

*Figura 3.10 Diagrama Casos de uso del módulo de Trabajadores*

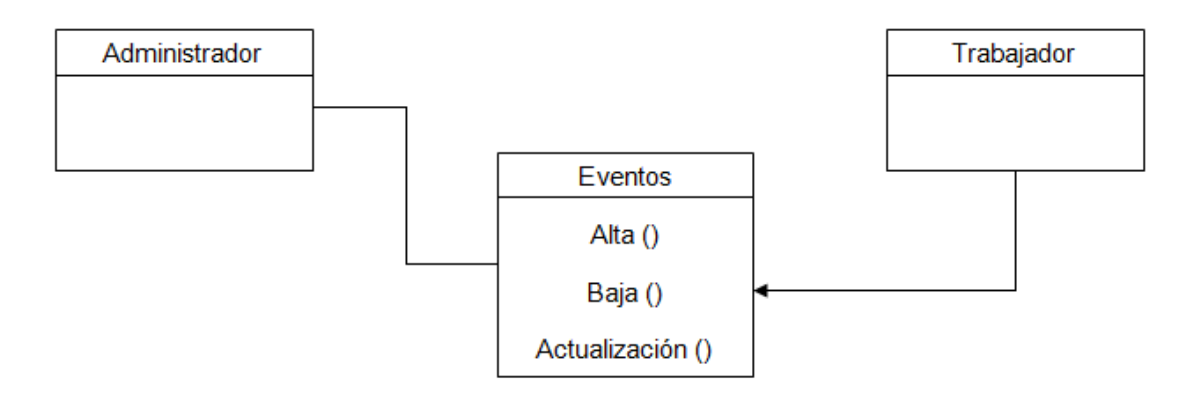

*Figura 3.11 Diagrama de relación del módulo de Trabajadores*

Para que el proceso de comunicación entre el administrador y los trabajadores pudiera llevarse a cabo, además de las funciones de administrador, desarrollé un módulo para trabajadores. Por esta razón dentro del formulario de alta de trabajadores hay un campo obligatorio que es el de contraseña. Cada trabajador puede ingresar a la parte de pantalla principal de trabajadores sólo mediante el uso de usuario y contraseña válidos, esto con la finalidad de evitar que un trabajador pudiera consultar o ejecutar operaciones con la información de otro trabajador.

El módulo de trabajadores consta de dos partes:

- Consulta de actividades
- Reporte de bitácoras

La parte de consulta de actividades consta de 3 funciones las cuales explico a continuación:

- 1. Ingreso de usuario, mediante un formulario de acceso validó qué la información ingresada en dicho formulario corresponda a un trabajador dado de alta en el sistema, si los datos son correctos el trabajador tiene acceso a las otras dos funciones de esta parte.
- 2. Actividades vencidas, una vez que el trabajador ingresa sus datos de manera correcta, se muestra en pantalla una lista de todas las actividades asignadas al trabajador, en esta parte desarrollé una función que por cada actividad calcula, en termino de días, la diferencia entre la fecha actual del sistema y la fecha de entrega de la actividad, si la función determina que la actividad tiene por lo menos un día de retraso en la fecha de entrega, toma el identificador de la actividad o Id y los despliega en una lista. Es decir, proporciona al trabajador una lista con las actividades cuya fecha de entrega ya venció, esto con la finalidad de qué les ponga más atención y las termine lo más pronto posible.
- 3. Permite al trabajador, por actividad, reportar el grado de avance en el desarrollo de la misma, para esto el trabajador debe seleccionar la actividad mediante su número de identificación o Id y seleccionar de una lista de valores 10-100 en rangos de 10, el grado de avance para dicha actividad.

Cuando el trabajador en la primera parte ingresa los datos de usuario y contraseña pertenecientes a un trabajador dado de alta en el sistema, se activan las funciones de la parte correspondiente al reporte de bitácoras, la cual consta de 3 partes las cuales explicó:

- 1. Una vez que se activan las funciones de esta parte se muestra en pantalla una lista de todas las bitácoras que el trabajador ha ingresado en el sistema.
- 2. Fecha de bitácora, la cual sirve para que el administrador sepa a qué fecha laborar corresponde la bitácora.
- 3. Descripción de la bitácora, en ella el trabajador puede informar al administrador las actividades que realizo en un día, si alguna actividad le está presentando complicación y demás información que le servirá al administrador para conocer el estado diario del trabajo en la organización.

Con el diseño e implementación de los módulos anteriores logré automatizar el proceso de asignación de actividades, el control y seguimiento de las mismas. Ofreciendo al administrador y a los trabajadores las interfaces necesarias de comunicación, para poder establecer una comunicación eficiente. La correcta capacitación en el uso del sistema facilitó la incorporación del mismo dentro de la operación de la organización.

## **3.3.6 Definición de Base de datos y tipo de datos**

Para que el sistema pudiera tener una estructura dinámica de los datos ingresados y manejados fue necesario el uso de bases de datos, por cuestiones de almacenamiento y diseño definí que se utilizarían tres bases de datos, las cuales describo a continuación:

Base de datos **principal**, como su nombre lo indica es la base que contiene la mayor cantidad de información utilizada y generada por el sistema, consta de seis tablas.

Tabla aumentos, es en donde se almacena la información sobre el desempeño de los trabajadores consta de los campos:

- Nombre, campo de tipo de datos texto que almacena el nombre completo del trabajador.
- Calificación, campo de tipo de datos número que almacena el promedio de las calificaciones asignadas por el administrador.
- Identificador, campo de tipo de datos texto que almacena la clasificación del trabajador de acuerdo a su promedio de desempeño.

Cada que un trabajador se da de alta en el sistema se carga el nuevo registro en esta tabla, y si un trabajador se da de baja, de igual manera de elimina el registro de esta tabla.

Tabla empresas, contiene la información referente a los clientes sobre los cuales la organización elabora las contabilidades y las nominas, consta de los campos:

- nombre, campo de tipo de datos texto que almacena el nombre o razón social de los clientes.
- Clasificación, campo de tipo de datos texto que almacena la clasificación interna que la empresa le asigna a cada cliente.

Cada que se agrega un cliente nuevo se inserta un nuevo registro en esta tabla y de igual manera cada que se elimina un cliente se elimina el registro de esta tabla.

Tabla principales contiene toda la información referente a las actividades asignadas en el sistema, consta de los siguientes campos:

- Departamento, campo de tipo de datos texto que almacena el área laboral encargada del desarrollo de la actividad.
- Folio, campo de tipo de datos número que guarda el folio consecutivo de la actividad asignada.
- Fecha, campo de tipo de datos Fecha/Hora que guarda la fecha de creación de la actividad a desarrollar.
- Entrega, campo de tipo de datos Fecha/Hora que guarda la fecha en la cual la actividad debe de ser entregada.
- Empresa, campo de tipo de datos texto que almacena el nombre o razón social del cliente sobre el cual se desarrolla la actividad asignada.
- Grupo, campo de tipo de datos texto que almacena la clasificación interna del cliente.
- Actividad, campo de tipo de datos texto que almacena la descripción de la actividad que se está asignando.
- Recurrente, campo de tipo de datos texto que se utilizo en la primera versión del sistema para clasificar a dicha actividad como recurrente, es decir que podía asignarse la misma actividad cada cierto periodo de tiempo, actualmente no se usa este campo, aunque lo conserve en la base para cuando se presente el caso de uso actividades recurrentes.
- Persona, campo de tipo de datos texto que almacena el nombre de la persona o trabajador encargado de ejecutar la actividad asignada.
- Apoyo, campo de tipo de datos texto que almacena el nombre de la persona o trabajador de apoyo para una actividad que requiera de la intervención de dos personas, actualmente esta opción se encuentra desactivada.
- Comentarios, campo de tipo de datos texto donde se guarda la información adicional a la descripción de la actividad asignada.
- Avance reportado, campo de tipo de datos número donde se guarda el grado de avance que el trabajador encargado de ejecutar la actividad reporta.
- Avance real, campo de tipo de datos número donde se guarda el grado de avance que el administrador del sistema percibe de cada actividad asignada.
- Fecha avance, campo de tipo de datos Fecha/Hora donde se almacena la información de cuándo el trabajador encargado de ejecutar la actividad reporta un avance.

Tabla histórico, contiene la información de los eventos dados de baja en el sistema una vez que han sido entregados y que cumplen con los requerimientos en tiempo y calidad para ser dados por concluidos, contiene las mismas columnas que la tabla principales pues cada que se da por concluida una actividad, se elimina el registro de la base principales y se agrega a la tabla histórico, por esa razón deben de ser los mismas campos.

Tabla recurrentes contiene la información sobre las actividades que son asignadas de igual manera cada cierta cantidad de tiempo, consta de los siguientes campos:

Actividad, campo de tipo de datos texto almacena la descripción de la actividad.

- Asignación, campo de tipo de datos texto que almacena el departamento encargado de ejecutar dicha actividad.
- Frecuencia, campo de tipo de datos texto que guarda la definición del intervalo de tiempo que se debe ejecutar la actividad, por ejemplo: semanal, quincenal, mensual, entre otros.

En la primera versión del sistema esta tabla si era utilizada pero en una revisión posterior me pidieron que quitará del sistema las actividades recurrentes, como no me especificaron si iban a ser utilizadas después preserve la tabla en la base.

Tabla trabajadores, contiene la información de los trabajadores de la empresa, y contiene los campos:

- Empleado, campo de tipo de datos texto almacena el nombre completo del trabajador.
- Clave, campo de tipo de datos texto contiene la clave con la cual el trabajador ingresa en el sistema para consultar sus actividades asignadas, reportar avances y enviar bitácoras diarias.
- Correo, campo de tipo de datos texto que almacena el correo del trabajador, cada que una actividad es asignada el sistema recupera el correo del trabajador asignado y le envía un correo para notificarle.

Cada que un usuario es dado de alta se ingresa un nuevo registro en la tabla, de igual manera si se da de baja se elimina dicho registro.

Base de datos **administradores**, en esta base solo hay una tabla llamada admins y en ella se almacena la información de los administradores del sistema, tiene los siguientes campos:

- Usuario, campo de tipo de datos texto que almacena el nombre del usuario administrador.
- Passwd, campo de tipo de datos texto que guarda la contraseña con la cual el usuario administrador ingresa al sistema.

Base de datos **captura**, en esta base solo existe una tabla que se llama bitácoras, en ella se almacena toda la información que los trabajadores reportan como trabajo diario, contiene los campos:

- Nombre, campo de tipo de datos texto que almacena el nombre del trabajador que envía la bitácora.
- Bitácora, campo de tipo de datos texto guarda el contenido del reporte que el trabajador está enviando.
- Fecha, campo de tipo de datos Fecha/Hora donde se almacena la fecha en la que el trabajador envió la bitácora.

#### **3.4 Herramientas de desarrollo**

Por ser una aplicación de escritorio la plataforma de desarrollo que decidí utilizar fue .NET, porque es una herramienta de propósito general que es fácil de utilizar y es compatible con varios lenguajes de programación, que requiere de la tecnología .NET Framework para su funcionamiento. Adicionalmente el equipo de desarrollo y toda la infraestructura de la organización corren en sistemas Windows, por tanto decidí utilizar una herramienta de desarrollo propia de Windows la cual cuenta con amplia documentación de los métodos y procedimientos disponibles.

## **3.4.1 .NET Framework**

.NET Framework es un entorno de ejecución runtime, entendiendo runtime como el intervalo de tiempo en el que un programa se ejecuta sobre un sistema operativo, el tiempo empieza a correr a partir de que el programa se inicia y comienzan a ejecutar las instrucciones, el intervalo de tiempo finaliza al momento del cierre del programa ya sea de manera normal o por algún error que obligue al programa a cerrarse.

.NET proporciona componentes para la ejecución de aplicaciones, uno de ellos es CLR (Common Language Runtime) que es el motor de ejecución de las aplicaciones en ejecución y la biblioteca de clases .NET que proporciona una biblioteca de código probado y reutilizable que puede ser utilizado al momento del desarrollo de nuevas aplicaciones.

Las ventajas de utilizar .NET Framework son principalmente:

- La administración de la memoria, al utilizar otros lenguajes el programador es el encargado de la asignación y liberación de la memoria, en .NET el CLR es el que gestiona estos recursos.
- Biblioteca de clases, sin necesidad de tener que escribir muchas líneas de código para controlar tareas comunes, .NET ofrece la utilización los miembros de las clases propias en cualquier momento.
- Compatibilidad entre versiones, no importa escribir el código en una versión no tan reciente de .NET Framework, la aplicación funcionara igual en versiones posteriores.
- Se puede tener en un mismo equipo varias versiones de una misma aplicación cuyo funcionamiento será correcto.
- Al utilizar .NET Framework se pueden escribir aplicaciones que funcionen igualmente en versiones de Windows a partir la versión 7.

## **3.4.2 Visual Basic**

Todos los lenguajes administrados en .NET Framework poseen compatibilidad con los lenguajes orientados a objetos como son la encapsulación, el polimorfismo y la herencia.

Para poder explicar mejor estos tres conceptos primero tengo que definir que es una clase, los programas de Visual Basic se generan mediante la creación de formularios y controles, estos formularios son objetos, una clase es una representación de un tipo de

objeto, por ejemplo el control combobox está definido en una clase llamada ComboBox , cada vez que hago uso de un combobox en realidad estoy creando una nueva instancia de la clase llamada ComboBox, cada combobox es una copia exacta aunque distinta de la clase que lo define , por lo tanto cada que creamos una clase o formulario en Visual Basic .NET estamos creando instancias, el proceso de crear instancias puede realizarse por diseño o mediante codificación.

Aunque muchas veces las palabras **clase** y **objeto** se usan indistintamente, la realidad es que las clases describen el tipo de los objetos, y los objetos son las instancias de clases que se pueden usar, así que como lo escribí anteriormente **la creación de un objeto se denomina creación de instancias.**

Todas las clases tienen propiedades que describen sus atributos, métodos que definen sus acciones y eventos que definen sus respuestas. Que se pasan a todas las instancias de esa clase.

Por ejemplo puedo tener una clase llamada Alta\_Evento que tiene propiedades como persona, FechaCreacion, FechaEntrega, métodos como diasEntrega y eventos como CrearEvento.

Una vez creada la instancia de un objeto Alta\_Evento se puede tener acceso a sus propiedades, métodos y eventos.

En Visual Basic hay dos formas de crear métodos, si el método no devuelve ningún valor se utiliza la palabra **Sub,** o bien si el método devuelve un valor se utiliza la palabra **Function.**

Dicho lo anterior podré explicar de manera más entendible lo conceptos de encapsulación, herencia y polimorfismo:

- La encapsulación u ocultamiento se refiere a hacer que las variables o funciones que no necesitan de la interacción con el usuario se mantengan privadas, es controlar el acceso a los elementos, la encapsulación es la capacidad de una clase para ocultar las partes de ella que no son necesarias se va haciendo a un lado la preocupación de cómo es que ejecuta las operaciones, simplemente preocupa que realice las operaciones indicadas.
- La herencia se refiere a que se pueden crear nuevas clases a partir de una clase ya existente. Se puede ampliar una clase existente y aprovechar todo lo que esta clase haga. Los lenguajes administrados por .NET Framework no admiten la herencia múltiple, es decir, solo se puede establecer una clase base para una clase derivada
- El polimorfismo se refiere a la posibilidad de definir varias clases con funcionalidad diferente pero con métodos o propiedades denominados de la misma manera, pueden utilizarse en tiempo de ejecución, expresado de otra manera, es la capacidad de tener múltiples clases que pueden ser utilizadas de manera intercambiable, pero cada clase implementa las mismas propiedades o los mismos métodos de maneras distintas, permite usar los elementos que tienen el mismo nombre independientemente del objeto que los esté utilizando en ese momento.

#### **3.4.3 Base de datos Access**

Una base de datos permite organizar la información, en las bases de datos se puede almacenar la información sobre personas, productos, horarios laborales, entre otras. En muchos casos es común que una base de datos comience como un archivo de texto o una hoja de cálculo, pero a medida que la lista comienza a crecer es común que se empiecen a tener repeticiones pues no hay un método que restringa la adición de un mismo dato, por lo tanto resulta cada vez más complicado el entendimiento de los datos de la lista ya que existen pocos métodos para recuperar los datos para su revisión.

Una base de datos puede contener más de una tabla, una base de datos Access almacena sus tablas en un solo archivo, la bases de datos creadas en Access tienen la extensión de archivo .mdb.

Access como cualquier base de datos permite hacer las operaciones SQL básicas, que son agregar, modificar, eliminar, actualizar, organizar y consultar los datos contenidos en sus tablas. A continuación hablaré un poco sobre las partes de una base de datos que utilice para este proyecto.

El primer elemento son las tablas, en una base de datos una tabla se parece mucho a una hoja de cálculo en el sentido de que los datos son almacenados en filas y columnas, de tal forma es bastante sencillo hacer la importación de una hoja de cálculo a una base de datos, como alguna vez lo implementé en un sistema diferente al que estoy describiendo, la diferencia entre almacenar los datos en una hoja de cálculo o en una base de datos es la manera en la que se organizan los datos.

Para que no existan redundancias en la información, está debe de estar organizada en tablas, por ejemplo en la base de datos principal tengo las tablas de

trabajadores, actividades asignadas, empresas, histórico de actividades cerradas, y la evaluación de los trabajadores, a este proceso se le conoce como normalización.

Cada fila de una tabla se llama registro, en los registros se almacena cada información individual, cada registro consta de campos, por lo menos uno, los campos corresponden a las columnas de la tabla, por ejemplo la tabla *trabajadores* en la que cada registro "fila" contiene información sobre un trabajador distinto y cada campo "columna" contiene un tipo de información diferente, como el nombre y la clave de acceso. Los campos se deben configurar con un determinado tipo de datos como texto, fecha, numérico o cualquier otro.

El segundo elemento son las consultas, las consultas son las que en realidad hacen el trabajo en una base de datos, pueden realizar funciones diferentes, la más común de ellas es recuperar datos específicos de las tablas, muchas veces los datos se encuentran distribuidos por varias tablas, gracias a las consultas se pueden visualizar concentrados en una sola hoja de datos, además como no siempre es necesario ver toda la información de los registros la consultas permiten agregar criterios para filtrar los datos y obtener solo los registros deseados. Es común que las consultas sirvan de origen para formularios e informes.

Hay dos tipos básicos de consultas: las de selección y las de acción, una consulta de selección solamente recupera los datos, los resultados de la consulta pueden verse en pantalla o imprimirse, o se pueden utilizar como origen de registros para un formulario o informe.

Una consulta de acción realiza una tarea con los datos, pueden servir para crear tablas nuevas, agregar datos a tablas existentes, actualizar datos o eliminar datos.

Dentro de un proyecto Vb.NET cuando trabajé en una base de datos tuve que crear una conexión, esta conexión me sirvió para saber a qué base de datos estaba refiriendo la o las consultas, la conexión que utilice es mediante el **Proveedor OLE DB de Microsoft Jet 4.0**.

Existen dos maneras de conectarse a una base de datos Access, una es mediante herramientas en tiempo de diseño y la otra es mediante programación, para mi caso por programación mediante la creación de objetos *OleDbConnection, OleDbDataAdapter, OleDbCommand,* cree las conexiones a las bases de datos.

Una conexión tiene la estructura siguiente:

*conexion.ConnectionString="Provider=Microsoft.Jet.OLEDB.4.0;Data Source=|DataDirectory|\principal.mdb; Jet OLEDB: Database Password=xxxxx"*

#### Donde:

- conexion, es el objeto OleDbConnection
- principal.mdb, es la base de datos Access
- el campo Password, es opcional si la base de datos está protegida mediante una contraseña

# **3.5 Tiempo de Desarrollo**

Las tablas 1, 2, 3, 4 y 5 muestran el programa de trabajo para el desarrollo de los

diferentes módulos del sistema.

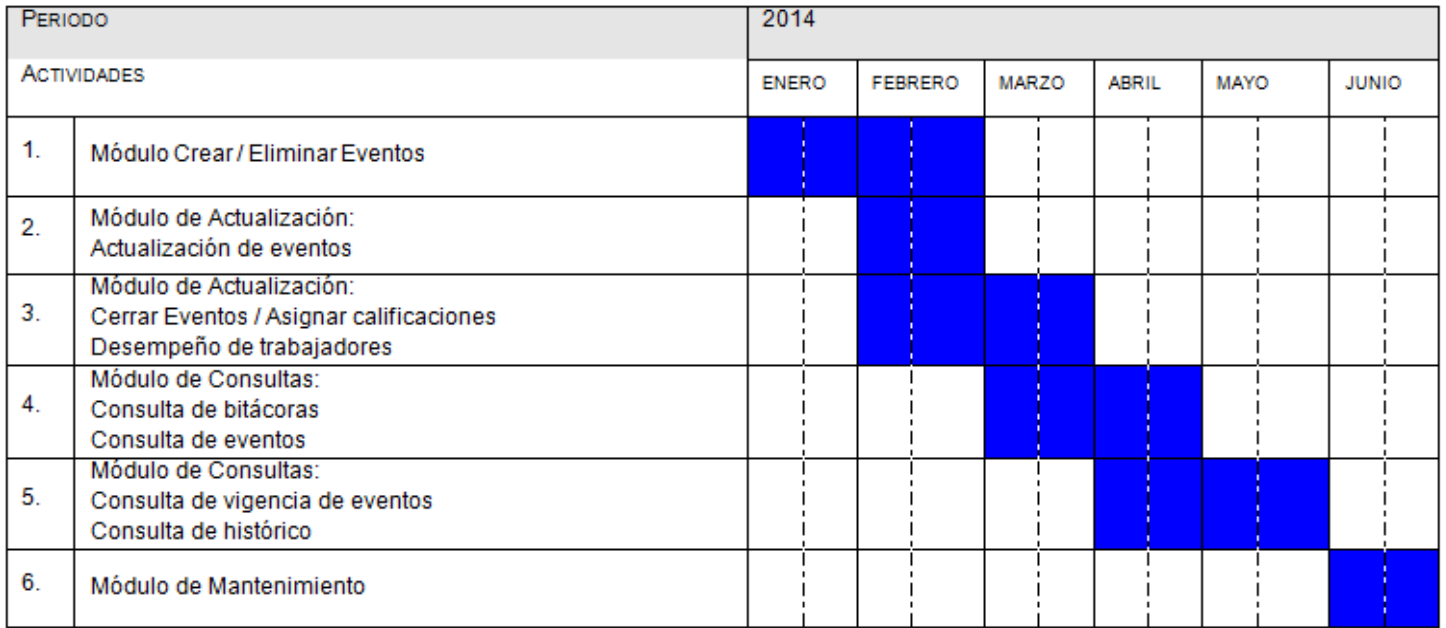

## *Tabla No. 1 Tiempo de Desarrollo*

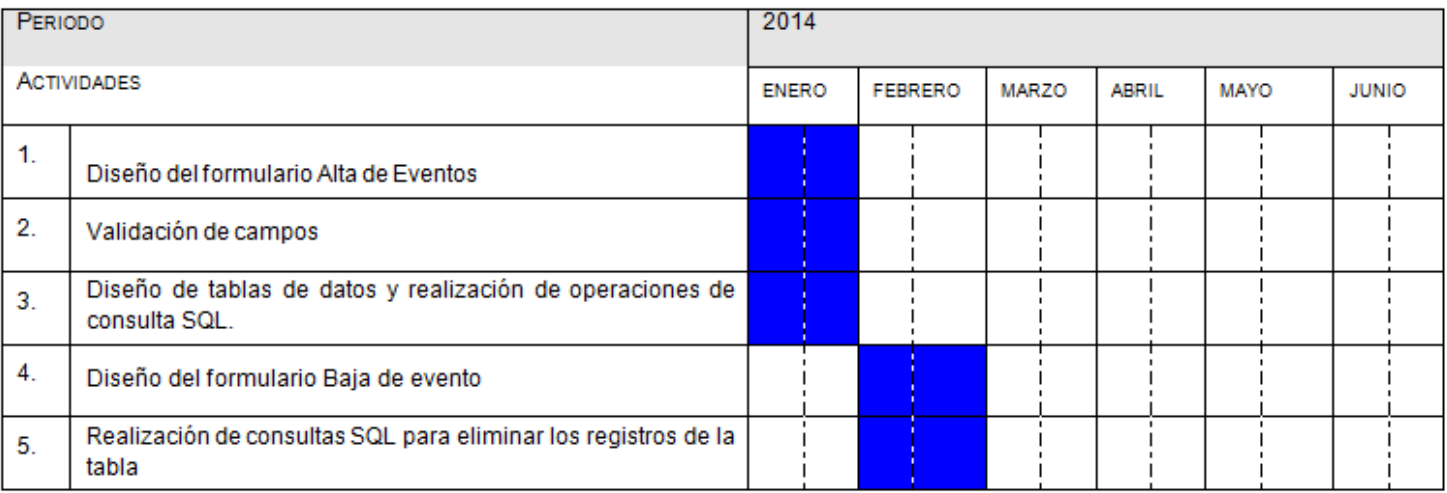

*Tabla No.2 Programa de trabajo del Módulo Crear-Eliminar Eventos*

| PERIODO            |                                                               | 2014         |                |              |              |             |              |  |
|--------------------|---------------------------------------------------------------|--------------|----------------|--------------|--------------|-------------|--------------|--|
| <b>ACTIVIDADES</b> |                                                               | <b>ENERO</b> | <b>FEBRERO</b> | <b>MARZO</b> | <b>ABRIL</b> | <b>MAYO</b> | <b>JUNIO</b> |  |
| 1.                 | Diseño del formulario Actualización de eventos                |              |                |              |              |             |              |  |
| 2.                 | Realización de consultas SQL                                  |              |                |              |              |             |              |  |
| 3.                 | Diseño del formulario Cerrar Eventos / Asignar calificaciones |              |                |              |              |             |              |  |
| 4.                 | Validación de campos                                          |              |                |              |              |             |              |  |
| 5.                 | Asignación de escalas de calificaciones                       |              |                |              |              |             |              |  |
| 6.                 | Realización de consultas SQL                                  |              |                |              |              |             |              |  |
| 7.                 | Diseño del formulario Desempeño de Trabajadores               |              |                |              |              |             |              |  |
| 8.                 | Realización de consultas SQL                                  |              |                |              |              |             |              |  |

*Tabla No.3 Programa de trabajo del Módulo de Actualización*

| PERIODO            |                                                          | 2014         |                |              |              |             |              |  |
|--------------------|----------------------------------------------------------|--------------|----------------|--------------|--------------|-------------|--------------|--|
| <b>ACTIVIDADES</b> |                                                          | <b>ENERO</b> | <b>FEBRERO</b> | <b>MARZO</b> | <b>ABRIL</b> | <b>MAYO</b> | <b>JUNIO</b> |  |
| 1.                 | Diseño del formulario Consulta de bitácoras              |              |                |              |              |             |              |  |
| 2.                 | Comprobación de campos                                   |              |                |              |              |             |              |  |
| 3.                 | Definición de parámetros de consulta SQL                 |              |                |              |              |             |              |  |
| 4.                 | Diseño de formulario Consulta de eventos                 |              |                |              |              |             |              |  |
| 5.                 | Definición de parámetros de consulta SQL                 |              |                |              |              |             |              |  |
| 6.                 | Diseño de formulario Consulta Vigencia de eventos        |              |                |              |              |             |              |  |
| 7.                 | Diseño de algoritmo de consulta de fechas de vencimiento |              |                |              |              |             |              |  |
| 8.                 | Diseño de formulario Consulta Histórico                  |              |                |              |              |             |              |  |
| 9.                 | Realización de consultas SQL                             |              |                |              |              |             |              |  |

*Tabla No.4 Programa de trabajo del Módulo de Consultas*

| <b>PERIODO</b>     |                                                                                          | 2014         |                |              |              |             |              |  |
|--------------------|------------------------------------------------------------------------------------------|--------------|----------------|--------------|--------------|-------------|--------------|--|
| <b>ACTIVIDADES</b> |                                                                                          | <b>ENERO</b> | <b>FEBRERO</b> | <b>MARZO</b> | <b>ABRIL</b> | <b>MAYO</b> | <b>JUNIO</b> |  |
| 1.                 | Diseño del formulario Mantenimiento                                                      |              |                |              |              |             |              |  |
| 2.                 | Alta y Baja de trabajadores con la eliminación de registros en<br>las tablas pertinentes |              |                |              |              |             |              |  |
| 3.                 | Alta y baja de empresas con la eliminación de registros en las<br>tablas pertinentes     |              |                |              |              |             |              |  |

*Tabla No.5 Programa de trabajo del Módulo de Mantenimiento*

## **3.6 Relación Costo – Beneficio**

La técnica Costo-Beneficio tiene como objetivo fundamental proporcionar una medida de los costos que se van a generar, para mi caso, durante la realización de un proyecto de desarrollo de software, y a su vez comparar estos costos contra los beneficios que la organización espera obtener con la implementación del sistema desarrollado.

La relación costo – beneficio le permitió al director de la organización determinar la viabilidad del desarrollo e implementación de nuevos sistemas en el proceso operativo de la organización. Debido a qué un desarrollo de software siempre representa una inversión para la organización, los beneficios de la implementación pueden verse reflejados en una mayor productividad de los trabajadores de la organización, por esta razón siempre es conveniente utilizar la metodología costo – beneficio para determinar en qué grado la inversión impactará en el desempeño y crecimiento de la organización.

## **3.6.1 Utilidad**

Utilizar la metodología costo – beneficio encuentra su utilidad como lo explique en la página anterior, en orientar al director de la organización a determinar y valorar la necesidad de la realización de un proyecto de desarrollo de software, me permitió ofrecer la mejor solución posible al problema de control en la gestión de asignación de actividades, y con ayuda de esta metodología pude realizar la estimación de los recursos económicos necesarios para el desarrollo del sistema de software, durante el periodo que duró el proyecto.

### **3.6.2 Descripción**

Para poder realizar un análisis Costo-Beneficio confiable tuve que tener en cuenta estos dos aspectos:

- Producir estimaciones Costo-Beneficio
- Determinar la viabilidad del proyecto y su aceptación

### **3.6.2.1 Producir estimaciones Costo-Beneficio**

La primera actividad que realice fue elaborar dos listas, la primera con lo requerido para desarrollar el sistema y la segunda con los beneficios que se esperaban obtener con la implementación del mismo. Antes de redactar las listas tuve que tener en cuenta que los costos son tangibles y por lo tanto pueden ser medidos mediante alguna unidad monetaria, mientras que los beneficios pueden ser tangibles o no tangibles.

Integré la lista con los requisitos para el desarrollo del sistema, con todo el equipo de cómputo necesario, así como el software según fuera el caso, el valor de cada elemento y la posible variación de precios de acuerdo a la inflación, de esta forma informe al director de la organización sobre los recursos necesarios para el desarrollo del sistema.

Con base en lo anterior, la primera lista con los requisitos de desarrollo quedo definida de la siguiente manera:

- Equipo de desarrollo: una Laptop Gateway Intel Core i5, la cual no tuvo que ser adquirida para este desarrollo pues ya formaba parte del inventario de la organización.
- Software de Desarrollo: Visual Studio 2008 cuya distribución es gratuita, y herramientas de Office para la gestión de base de datos, el software no tuvo que ser comprado pues ya formaba parte de los equipos de cómputo de la organización.
- Para la implementación establecí que el sistema tenía que estar alojado en un servidor el cual ya formaba parte del inventario de la organización.
- Las maquinas donde se ejecutaría el sistema también ya formaban parte del inventario de equipo de la organización.
- El costo del personal de desarrollo.

De la anterior lista concluyó que, en esta parte el equipo de desarrollo e implementación ya formaban parte del inventario de la organización el único costo económico para este caso fue el costo del personal de desarrollo.

La segunda lista contiene los beneficios esperados con la implementación de este sistema y quedo conformada de la siguiente manera:

- Controlar y gestionar de manera ordenada la asignación de tareas al personal de la organización.
- Centralizar en un sitio todas las tareas asignadas, sin la necesidad de tener que realizar una asignación verbal y dejar a la memoria la tarea de saber a **quién** se le asigno **qué** actividad.
- Establecer un canal de comunicación entre los trabajadores y el director de la organización en materia de las actividades asignadas.
- Establecer un método de medición del grado de avance de las actividades asignadas.
- Establecer un método de medición de la eficacia de los trabajadores para las tareas que les son asignadas, mediante los criterios de evaluación de tiempo de entrega y calidad del trabajo entregado.

De la lista de beneficios y sabiendo que el único gasto en el desarrollo e implementación del sistema seria el costo del personal de desarrollo, concluyó que la inversión para el desarrollo del sistema no es tan elevada comparada con los beneficios de automatización que se esperan obtener tras la implementación. Es un proyecto de desarrollo viable.

#### **3.6.2.2 Determinar la viabilidad del proyecto y su aceptación**

De las listas anteriores concluyó que el único elemento de inversión para el desarrollo de este sistema es el costo de personal de desarrollo, pues toda la infraestructura tanto de equipo de desarrollo como de implementación así como el software necesario ya forma parte del inventario de la organización.

De tal forma se puede decir que para poder llevar a cabo la automatización de procesos dentro de la organización, para este caso la asignación de tareas y medición del desempeño, el costo es aceptable en comparación con los beneficios que se espera obtener.

El beneficio está dimensionado en concentrar en un solo lugar la asignación de tareas, determinación de plazos de entrega, establecer comunicación entre el personal y la dirección sobre los grados de avance, mediante la evaluación bajo el criterio de tiempo de entrega y calidad del trabajo entregado permiten tener una evaluación del personal de la organización de esta manera se puede establecer un plan de corrección en las áreas con promedios más bajos e incluso un plan de incentivos y recompensas para las áreas de más alto promedio.

### **3.7 Cambios**

En mi experiencia cuando me entregan los requerimientos para el desarrollo de un sistema de software no siempre se abarcan todas las funciones que el usuario desea que tenga el sistema a desarrollar, muchas veces mientras desarrolló algún modulo o función

descubro validaciones faltantes o mejoras que ayudan a enriquecer en cuanto a funcionalidad el sistema.

Y para el caso de este sistema en particular tuve el caso de varias mejoras, correcciones y adiciones, algunas de ellas obra de la inexperiencia en el campo del desarrollo y algunas otras fueron surgiendo y adecuándose conforme a las necesidades cambiantes del desarrollo del sistema.

En un principio planteé la idea de un sistema a la medida de la organización, es decir designar administradores, usuarios y clientes en tiempo de diseño, es decir sin utilizar ninguna base de datos, la información iba a estar cargada en el sistema, con lo cual se iba a tener un sistema estático, es decir si algún trabajador salía de la organización, o algún cliente ya no formaba parte de la plantilla de clientes, solo mediante programación iba a poder eliminarse la información, lo cual resulto ser poco práctico, con lo cual modifiqué el planteamiento inicial e implementé la acción correctiva mediante el uso de bases de datos y de formularios de alta y baja de trabajadores, empresas y administradores de sistema.

Para la primera versión de este sistema planteé un método de evaluación del desempeño de los trabajadores mediante un indicador el cual se generaba a partir de que el administrador del sistema, en este caso el Director de la organización, evaluaba cada tarea asignada mediante el criterio de tiempo de entrega y calidad del trabajo entregado, mediante un promedio simple se evaluaban todas las actividades asignadas por trabajador. Hasta este punto la evaluación se hacía de manera personal.

Un cambio que se me pidió hacer fue que algunas de las tareas asignadas debían de llevarse a cabo por dos personas, con lo cual el esquema de calificación seguiría siendo el mismo, pero no en todos los casos los dos trabajadores iban a tener la misma

evaluación, para esto tuve que modificar el esquema de asignación de calificaciones con lo cual una misma actividad iba a estar asignada a dos personas y se les podía evaluar de manera separada, para de esa manera poder concluir si ambas partes trabajaron a la par o si una parte propicio el retardo en el trabajo de la otra.

Algún tiempo después de haber implementado esta función, el esquema de dos personas para una actividad desapareció para volver al esquema de una actividad por persona.

Una de las características que se me pidió tuviera el sistema fue la de establecer un periodo de vigencia para las tareas asignadas, para este fin implemente la fecha de creación y la fecha de entrega de la tarea, mediante un algoritmo se puede determinar cuántos días faltan para entregar una tarea o cuantos días han pasado desde su vencimiento.

En la primera versión del sistema implemente un formulario de consulta por cada característica de tiempo que se requirió, por ejemplo, eventos vencidos, eventos con 1 día para vencerse, con 2 días para vencerse, en esta parte el usuario debía ingresar a un formulario de consulta por cada característica que quisiera revisar, el cambio que implemente fue que en una sola consulta, mediante un algoritmo de búsqueda coloreaba de un color diferente las actividades asignadas, las vencidas, las que vencen en un día, las que vencen en dos días, con lo cual se ahorra tiempo y recursos de procesamiento al realizar una sola consulta en vez de una consulta por cada característica.

Otra característica que me fue requerida, solo hasta que entregué la primera versión del sistema para la realización de pruebas, fue la de implementar una función que permitiera saber de acuerdo a la fecha del sistema, qué trabajadores habían reportado avances o enviado bitácoras de actividades, con lo cual el administrador conoce qué trabajadores han reportado bitácoras o avances dentro del sistema.

Como parte del proceso de crecimiento de la organización, el sistema ATD fue comercializado para un cliente cuya estructura de control no se encuentra centralizada, para lo cual se me requirió que el sistema ya no fuera de escritorio sino Web, y adicionalmente se cambiaron varias partes del programa, a continuación describo los cambios realizados.

El enfoque del programa ahora no sería la evaluación del trabajo entregado, sino que el sistema debería de ofrecer un esquema de comunicación más completo, la esencia del programa que es la asignación de actividades se mantendría, de igual manera los valores de avance reportado por trabajador y avance asignado por administrador se mantendrían, ahora cada que se registrara un cambio en los datos del sistema se enviarían notificaciones de correo electrónico, entre otras características que iré explicando.

No es lo mismo desarrollar un programa para escritorio, que uno para ambiente Web, no se utilizan las mismas herramientas de desarrollo, las mismas bases de datos, y tampoco se utiliza la misma programación, si bien en la facultad me enseñaron que aprendiendo un lenguaje de programación primero es más fácil aprender un segundo pues la sintaxis es similar, en la práctica muchas cosas difieren al cambiar de un lenguaje de programación a otro, los métodos son diferentes y la sintaxis en algunos casos difiere bastante, por tal motivo el primer reto que se me presento con el cambio de requerimiento fue que tuve que programar desde cero el sistema.

El lenguaje de programación que elegí para este fin fue PHP, la plataforma de desarrollo que elegí fue Dreamweaver en su versión CS6, para poder crear páginas PHP es necesario contar con un servidor de pruebas o localhost, para este fin decidí utilizar la

herramienta EasyPHP la cual instala en el equipo de desarrollo la base de datos MySQL y el servidor apache.

Establecí ahora 3 tipos de usuarios:

- Administrador, puede ingresar o eliminar del sistema administradores, trabajadores, departamentos, puede realizar asignación y cierre de actividades, entre otras funciones.
- Trabajador, encargado de llevar a cabo las tareas asignadas por los administradores, puede reportar avances, bitácoras, entre otras actividades.
- Súper Usuario, este es un usuario de solo consulta, le di este nombre porque así me fue requerido.

A continuación describiré cuáles fueron las funciones que componen la versión del sistema para Web.

El administrador del sistema puede dar de alta a otros administradores, trabajadores y departamentos. Comparado con la versión del sistema para escritorio se elimino la estructura interna de clasificación para clientes y se maneja ahora una sola empresa, no implementé un formulario de alta de empresas.

A continuación describo las nueve funciones principales disponibles para administrador:

1. Asignar actividad, este formulario contiene los mismo campos que la versión de escritorio, a diferencia de la selección de la empresa, y de la clasificación interna del cliente, la adición para esta versión es que cuando un administrador asigna una actividad y se envía la notificación de correo electrónico al trabajador

encargado de la actividad, dicha notificación puede contener un documento adjunto.

- 2. Eliminar actividad, un cambio importante con respecto a la versión de escritorio de ATD, es que todas las operaciones de administrador son individuales para cada administrador, es decir para eliminar actividades, un administrador solamente puede eliminar aquellas actividades que asigno, no pudiendo hacer esto con las actividades asignadas por otros administradores, este comportamiento no se presentaba en la versión de escritorio pues es el requerimiento fue que la asignación de actividades se encontraba centralizada. En este formulario el administrador consulta las actividades que asigno y mediante el Id de la actividad está puede ser eliminada de la base de datos.
- 3. Consulta de bitácoras, cuando un trabajador reporta una bitacora lo hace de manera general, es decir no la escribe a un determinado administrador en particular, ya que el sistema ofrece otro mecanismo para ello, de la misma manera un administrador puede consultar todas las bitácoras por trabajador o por fecha de creación.
- 4. Consultar actividades, esta es una de las funciones más completas para esta versión, el administrador puede consultar las actividades por trabajador o por fecha de creación de la actividad, en esta parte incorpore la vigencia de las actividades, en la versión de escritorio de la aplicación estas funciones se encontraban en diferentes formularios, programe una función que calcula la diferencia en días entre la fecha actual del servidor donde se aloja el sistema y la fecha de entrega de la actividad y por actividad determina el estado en tiempo para la actividad, para esta versión solo cree 3 estados, rojo actividad vencida, verde actividad en

tiempo, amarillo actividad que debe ser entregada en la fecha actual. En esta versión se me requirió que los trabajadores pudieran asignar actividades de apoyo a otros trabajadores en caso de que fuera necesario, y es en esta parte que cuando se consulta una actividad por parte del administrador aparece además de la información a detalle de la actividad información sobre si esta actividad a su vez requirió de la asignación de alguna actividad de apoyo. Adicionalmente se puede enviar una notificación por correo electrónico al administrador que asigno la actividad y al responsable de la misma indicándole que la actividad se encuentra en estado vencido. Función que no implementé en la versión de escritorio.

- 5. Comentario a actividad, para ambas versiones del programa cuando se da de alta una actividad hay un campo opcional para los comentarios adicionales, en esta versión implementé la función de que en cualquier momento el administrador que asigno la actividad puede modificar el contenido de este campo, y adicionalmente cuando se realiza un cambio sobre este valor se puede enviar una notificación por correo electrónico al trabajador encargado de la actividad para qué tenga conocimiento de la modificación. En esta parte se permite complementar la información o quitarla por completo y poner información nueva a criterio del administrador.
- 6. Evaluar actividades, al igual que la versión de escritorio, este formulario permite al administrador asignar una calificación a las actividades que él asigno, se elige un valor del rango 10-100 en escalas de 10, para esta función el administrador puede consultar las actividades por trabajador o por fecha de entrega.
- 7. Cierre de actividades, a criterio del administrador qué asigno la actividad, este puede darla por concluida solamente cuando los valores de avance reportado por el trabajador y avance asignado por administrador sean iguales a 100. Cuando un

administrador cierra una actividad, está se elimina de la tabla de actividades principales y pasa a la tabla de históricos.

- 8. Imprimible de actividades, esta función no la implemente para la versión de escritorio, para esta función realizo una consulta de todas las actividades asignadas por administrador, el resultado de la búsqueda lo presento en un documento en formato PDF, el cual puede ser impreso o descargado por el administrador.
- 9. Histórico de actividades, tiene la misma función que la versión de escritorio, en esta parte se consulta por administrador las actividades que se han cerrado, esto sirve para tener un registro de las actividades asignadas.

Adicionalmente se me pidió retomar una función que estaba disponible para la primera versión de escritorio del sistema, se trata de las actividades recurrentes, las cuales son definidas como aquellas actividades que por trabajador deben llevarse a cabo cada determinado tiempo. Para esta versión del sistema definí tres tipos de periodicidad: actividades semanales, quincenales y mensuales.

Implementé las funciones de alta y baja de actividades recurrentes. Cuando un administrador da de alta una actividad recurrente el trabajador encargado de realizarla recibe una notificación por correo electrónico de la asignación. Para dar de baja una actividad recurrente el administrador elije de una lista la que desee eliminar, la lista de las actividades asignadas por administrador se muestra ordenada por periodicidad y por colores.

Para las funciones de administrador, mejore el mecanismo de comunicación, pues ahora no solo se envían notificaciones de correo electrónico cada que se realiza una asignación de actividad sino que también se puede notificar al trabajador cuando las

actividades se encuentren vencidas y adicionalmente se permite el envió de datos adjuntos necesarios para la elaboración de las actividades.

Para esta versión, dispuse para el trabajador más y mejores opciones de comunicación con el administrador. Como lo mencione en la página anterior, en esta versión reincorporé las actividades recurrentes, cuando un trabajador ingresa a su página principal, además de tener acceso a las funciones de trabajador también se muestra una lista de las actividades recurrentes que tiene asignadas ordenadas por periodicidad con un código de colores.

Cada que un trabajador ingresa a su página principal, programé el sistema para que envíe una notificación por correo electrónico para que el trabajador revise, si es el caso, sus actividades recurrentes.

Las actividades recurrentes tienen tres tipos de periodicidad:

- Semanal, el sistema envía notificaciones de correo electrónico todos los días lunes.
- Quincenal, el sistema envía notificaciones de correo electrónico todos los días 15, 28, 29 (para el caso de febrero), 30 y 31 (según sea el mes).
- Mensual, el sistema envía notificaciones de correo electrónico todos los días 01 de mes.

Con esto garantizo que el trabajador no deje de revisar y de realizar las actividades recurrentes que tenga asignadas.

Las funciones disponibles para trabajador son cuatro, las cuales describo a continuación:

- 1. Consultar actividades, esta función mantuvo su funcionamiento original con respecto a la versión de escritorio, y solo le sirve al trabajador para saber qué actividades tiene asignadas.
- 2. Reportar avance de actividad, esta función es una de las más completas para el trabajador pues además de permitir al trabajador reportar al administrador un grado de avance en una escala 10-100 con rangos de 10, le permite al trabajador asignar actividades de apoyo para otros trabajadores. El trabajador también puede re programar la fecha de entrega de la actividad, puede justificar el cambio de fecha utilizando el campo *Comentarios* del formulario, también puede adjuntar un documento que justifique la finalización de la actividad asignada, ya que cuando un trabajador reporta un avance de actividad se envían dos notificaciones por correo electrónico, una para el administrador que asigno la actividad y otra como soporte para el trabajador que reporta el avance, con lo cual mejoré el proceso de comunicación entre el administrador y los trabajadores, pues cada que un trabajador reporta un avance el administrador está enterado y puede dar un mejor seguimiento a la actividad asignada. Las funciones de re programación de la fecha de entrega, asignación de actividades de apoyo entre trabajadores y adjuntar documento que justifique la terminación de actividades no se encuentran disponibles para la versión de escritorio.
- 3. Reportar bitácora, su funcionamiento es igual al de la versión de escritorio, el trabajador selecciona la fecha de la bitácora e ingresa el contenido, no se puede ingresar una bitácora cuyo contenido sea nulo.

4. Actividades auxiliares, en esta parte el trabajador puede consultar las actividades que le han sido asignadas por otro trabajador, en esta parte el trabajador también puede re programar la fecha de entrega de la actividad auxiliar, reportar avances de la misma, y adjuntar documentos que justifiquen la terminación de la misma. Cuando un trabajador envía un reporte de avance sobre una actividad auxiliar el sistema envía dos notificaciones de correo electrónico, una para el trabajador que asigno la actividad y otra como soporte para el trabajador que reporta el avance. El administrador, que asigno la actividad qué origino que el trabajador encargado asignara una actividad auxiliar, dentro de la función *Consultar actividades* puede ver el detalle de la asignación de la actividades auxiliares. Con la cual ofrezco al administrador la trazabilidad sobre las actividades.

Una actividad auxiliar es aquella que tiene como origen una actividad asignada a un trabajador, pero que dicha actividad requiere de la participación de un proceso ajeno al trabajador encargado de la actividad, por lo tanto este requiere del apoyo de otro trabajador para terminar su asignación.

Un tipo de usuario que no existió en la versión de escritorio fue el Súper Usuario, este nombre se lo di porque así me fue requerido, pero en realidad este es un tipo de usuario de solo consulta, no tiene funciones dentro del sistema. Las funciones disponibles para este tipo de usuario son tres, las cuales describo a continuación:

- 1. Alta de S. Administradores, esta función le permite a un usuario de consulta dar de alta en el sistema a más usuarios de consulta.
- 2. Baja de S. Administradores, esta función le permite a un usuario de consulta dar de baja del sistema a otros usuarios de consulta.

3. Consultas, en esta parte puede consultar todas las actividades asignadas en el sistema si importar qué administrador las dio de alta en el sistema, las consultas pueden hacerse por departamento, fecha de entrega y por administrador.

La base de datos que utilice para el desarrollo de la versión Web del sistema fue Mysql, el sistema de manejo de datos consta de 1 base de datos y 10 tablas las cuales describiré de forma breve:

- 1. actividades, tabla que almacena la información de las actividades asignadas.
- 2. auxiliares, tabla que almacena la información de las actividades que son asignadas entre trabajadores.
- 3. bitácoras, tabla que almacena la información de las bitácoras de los trabajadores.
- 4. departamentos, tabla que contiene los nombres de los departamentos de la organización.
- 5. empresas, tabla que contiene los nombres de las empresas con las cuales trabaja el sistema, para este caso es una única empresa.
- 6. histórico, tabla que almacena la información de las actividades que los administradores dan por concluidas, tiene la misma estructura que la tabla actividades.
- 7. recurrentes, tabla que almacena la información de las actividades clasificadas como recurrentes, dentro del sistema.
- 8. sa, tabla que contiene la información de acceso para los usuarios de consulta.
- 9. trabajadores, tabla que contiene la información de acceso para los trabajadores.
- 10. usuarios, tabla que contiene la información de acceso para los administradores.

El principal reto al que enfrenté con la programación de la versión Web del sistema, fue que tuve que hacer desde cero el sistema, a pesar de que la lógica de flujo de información ya se encontraba definida, tuve que diseñar los formularios y las relaciones entre ellos, además de documentarme sobre las fuentes disponibles que utilice para desarrollar las funciones del sistema.

La problemática que se me presento para el desarrollo de este sistema fue la de proveer al cliente de un mecanismo que facilitara el proceso de comunicación entre las diversas partes administrativas y operativas de la organización, control y asignación de actividades, entre otras funciones, para lo cual implemente el sistema de notificaciones por correo electrónico además de los recordatorios.

La naturaleza de la base de datos me permitió tener una sola base de datos y varias tablas, el espacio de almacenamiento para datos fue notablemente mayor al esperado en la versión de escritorio del sistema. Hice que el sistema fuera accesible desde cualquier parte del mundo con una computadora con acceso a internet y un navegador Web. Cosa que no era posible con la versión de escritorio de la aplicación.

# **3.8 Registro en INDAUTOR**

El programa ATD, Administración de Tareas y Desempeño, para sus dos versiones Web (figura 3.12) y de escritorio (figura 3.13) cuenta con un registro en INDAUTOR en la rama de programas de cómputo.

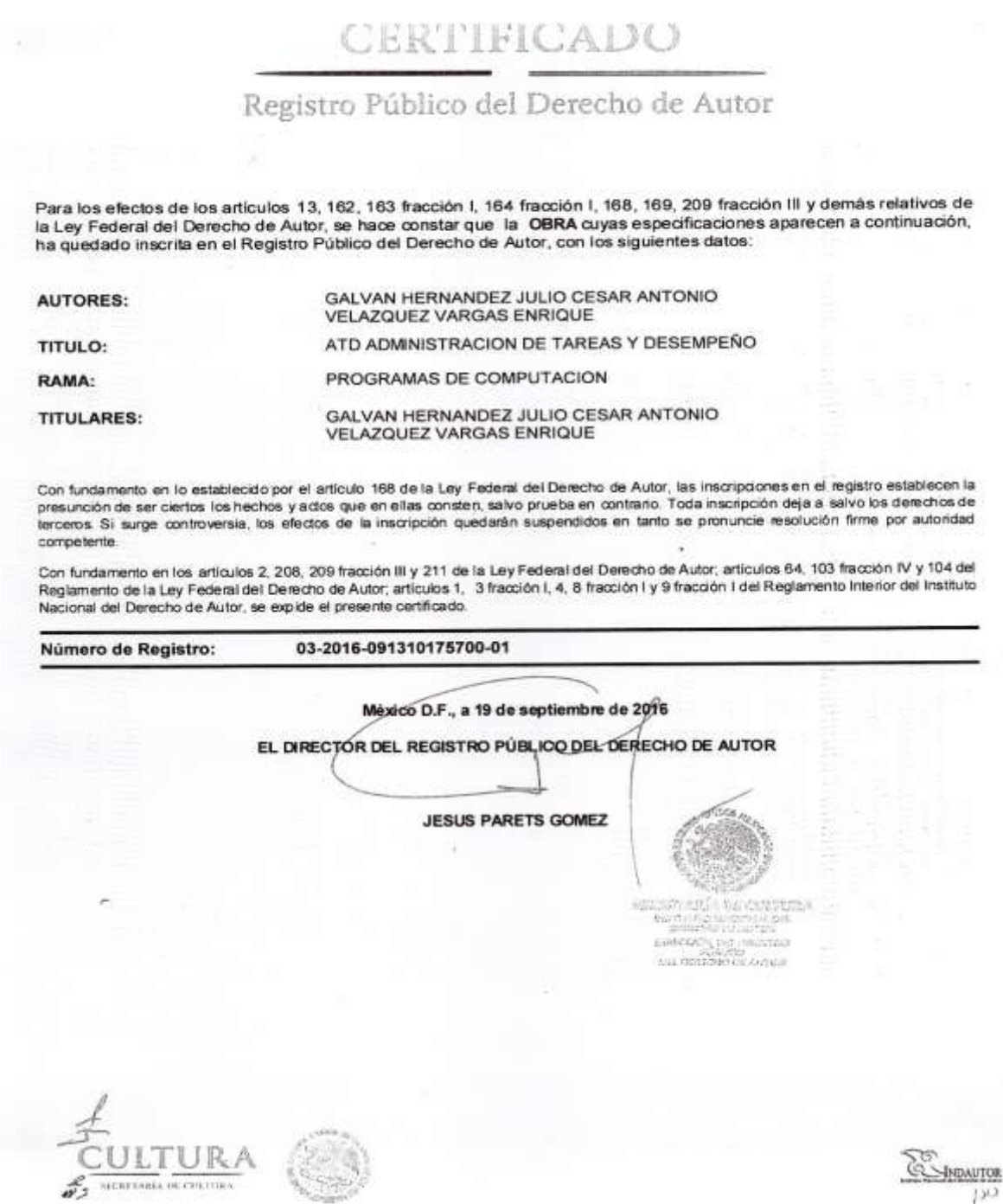

*Figura 3.12 Registro de ATD versión Web*
# CERTIFICADO

#### Registro Público del Derecho de Autor

Para los efectos de los artículos 13, 162, 163 fracción I, 164 fracción I, 168, 169, 209 fracción III y demás relativos de la Ley Federal del Derecho de Autor, se hace constar que la OBRA cuyas especificaciones aparecen a continuación, ha quedado inscrita en el Registro Público del Derecho de Autor, con los siguientes datos;

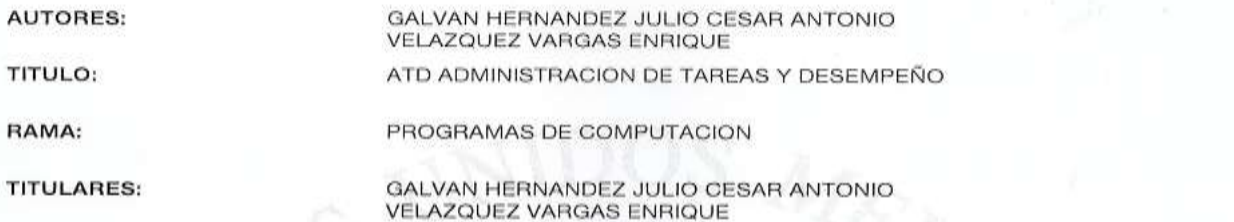

Con fundamento en lo establecido por el artículo 168 de la Ley Federal del Derecho de Autor, las inscripciones en el registro establecen la presunción de ser ciertos los hechos y actos que en ellas consten, salvo prueba en contrario. Toda inscripción deja a salvo los derechos de terceros. Si surge controversia, los efectos de la inscripción quedarán suspendidos en tanto se pronuncie resolución firme por autoridad competente.

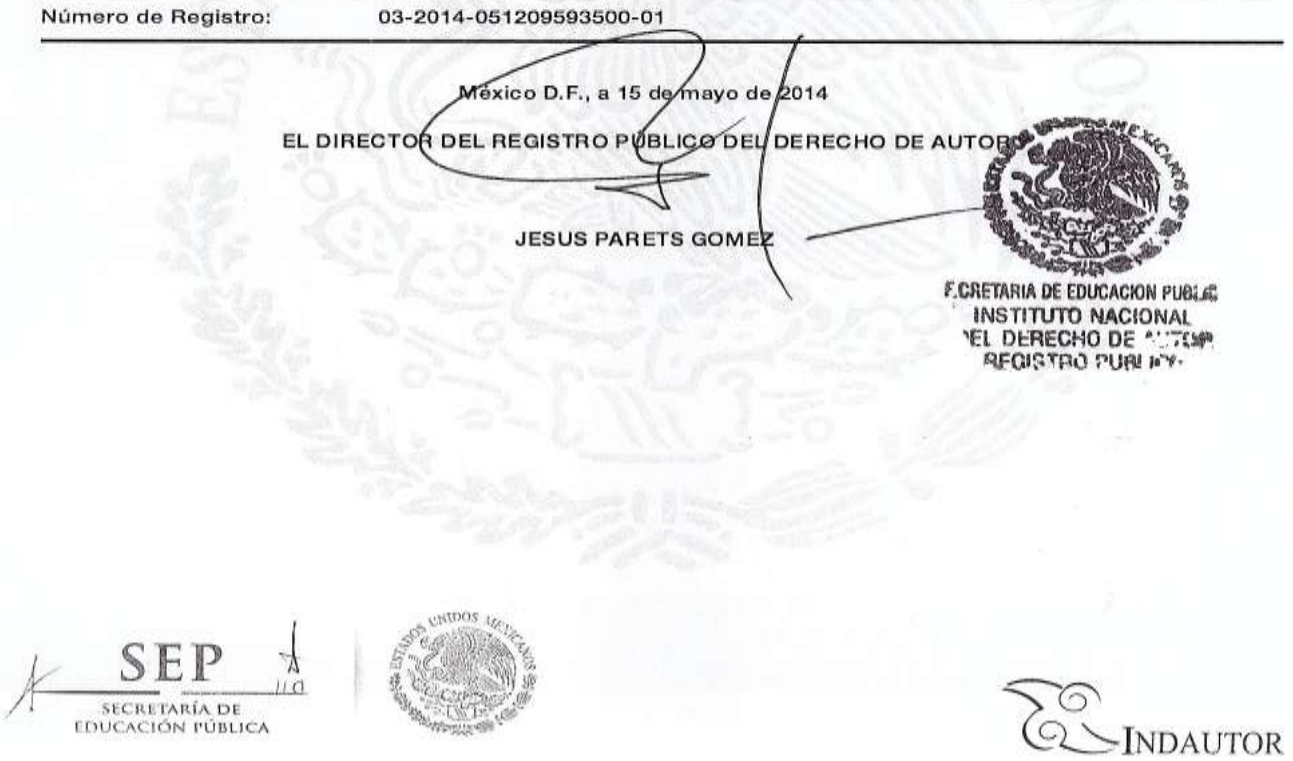

*Figura 3.13 Registro de ATD versión escritorio*

El sistema ATD, se encuentra actualmente (*Enero 2017*) en uso, la figura 3.14 y 3.15 muestran cómo se accede al sistema a través de la página Web de la organización JPR Asesores Fiscales y Financieros. La figura 3.16 muestra el index o página de ingreso al sistema.

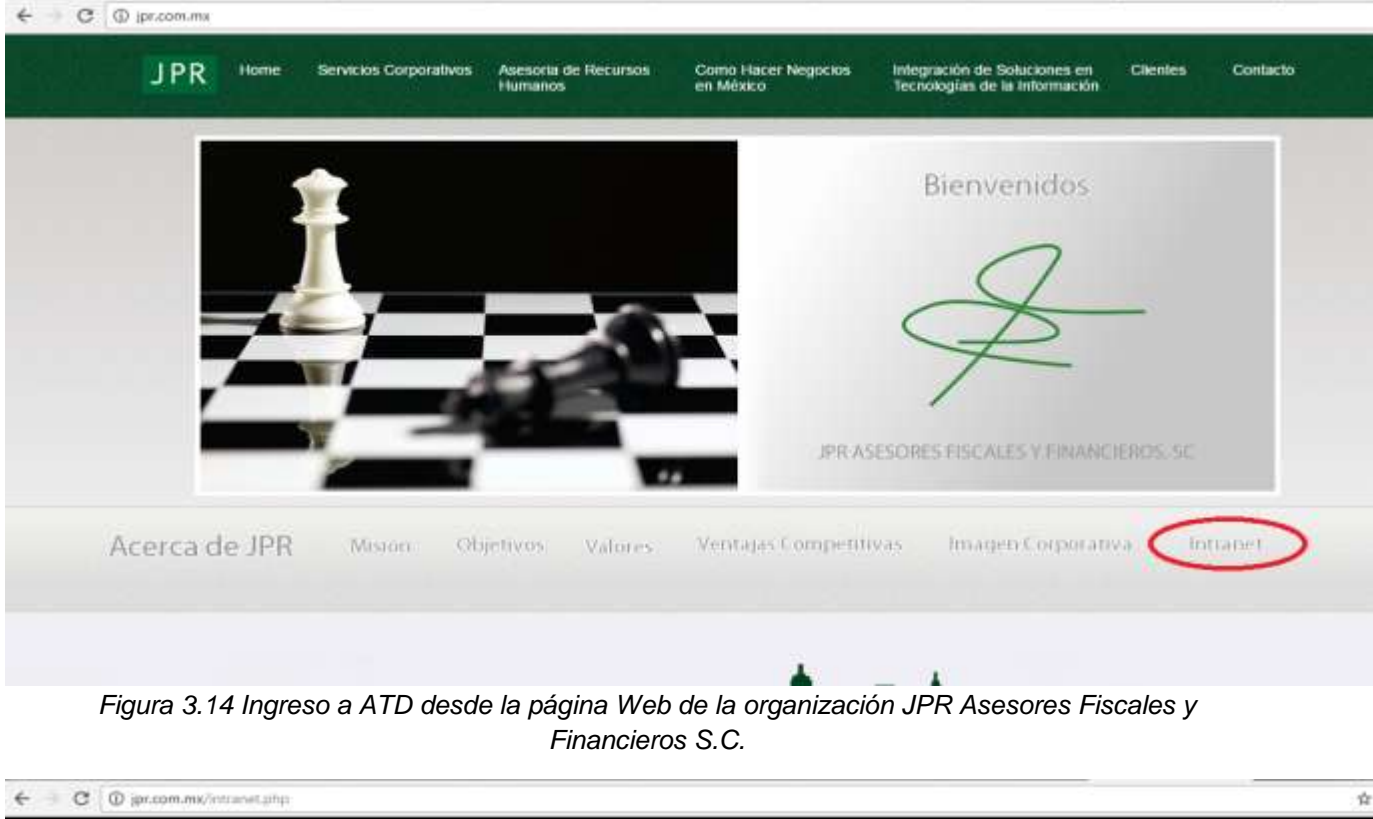

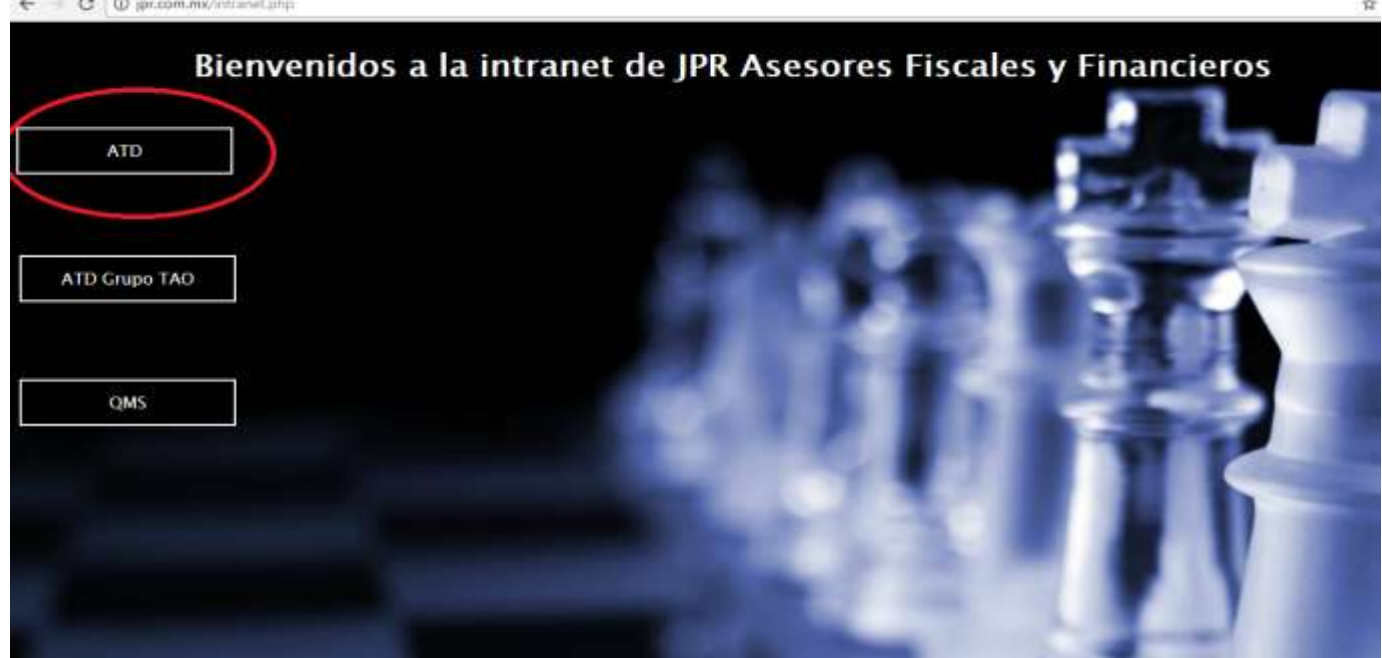

*Figura 3.15 Página de la Intranet de JPR Asesores Fiscales y Financieros S.C.*

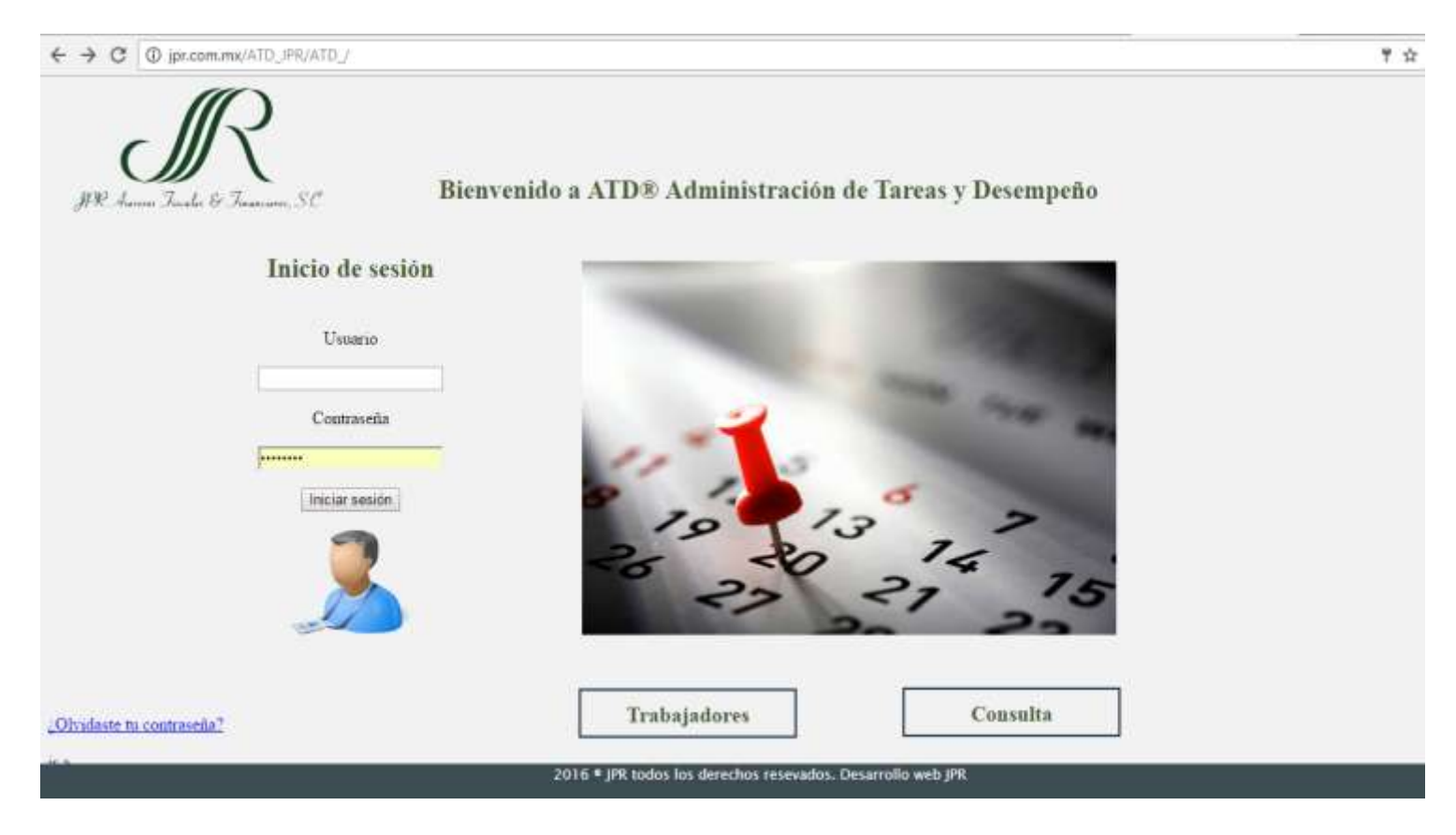

*Figura 3.16 Página de ingreso al sistema ATD Administración de Tareas y Desempeño*

#### **Capítulo 4. Resultados**

Teniendo en cuenta las consideraciones vistas en la parte *3.4.3.1 Producir estimaciones Costo-Beneficio,* el costo de desarrollo del proyecto es bajo comparado con el beneficio que se espera obtener con su implementación, ya que la organización contaba con la mayoría de la infraestructura necesaria para el desarrollo.

**\_\_\_\_\_\_\_\_\_\_\_\_\_\_\_\_\_\_\_\_\_\_\_\_\_\_\_\_\_\_\_\_\_\_\_\_\_\_\_\_\_\_\_\_\_**

No tengo la certeza de que exista algún sistema de software general que a nivel proceso ayude a automatizar la operación de toda una organización, es por eso una necesidad el desarrollo a la medida de soluciones particulares de cada organización, si bien dentro de la particularidad existe la generalización de procesos como son el ingreso o extracción de datos, entre otros.

La problemática de la organización para este caso era la de cómo hacer una correcta y administrada asignación de tareas operativas, saber qué día se asigno qué tarea a quién, cuándo es que la debe de entregar, saber si se entrego a tiempo, y en que calidad. Para una organización en donde el Director General es la figura de control, teniendo en cuenta que una de sus varias tareas es la asignación de tareas, el seguimiento de estás no siempre resultará de una manera eficiente.

Las consideraciones especiales para el desarrollo de este sistema fueron la estructura de clientes de la organización, la estructura del personal por cada departamento de la organización y la forma en la que se iba a llevar la evaluación de los trabajadores.

El sistema se desarrollo a lo largo de 6 meses en los cuales como hago mención en la parte *3.3 Tiempo de desarrollo* tiempo en el cual al ser el primer sistema desarrollado en esta organización necesite cierto tiempo para la observación de la

76

operación, como de gestionaban los controles de asignación, si es que existía algún tiempo de seguimiento, alguna corrección, y cierre de actividad.

El desarrollo de este sistema tuvo 4 etapas básicas:

- Planeación, en esta parte se me planteo la problemática a resolver, tuve un tiempo de observación de la operación de la organización, lo cual me sirvió para poder realizar el diseño de las pantallas del sistema, las variables a utilizar y la interconexión de procesos dentro del sistema.
- Realización, del diseño en papel pasarlo a programación, hice el diseño de ventanas, realización de consultas, establecer la lógica de programación, elección de las herramientas de desarrollo, diseño de bases de datos, diseño de consultas, planteamiento de casos de uso, conexiones de datos entre los diferentes módulos del sistema.
- Verificación, mediante varias reuniones con el Director de la organización para verificación y validación de avances para saber si efectivamente iba resolviendo y abarcando los requerimientos pedidos. En esta parte es donde surgen las correcciones y observaciones de casos de uso o validaciones de información no contemplados en las primeras dos etapas.
- Corrección, todas las correcciones, mejoras y adiciones de la etapa anterior son ejecutadas en esta etapa como parte de una mejora continua en el desarrollo de sistemas, teniendo en mente que todo sistema está sujeto a la mejora continua, no solo debido al cambio dentro de las organizaciones sino como también pueden ser debido a la necesidad de agregar nuevas características al sistema u optimizar las características ya existentes, como ejemplo de esta parte hago uso de lo mencionado en la parte *3.5 Cambios* donde mejore el proceso de consulta de

77

vencimiento de tareas, en vez de realizar una consulta por cada característica, realizar una consulta general y filtrar la información necesaria con un código de colores.

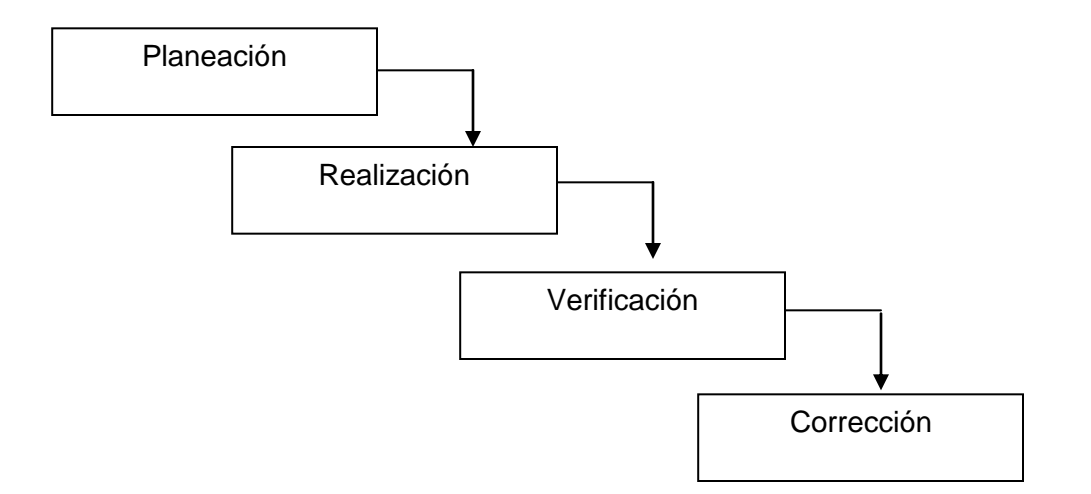

*Figura 4.1 Ciclo de Vida de desarrollo de software*

El resultado de esta implementación es que tengo un sistema que cubre los requisitos de una parte operativa de la organización, y se inicia el proceso de automatización de procesos.

Una vez terminado el sistema fue imperante realizar un Manual de Usuario para la difusión dentro de la organización, y aquí es donde se tiene otra parte importante con la implementación de cualquier sistema, y es la difusión y aceptación con el personal y aquí depende mucho de las características del personal de la organización, podemos encontrar a los usuarios que aceptan de buena manera un cambio en la inercia de la operación, y más si se trata de la evaluación y el control de las tareas que les son asignadas, y de igual manera podemos encontrar a los trabajadores que se resisten a la idea del cambio, y es en esta parte donde la Dirección debe de ejercer su autoridad en la difusión del

#### Capítulo 4. Resultados

objetivo de la implementación del sistema y solo verlo como parte de un proceso de mejora continua dentro de la organización.

Una vez homogenizados los criterios de aceptación del sistema es necesaria una etapa de pruebas, ya que puede existir el caso de que no se hayan contemplado todos los casos de uso, o se no se hayan programado correctamente los controles de acceso a la información o se hayan dejado huecos que puedan afectar el correcto funcionamiento del sistema.

Como experiencia personal puedo decir que en otro proyecto de desarrollo dentro de la misma organización, solamente en la etapa de pruebas pude detectar que no había hecho de manera correcta una función de login, con lo cual un usuario podía ingresar al sistema además de su contraseña con la de cualquier otro usuario.

Como todos los sistemas siempre se encuentra presente el factor error humano, que en mi experiencia son todas las posibles combinaciones de casos de uso no contempladas en tiempo de diseño pero que en tiempo de ejecución se presentan y al no estar contempladas provocan un mal funcionamiento e incluso el cierre del sistema, ya que si el sistema no sabe qué acciones ejecutar ante determinada situación lo que sucederá es que tendrá un cierre.

La parte de etapas permite detectar todos estos casos no contemplados y poder establecer un plan de acción correctiva que mejore la calidad del sistema desarrollado.

Para el caso de este sistema, después de esta etapa de pruebas procedí a la capacitación del personal involucrado para su correcta implementación. Y estuvo en uso dentro de la organización, actualmente se encuentra en desuso debido a la falta de administración por parte del Director de la organización. Aunque eso no quiere decir que no haya cumplido su propósito en primer lugar, pues proporcioné una herramienta que centralizo y administro la asignación y monitoreo de actividades a realizar dentro de la

79

organización, el sistema cuenta con las herramientas de actualización para entrar en operación en cualquier momento.

De igual manera varios principios de programación utilizados para este sistema fueron utilizados para el desarrollo de otros sistemas dentro de la organización.

Capítulo 4. Resultados

### **Conclusiones**

En el campo laboral es en donde realmente se ponen a prueba los conocimientos adquiridos durante la carrera, la capacidad de trabajo bajo presión, la capacidad de adquirir nuevos conocimientos, la capacidad de análisis y síntesis de las cosas.

**\_\_\_\_\_\_\_\_\_\_\_\_\_\_\_\_\_\_\_\_\_\_\_\_\_\_\_\_\_\_\_\_\_\_\_\_\_\_\_\_\_\_\_\_\_**

Para el desarrollo de este y demás proyectos llevados a cabo dentro de esta organización puedo decir que aplique los conocimientos de Diseño y Desarrollo de Software, Bases de Datos y todos los cursos de programación impartidos en la Facultad de Ingeniería.

Una de las capacidades que adquirí en la Facultad de Ingeniería fue la de investigación y auto aprendizaje, las cuales utilice ya que para este proyecto necesite ampliar mis conocimientos sobre el lenguaje de programación .NET, de primera mano tuve la oportunidad de desarrollar y seguir desarrollando aplicaciones enfocadas al área contable.

Es bastante interesante ver un proceso y tratar de automatizarlo, recabar requerimientos y ver la manera en la que las partes de ese proceso pueden ser realizadas mediante una computadora.

Trabajar para esta organización me da la oportunidad de crear sistemas que ayuden a resolver problemáticas o a automatizar procesos, siempre que desarrollo un nuevo sistema se me presenta un nuevo reto por resolver y algo nuevo por aprender, con lo cual no solo trabajo para ayudar a la organización a automatizar sus procesos o facilitar sus tareas si no que me veo envuelto en un ambiente de aprendizaje y conocimiento del ámbito administrativo laboral.

82

Conclusiones

De lo aprendido durante el desarrollo de este sistema puedo decir que es importante la etapa de recabar requerimientos pues es la base para que se empiecen a diseñar las ventanas del sistema, las variables a utilizar, las bases de datos, diseñar la correcta interconexión de datos y procesos, siempre van a surgir correcciones o adiciones no contemplados que van a ocurrir durante el desarrollo, la etapa de pruebas es muy importante pues me ayudo a determinar los puntos débiles del sistema, omisiones, casos de uso no contemplados, errores de programación e incluso mejoras y adiciones, porque es importante saber que un sistema siempre puede ser mejorado u optimizado con la finalidad de ofrecer un mejor funcionamiento y respuesta a las problemáticas por las cuales fueron creados. La etapa de capacitación también es importante pues se tendrá menos incidencia de errores causados por el usuario si este se encuentra bien capacitado y utiliza el sistema de manera correcta.

83

## **Referencias**

[https://msdn.microsoft.com/en-us/library/52f3sw5c\(v=vs.90\).aspx,](https://msdn.microsoft.com/en-us/library/52f3sw5c(v=vs.90).aspx) Página de información técnica referente a la plataforma de desarrollo Visual Studio 2008. Fecha de última visita: 13/may/2016

**\_\_\_\_\_\_\_\_\_\_\_\_\_\_\_\_\_\_\_\_\_\_\_\_\_\_\_\_\_\_\_\_\_\_\_\_\_\_\_\_\_\_\_\_\_**

[https://msdn.microsoft.com/es-](https://msdn.microsoft.com/es-es/library/microsoft.visualbasic.compatibility.vb6.filelistbox_properties%28v=vs.110%29.aspx)

[es/library/microsoft.visualbasic.compatibility.vb6.filelistbox\\_properties%28v=vs.110](https://msdn.microsoft.com/es-es/library/microsoft.visualbasic.compatibility.vb6.filelistbox_properties%28v=vs.110%29.aspx) [%29.aspx,](https://msdn.microsoft.com/es-es/library/microsoft.visualbasic.compatibility.vb6.filelistbox_properties%28v=vs.110%29.aspx) Página de documentación sobre las propiedades del elemento de formulario FileListBox (lista de documentos). Fecha de última visita: 13/may/2016

[https://msdn.microsoft.com/es-es/library/w0x726c2\(v=vs.90\).aspx,](https://msdn.microsoft.com/es-es/library/w0x726c2(v=vs.90).aspx) Página de información técnica sobre .NET Framework 3.5. Fecha de última visita: 13/may/2016

[https://msdn.microsoft.com/es-es/library/zw4w595w\(v=vs.110\).aspx,](https://msdn.microsoft.com/es-es/library/zw4w595w(v=vs.110).aspx) Página de información general sobre .NET Framework. Fecha de última visita: 13/may/2016

[https://msdn.microsoft.com/es-es/vstudio/aa496123.aspx,](https://msdn.microsoft.com/es-es/vstudio/aa496123.aspx) Página de definición de la plataforma de desarrollo .NET. Fecha de última visita: 13/may/2016

[https://msdn.microsoft.com/library/vstudio/hh425099.aspx,](https://msdn.microsoft.com/library/vstudio/hh425099.aspx) Página de información para desarrolladores, iniciándose en .NET Framework. Fecha de última visita: 13/may/2016

[https://msdn.microsoft.com/es-es/library/dd460654.aspx,](https://msdn.microsoft.com/es-es/library/dd460654.aspx) Programación orientada a objetos utilizando Visual Basic. Fecha de última visita: 13/may/2016

[https://support.office.com/es-mx/article/Conceptos-b%C3%A1sicos-sobre-bases](https://support.office.com/es-mx/article/Conceptos-b%C3%A1sicos-sobre-bases-de-datos-a849ac16-07c7-4a31-9948-3c8c94a7c204?ui=es-ES&rs=es-MX&ad=MX)[de-datos-a849ac16-07c7-4a31-9948-3c8c94a7c204?ui=es-ES&rs=es-](https://support.office.com/es-mx/article/Conceptos-b%C3%A1sicos-sobre-bases-de-datos-a849ac16-07c7-4a31-9948-3c8c94a7c204?ui=es-ES&rs=es-MX&ad=MX)

[MX&ad=MX,](https://support.office.com/es-mx/article/Conceptos-b%C3%A1sicos-sobre-bases-de-datos-a849ac16-07c7-4a31-9948-3c8c94a7c204?ui=es-ES&rs=es-MX&ad=MX) Conceptos básicos sobre bases de datos mediante la utilización de Access.

Fecha de última visita: 13/may/2016

[https://msdn.microsoft.com/es-es/library/cc437979\(v=vs.71\).aspx,](https://msdn.microsoft.com/es-es/library/cc437979(v=vs.71).aspx)Crear conexiones a bases de datos Access. Fecha de última visita: 13/may/2016

[http://www.sat.gob.mx/informacion\\_fiscal/obligaciones\\_fiscales/personas\\_morales/](http://www.sat.gob.mx/informacion_fiscal/obligaciones_fiscales/personas_morales/regimen_general/Paginas/articulo_28_cff.aspx) [regimen\\_general/Paginas/articulo\\_28\\_cff.aspx,](http://www.sat.gob.mx/informacion_fiscal/obligaciones_fiscales/personas_morales/regimen_general/Paginas/articulo_28_cff.aspx) Como llevar la contabilidad electrónica.

Fecha de última visita: 13/may/2016

[https://support.office.com/es-es/article/Informaci%C3%B3n-general-sobre-XML-en-](https://support.office.com/es-es/article/Informaci%C3%B3n-general-sobre-XML-en-Excel-f11faa7e-63ae-4166-b3ac-c9e9752a7d80?ui=es-ES&rs=es-ES&ad=ES)[Excel-f11faa7e-63ae-4166-b3ac-c9e9752a7d80?ui=es-ES&rs=es-ES&ad=ES,](https://support.office.com/es-es/article/Informaci%C3%B3n-general-sobre-XML-en-Excel-f11faa7e-63ae-4166-b3ac-c9e9752a7d80?ui=es-ES&rs=es-ES&ad=ES) Información general sobre Excel. Fecha de última visita: 13/may/2016

**[1]** "La contabilidad, para efectos fiscales, se integra por los libros, sistemas y registros contables, papeles de trabajo, estados de cuenta, cuentas especiales, libros y registros sociales, control de inventarios y método de valuación, discos y cintas o cualquier otro medio de almacenamiento de datos, los equipos o sistemas electrónicos de registro fiscal y sus registros, los documentos comprobatorios de los asientos respectivos, así como toda la documentación e información relacionada con el cumplimiento de las disposiciones fiscales, la que acredite sus ingresos y deducciones, y la que obliguen otras leyes"

**\_\_\_\_\_\_\_\_\_\_\_\_\_\_\_\_\_\_\_\_\_\_\_\_\_\_\_\_\_\_\_\_\_\_\_\_\_\_\_\_\_\_\_\_\_**

**[2]** XML es una tecnología diseñada para administrar y compartir datos estructurados en un archivo de texto legible para el usuario. XML sigue directrices estándar del sector y puede ser procesado por una amplia gama de bases de datos y aplicaciones. El uso de XML permite a los diseñadores de aplicaciones crear sus propias etiquetas, estructuras de datos y esquemas personalizados. En resumen, XML facilita considerablemente la definición, la transmisión, la validación y la interpretación de datos entre bases de datos, aplicaciones y organizaciones.

**Notas** 

#### **Anexos**

En esta parte colocare el Manual de Usuario mostrando el funcionamiento y las pantallas del sistema.

**\_\_\_\_\_\_\_\_\_\_\_\_\_\_\_\_\_\_\_\_\_\_\_\_\_\_\_\_\_\_\_\_\_\_\_\_\_\_\_\_\_\_\_\_\_**

# **MANUAL DE USUARIO DE "ATD ADMINISTRACIÓN DE TAREAS Y DESEMPEÑO"**

**Versión 1.0**

Anexos

## **Índice.**

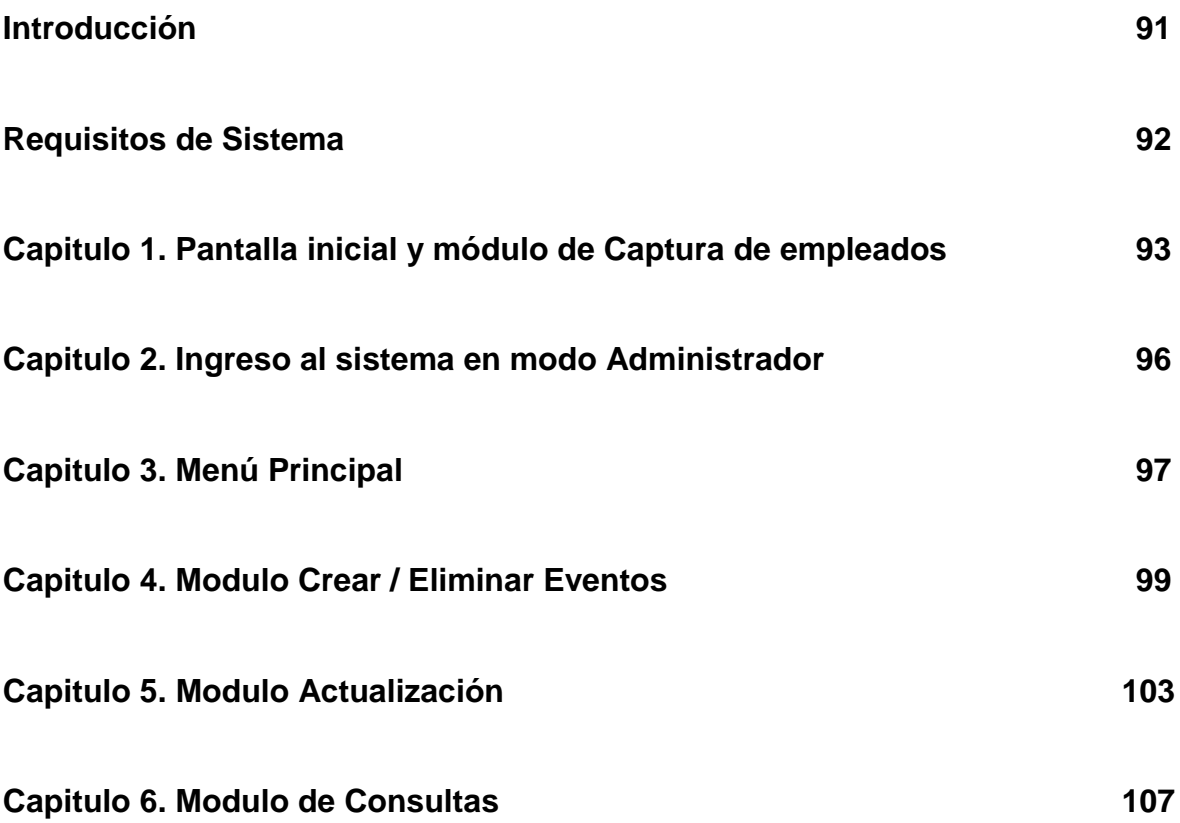

#### **Introducción**

La programación de este sistema surgió por la necesidad de gestionar y controlar de una manera segura, eficiente y confiable, la creación y administración de eventos programados por fecha y por persona asignada.

En esta versión, usted encontrara que existe de manera pre-cargada en el sistema la base de datos de empleados y de empresas para las cuales se asignaran los eventos.

De manera sencilla, "ATD Administración de Tareas y Desempeño", le permite crear uno o varios eventos por fecha de creación y fecha de entrega y asignarlos a determinado departamento y empleado y monitorear los avances de los mismos, hasta llegar a su correcta finalización y cierre.

De manera adicional se incluyó un modulo que permite evaluar el desempeño de trabajo de los empleados, mediante la asignación de calificaciones asignadas de acuerdo al tiempo de entrega y calidad del trabajo entregado. Cada que se realice una consulta del desempeño de trabajo sacara un promedio simple hasta el momento de la consulta de las calificaciones asignadas por cada evento finalizado, por cada empleado.

#### **Requisitos de Sistema**

"ATD Administración de Tareas y Desempeño", está desarrollado para trabajar en una sola estación de trabajo, o en una red empresarial.

#### **ESTACIONES CLIENTE**

- Sistema Operativo Windows 7 o superior
- 512 Mb de memoria RAM
- 1 Gb de espacio en disco duro (mínimo, puede requerir más capacidad de almacenamiento dependiendo de la cantidad de datos cargado en el sistema)

#### **SERVIDOR**

- Sistema Operativo Windows Server 2008 o superior
- 1 Gb de memoria RAM
- 1 Gb de espacio en disco duro (mínimo, puede requerir más capacidad de almacenamiento dependiendo de la cantidad de datos cargado en el sistema)

#### **Capitulo 1. Pantalla inicial y módulo de Captura de empleados**

La figura A1.1 y A1.2 muestran las pantallas iniciales del sistema

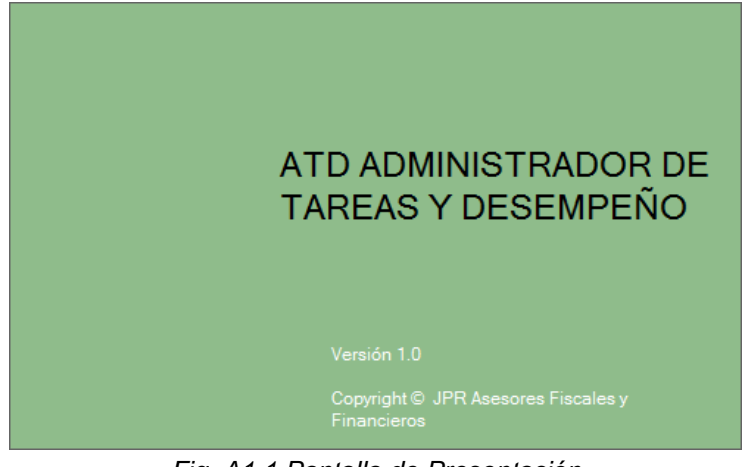

*Fig. A1.1 Pantalla de Presentación*

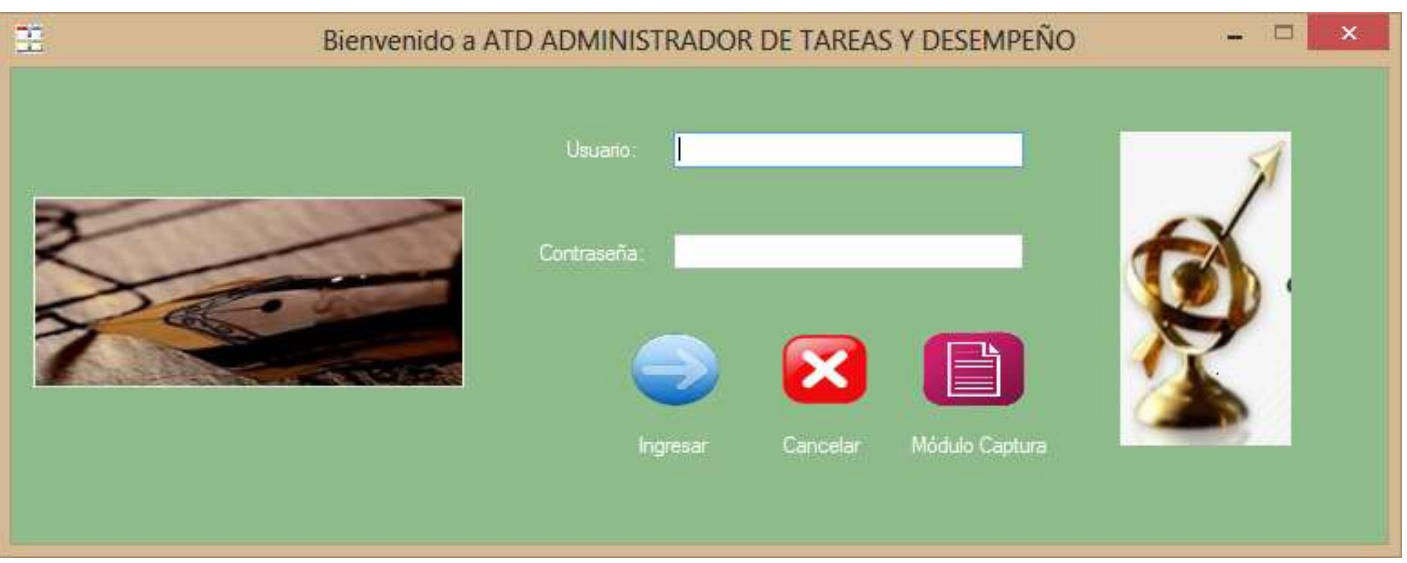

*Fig. A 1.2 Pantalla principal y entrada al módulo de captura para empleados*

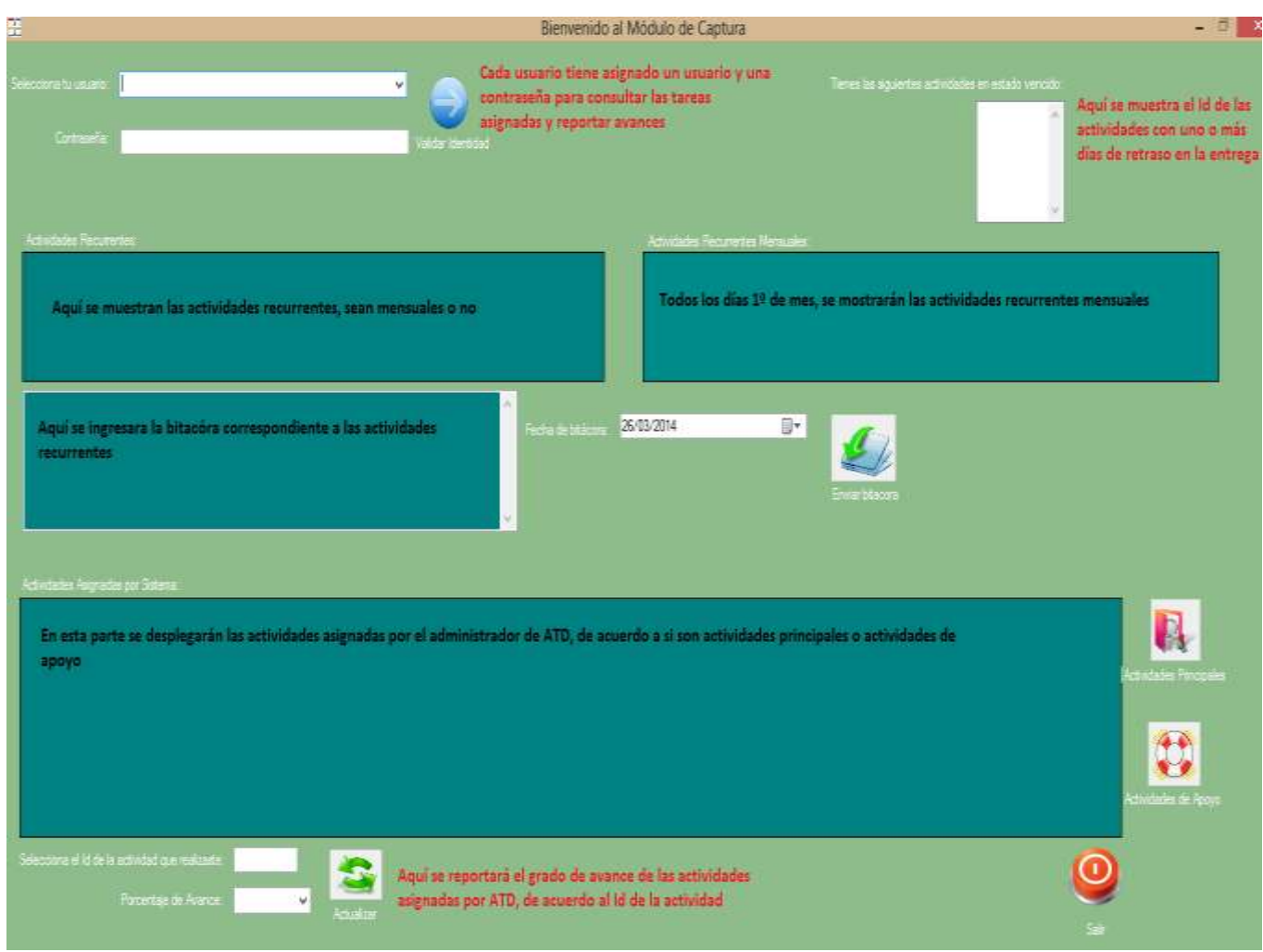

*Figura A 1.3. Módulo de captura para empleados*

El modulo de captura será de uso exclusivo para el personal de la empresa que no sea designado como administrador del sistema. Para ofrecer un mayor grado de seguridad cada trabajador tendrá asignada una contraseña de acceso para poder hacer uso de las funciones de este modulo. Las funciones de este modulo son:

- 1. Una vez que el usuario se ha identificado se le mostrará en primer lugar las actividades asignadas que tengan por lo menos 1 día de retraso, con la finalidad de que las termine o pida su reasignación.
- 2. Se mostrarán las actividades clasificadas como recurrentes (una actividad recurrente para este caso, se define como una actividad que el usuario tiene asignada de manera permanente y la lleva a cabo de manera periódica). Cabe mencionar que hay dos campos para actividades

recurrentes, el primero ("Actividades Recurrentes") despliega todas las actividades recurrentes particulares de cada usuario logueado en el sistema, el segundo campo ("Actividades Recurrentes Mensuales") se activa únicamente los días 1º de cada mes, a manera de recordatorio de que tiene que llevar a cabo ciertas actividades de manera permanente.

- 3. Debajo del campo "Actividades Recurrentes", se encuentra un campo de texto para mandar la bitácora referente a las actividades recurrentes sean mensuales o no. Por motivos de seguridad solo se permite enviar una bitácora por logueo en el sistema, es decir, por cada bitácora que se mande se deberá ingresar la contraseña y autenticarse en el sistema.
- 4. Para las actividades asignadas por el sistema existen dos posibilidades, que el usuario tenga actividades asignadas únicamente a él o que sea asignado como personal de apoyo en las actividades principales de otro usuario. Cualquier usuario podrá consultar si tiene asignadas actividades principales o si fue asignado como personal de apoyo en otra u otras actividades, una vez por logueo, es decir solo podrá consultar una u otra y si quiere volver a hacer una consulta deberá volver a ingresar la contraseña y autenticarse en el sistema.
- 5. Los reportes de avances para las actividades, para el caso de actividades de dos personas, solo los podrá hacer la persona a la cual le fue asignada la actividad como principal, las personas asignadas como apoyo no podrán reportar avances para sus actividades de apoyo. Las actividades designadas a una sola persona no tendrán esta condición.

#### **Capitulo 2. Ingreso al sistema en modo Administrador**

La figura A2.1, describe como se ingresa al sistema mediante la utilización de un usuario y una contraseña que para esta versión será dada por el proveedor del programa.

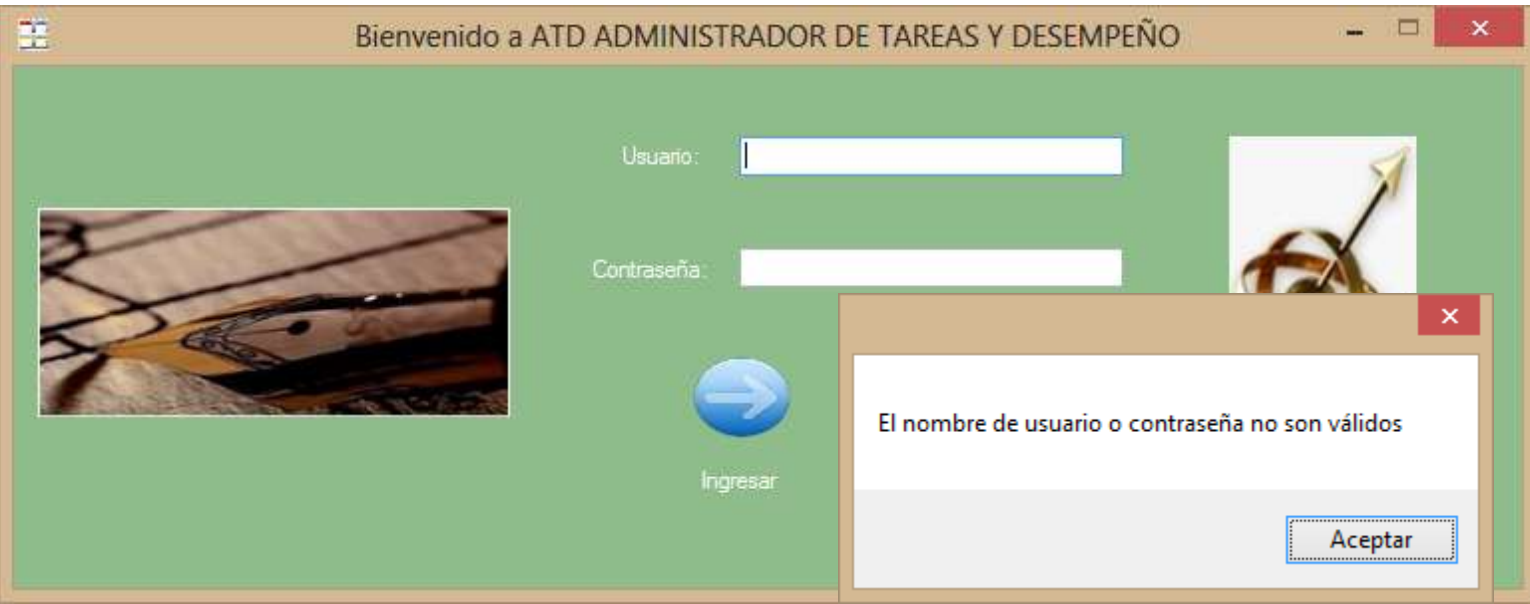

*Fig. A2.1 Pantalla principal y entrada al módulo de captura para empleados*

De manera predeterminada si no se ingresa la combinación correcta de usuario y contraseña o si se dejan en blanco los campos, o cualquiera de ellos, el sistema no dejara ingresar a él y lanzara una advertencia.

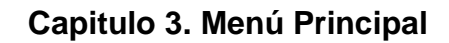

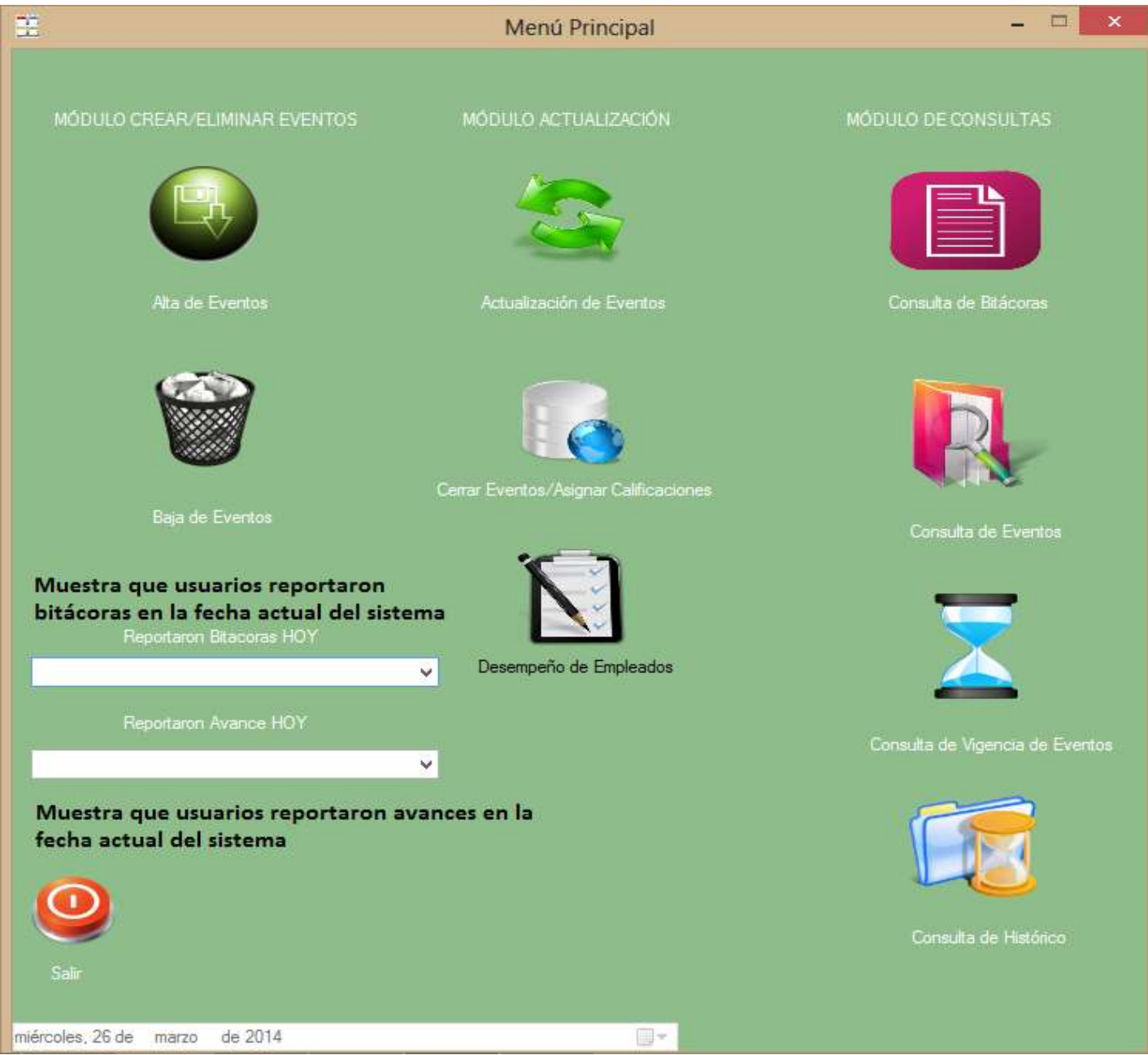

*Figura A3.1 Menú Principal de "ATD Administración de Tareas y Desempeño"*

Este modulo será de uso exclusivo para el personal de la empresa que sea designado como administrador. Para acceder a él se requiere de un usuario y una contraseña.

El programa "ATD Administrador de Tareas y Desempeño", se encuentra dividido en 3 módulos:

- **1. Modulo de Creación / Eliminación de Eventos:** En esta parte se podrán crear y asignar los eventos a los empleados. Así como eliminar los eventos que por errores de captura no se encuentren bien definidos.
- **2. Modulo Actualización:** En esta parte se podrán actualizar los eventos, en el sentido del avance reportado por los empleados y el avance que el administrador del sistema considere realmente para dichos eventos. Se podrá cerrar un evento y asignarle la calificación de acuerdo a criterios preestablecidos. Y por último se podrá consultar el desempeño de los empleados de acuerdo a las actividades asignadas por el sistema.
- **3. Modulo de Consultas:** En esta parte se podrán consultar las bitácoras diarias de lo que reportan los empleados, se podrán consultar los eventos de manera general, consultar la vigencia y vencimiento de los eventos y por ultimo revisar el histórico de eventos cerrados por el Administrador del sistema.

De manera general se describieron las principales funciones de cada modulo, en los capítulos siguientes se explicara mas a detalle las funciones y propósitos de cada modulo, con sus respectivas opciones.

#### **Capitulo 4. Modulo Crear / Eliminar Eventos**

Se encuentra divido en dos partes:

- 1. Alta de Eventos
- 2. Baja de Eventos

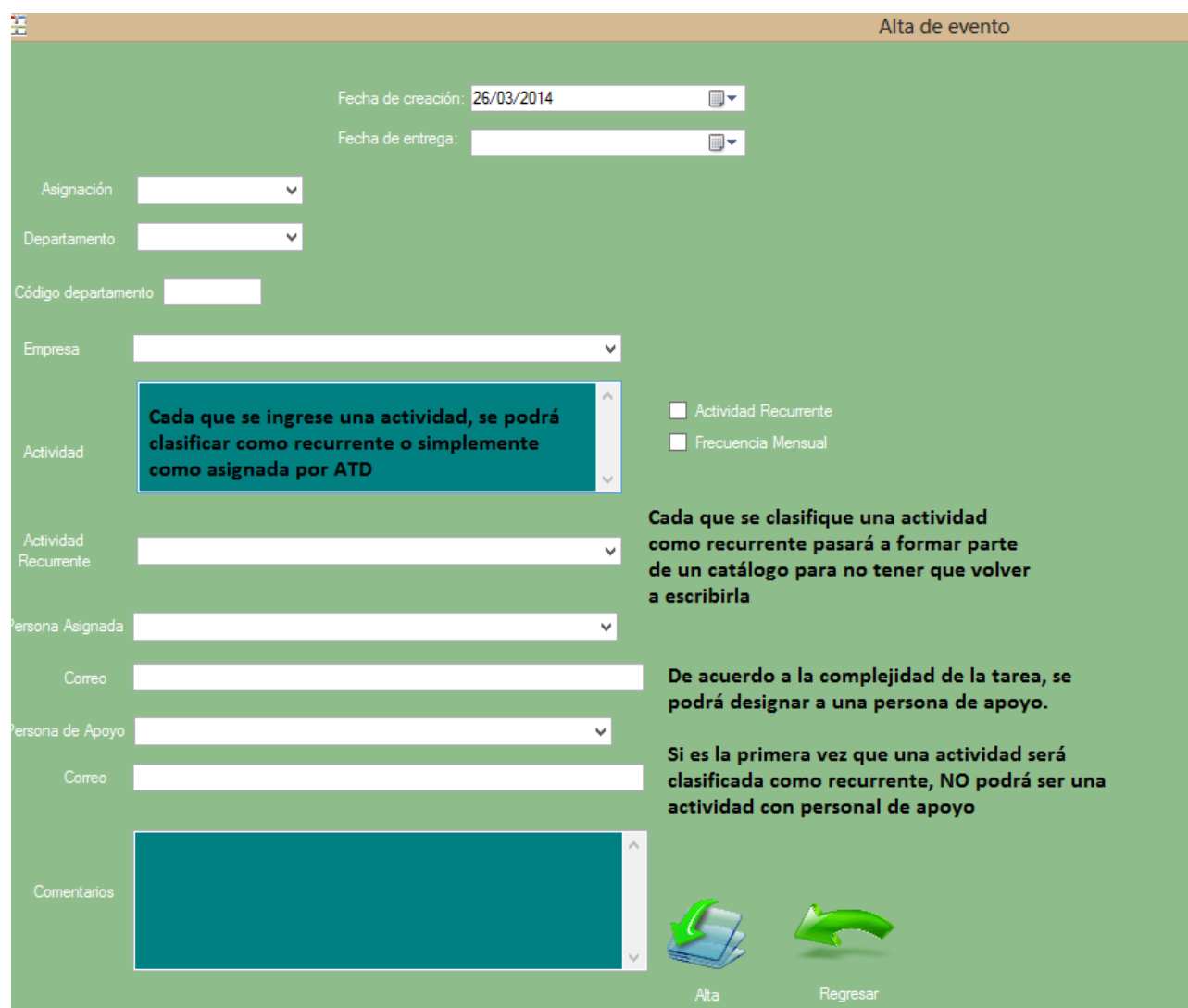

*Figura A4.1 Alta de Eventos*

En la figura A4.1 se muestra la pantalla de alta de evento, el orden de captura de datos debe de ser como indica la numeración en la imagen, para facilitar el correcto uso del programa.

- 1. Fecha de creación: se refiere a cuando se crea el evento.
- 2. Fecha de entrega: se refiere a para cuando se quiere que la actividad se entregue.
- 3. Asignación: permite empezar a clasificar los eventos de acuerdo a los siguientes criterios:
	- a) Empresas Grupo
	- b) Externas
	- c) Personas Físicas
	- d) Proyecto
- 4. Departamento: permite realizar una clasificación mas a detalle sobre el departamento al cual pertenece el empleado asignado para la actividad, de acuerdo a los siguientes criterios:
	- i) Contabilidad
	- ii) Personas Físicas
	- iii) Fiscal
	- iv) Tesorería
	- v) Nominas
	- vi) Grupo
	- vii) Sistemas
- 5. El código de departamento se genera automáticamente al momento de elegirlo de la lista en el punto 4.
- 6. En el campo de empresa de acuerdo a la selección del punto 3 se cargara el catalogo de empresas correspondientes, para esta versión solo se han cargado los catálogos para EMPRESAS GRUPO Y EXTERNAS.
- 7. En Actividad se deberá poner de manera clara los detalles de la actividad que se está asignando. Aquí se podrá catalogar una actividad como recurrente, recurrente mensual o asignada por el sistema si no se habilitan cualquiera de las dos primeras opciones.

La primera vez que se catalogue una actividad como recurrente en la base aparecerá simplemente como actividad, una vez que pase esto la actividad recurrente pasará a ser parte de un catalogo de actividades recurrentes, a partir de la segunda vez que sea asignada, en la base aparecerá como recurrente.

- 8. En el campo de persona asignada se elige el empleado al cual se le está asignando la tarea. Derivado del empleado seleccionado en el punto 8, en el campo correo se pondrá automáticamente su correo, esto con la finalidad de que al crear el evento, el sistema le enviara un correo notificándole que tiene una nueva tarea asignada.
- 9. Si la complejidad de la tarea asignada es alta, se designara a una persona de apoyo, para el caso de una actividad con personal de apoyo, el sistema le enviara un correo tanto a la persona principal como a la persona de apoyo para notificar de la actividad.
- 10.El llenado del campo comentarios es opcional, ahí se pueden poner comentarios extras sobre la actividad asignada.
- 11.Dar click en el botón Alta para crear el evento y generar la notificación para el empleado.

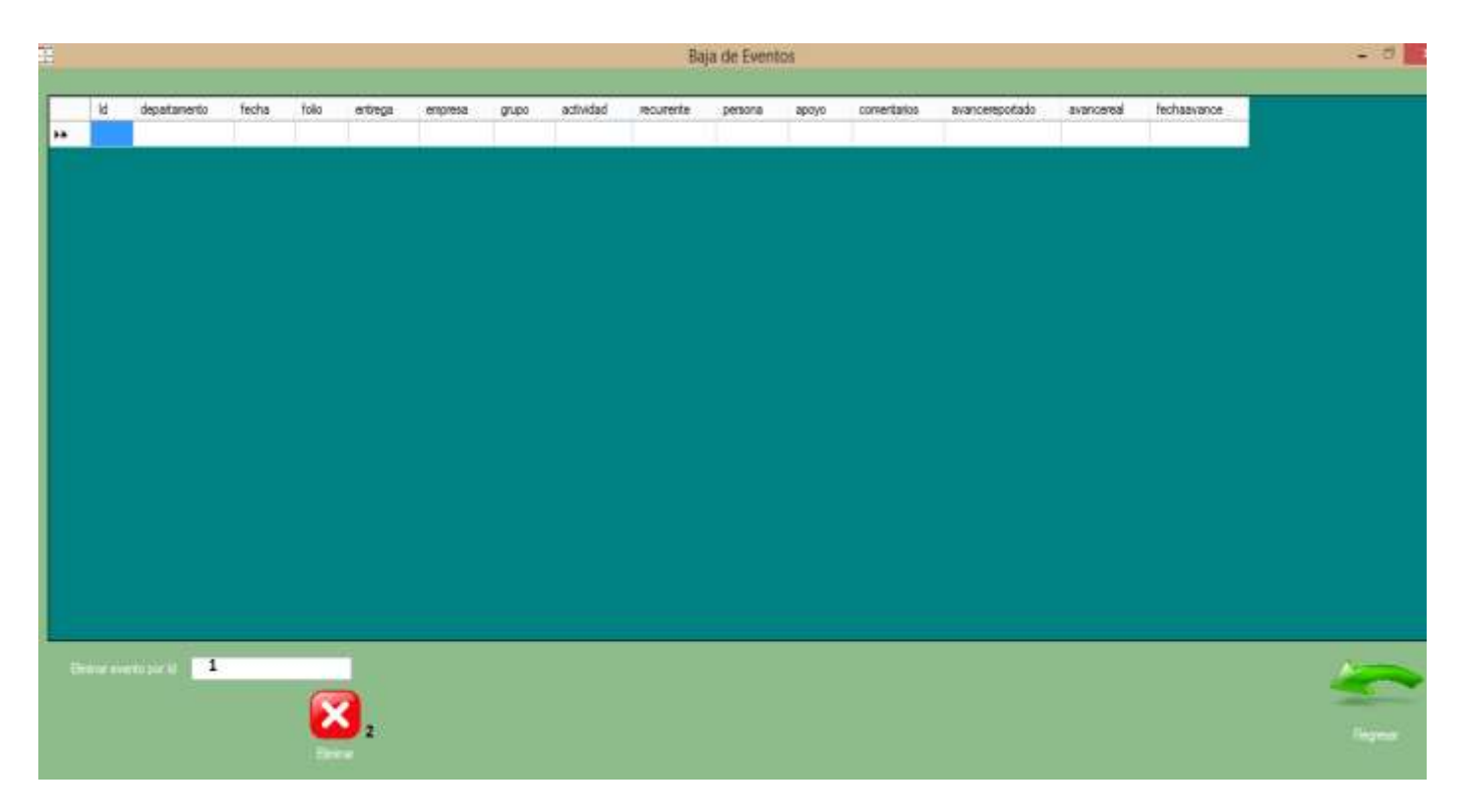

*Figura A4.2 Baja de Eventos*

La finalidad de este modulo es para eliminar un evento que haya sido creado, y contenga algún error de captura o no esté bien definido.

- 1. Seleccionar el Id del evento a eliminar.
- 2. Dar click en el botón eliminar para borrarlo del sistema.

#### **Capitulo 5. Modulo Actualización**

Compuesto por tres partes:

- 1. Actualización de eventos
- 2. Cerrar Eventos Asignar Calificaciones
- 3. Desempeño de Empleados

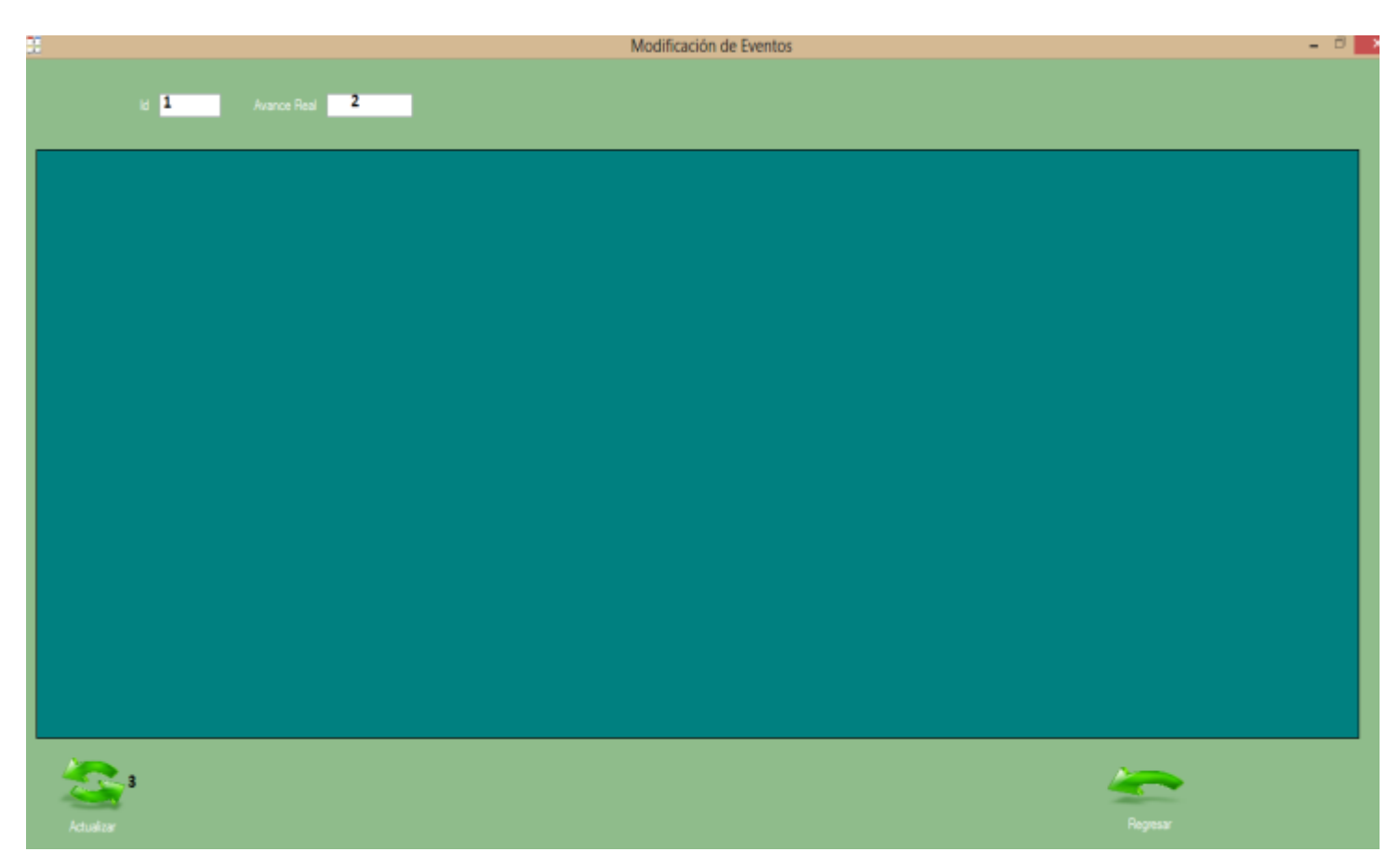

*Figura A5.1 Modificación de Eventos*

En esta parte, el administrador de sistema asignara el avance que él crea es el avance real del evento de acuerdo al avance reportado por los empleados.

- 1. Seleccionar el Id de la actividad.
- 2. Asignar un grado de avance real

3. Actualizar la base, para que cuando el empleado ingrese al modulo de captura, vea el avance real de la(s) actividad(es) asignada(s).

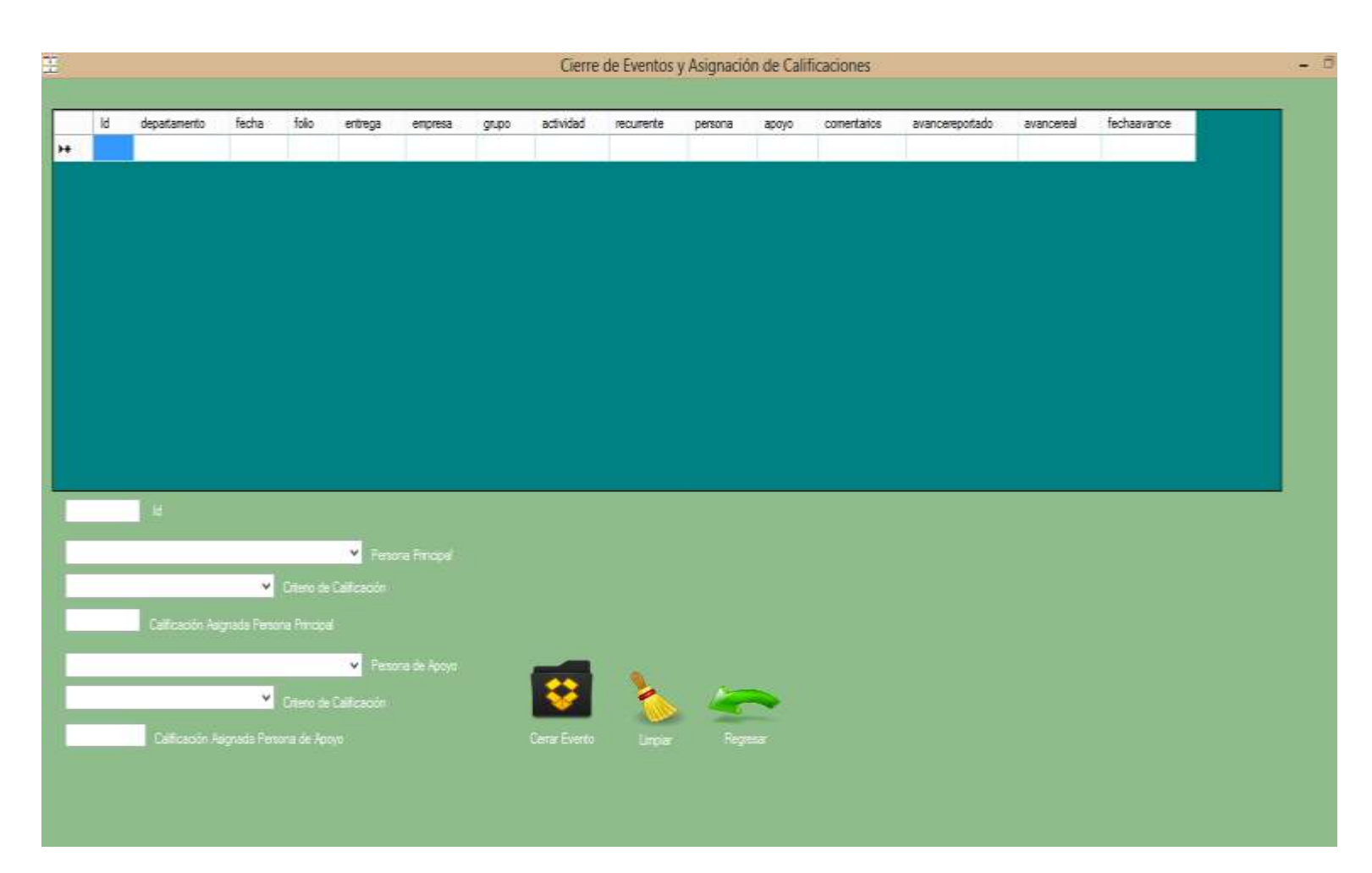

*Figura A5.2 Cierre de Eventos y asignación de calificaciones*

Aunque el personal de apoyo no puede reportar avances, si recibirá una calificación por la actividad a la cual se encuentra apoyando.

En esta parte cuando las columnas de avancereportado y avancereal se encuentren en 100, se podrá cerrar el evento y se podrá asignar una calificación al empleado de acuerdo a criterios preestablecidos.

- 1. Seleccionar el Id del evento a cerrar.
- 2. Seleccionar el nombre del empleado.
- 3. Asignar el criterio de calificación de acuerdo a lo siguiente:
	- a) BT (Bien a tiempo) ----------------------------------- 100
	- b) RT (Regular a tiempo) ------------------------------ 85
	- c) MT (Mal a tiempo) ------------------------------------ 70
	- d) BR (Bien con retraso) ------------------------------- 65
	- e) RR (Regular con retraso) --------------------------- 60
	- f) MR (Mal con retraso) --------------------------------- 50

De acuerdo al criterio seleccionado en el punto 3 se asignara de manera automática una calificación, que aparecerá en el campo Calificación Asignada.

4. Cerrar Evento, con lo cual se elimina de la base de eventos vigentes y lo envía a otra base donde se guardaran todos los eventos cerrados.

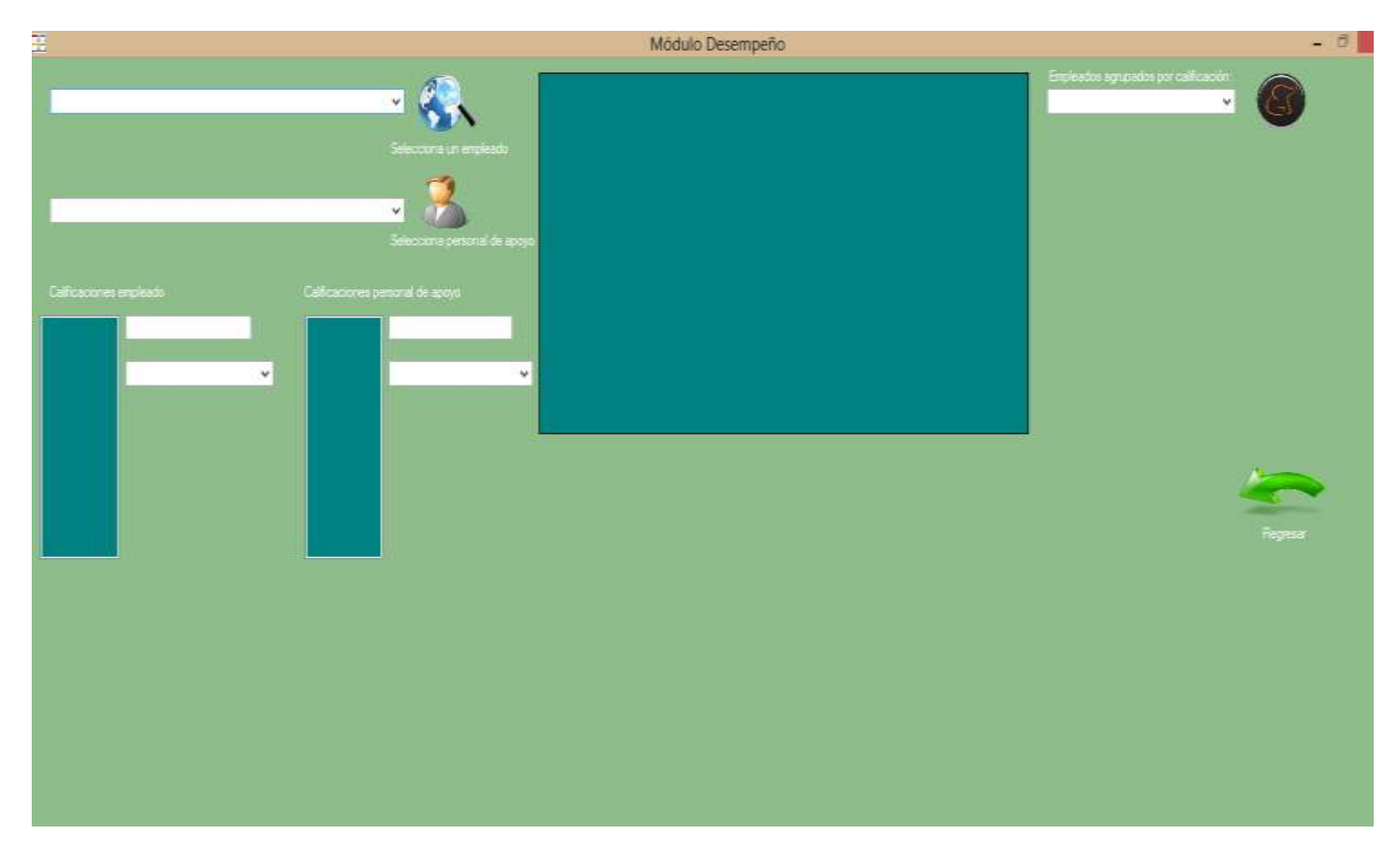

*Figura A5.3 Desempeño de Empleados*

Cuando un empleado es asignado como personal de apoyo, también puede tener actividades principales, por lo tanto podrá tener dos calificaciones una para sus actividades principales y otra por las actividades en las que apoyo. Por lo tanto también podrá tener más de una clasificación de desempeño.

En esta parte se podrá consultar el desempeño de cada empleado de acuerdo a las calificaciones asignadas por el administrador, con lo se clasificara al empleado en un rango de desempeño. Adicionalmente se pueden agrupar a los distintos empleados de acuerdo a su grado de desempeño.

- 1. Seleccionar el nombre del empleado.
- 2. Dar click en el botón seleccionar empleado para que arroje las calificaciones que le han sido asignadas y el rango de desempeño en el cual se encuentra.
- 3. Para consultar qué empleados se encuentran en determinada categoría de desempeño, seleccionar una categoría de las siguientes posibles:
	- i) EXCELENTE
	- ii) BIEN
	- iii) REGULAR
	- iv) MEJORAR
	- v) MAL
- 4. Dar click en el botón para que agrupe a los empleados de acuerdo a su grado de desempeño.

#### **Capitulo 6. Modulo de Consultas**

Aquí se podrán consultar los eventos creados, su vigencia, la bitácora de empleados, y el histórico de los eventos que han sido cerrados.

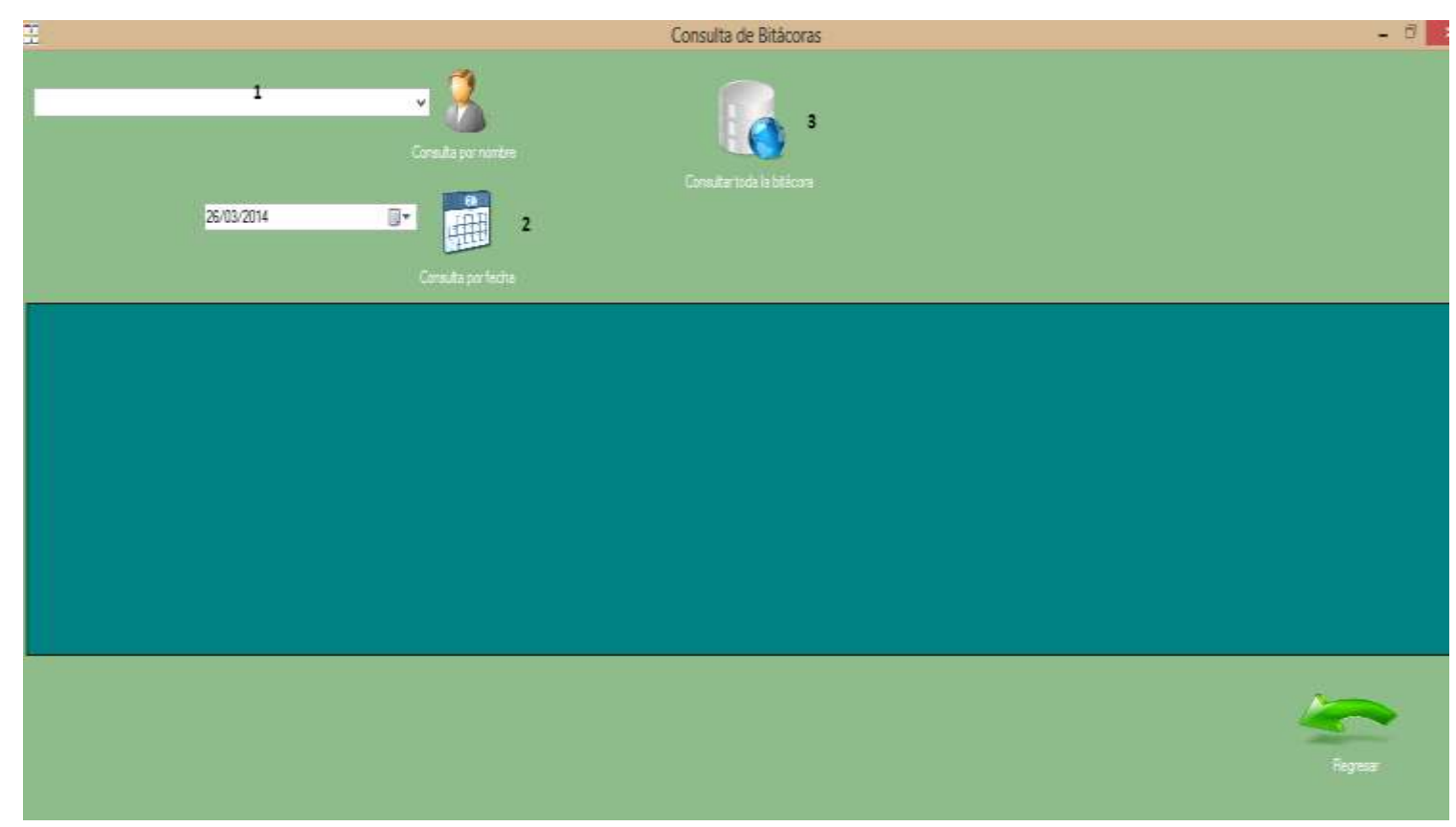

*Figura A6.1 Consulta de Bitácoras* 

Aquí se puede consultar solamente la bitácora de las actividades recurrentes de los empleados, no de las actividades asignadas por "ATD". Se puede hacer una búsqueda de todas las bitácoras por empleado, por fecha de bitácora o se puede hacer una consulta de toda la bitácora.

- 1. Se usara este campo si se quiere consultar todas las bitácoras de determinado empleado.
- 2. Se usara este campo si se quiere hacer una consulta de todas las bitácoras creadas en determinada fecha.
- 3. Se usara este botón si se quiere hacer una consulta de todas las bitácoras.

#### Anexos

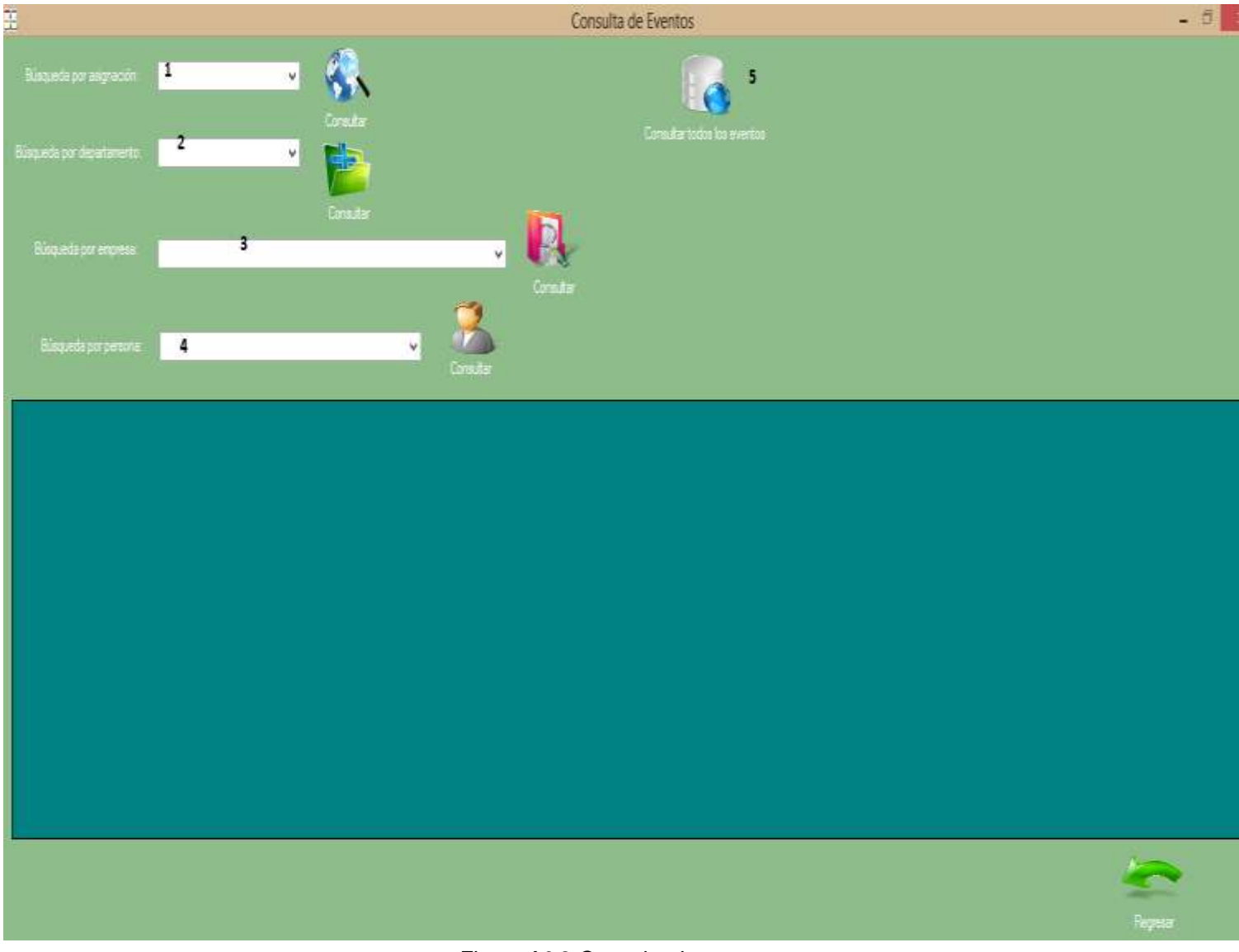

*Figura A6.2 Consulta de eventos*

Aquí se podrán consultar todos los eventos creados en el sistema y que no hayan sido cerrados.

- 1. Búsqueda por asignación de acuerdo a los siguientes criterios:
	- a) Empresas Grupo
	- b) Externas
	- c) Personas Físicas
	- d) Proyecto
- 2. Búsqueda por departamento de acuerdo a los siguientes criterios:
	- i) Contabilidad
	- ii) Personas Físicas
	- iii) Fiscal
	- iv) Tesorería
	- v) Nominas
	- vi) Grupo
	- vii) Sistemas

En los dos filtros anteriores se agruparan todos los eventos que pertenezcan a la categoría seleccionada.

- 3. Búsqueda por empresa, donde se agruparan todas las tareas que se deban de cumplir para determinada empresa.
- 4. Búsqueda por persona, donde se agruparan todas las tareas que estén asignadas a determinado empleado.
- 5. Consultar todos los eventos, para hacer una consulta general de todos los eventos creados y que no hayan sido cerrados.

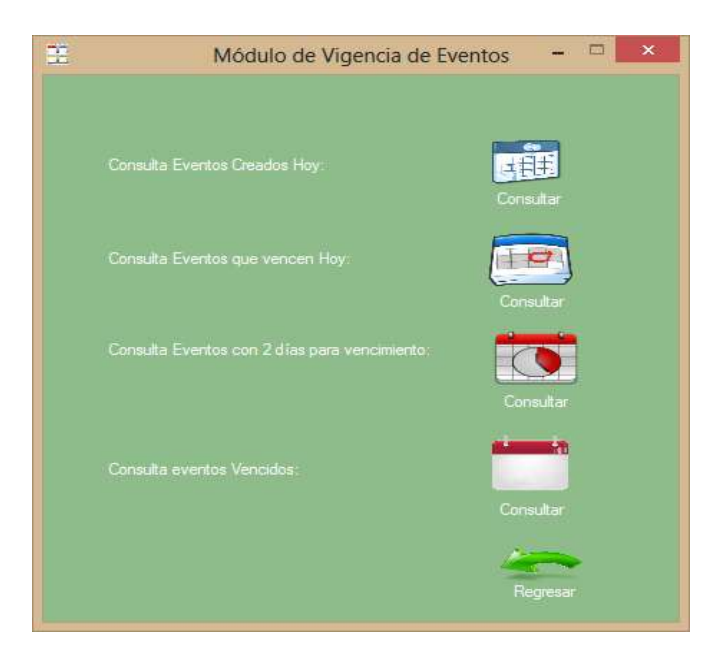

*Figura A6.3 Vigencia de Eventos*
Aquí se puede consultar la vigencia de los eventos de acuerdo a 4 criterios de búsqueda:

- 1. Eventos creados Hoy
- 2. Eventos que vencen Hoy
- 3. Eventos con 2 días para su vencimiento
- 4. Eventos Vencidos

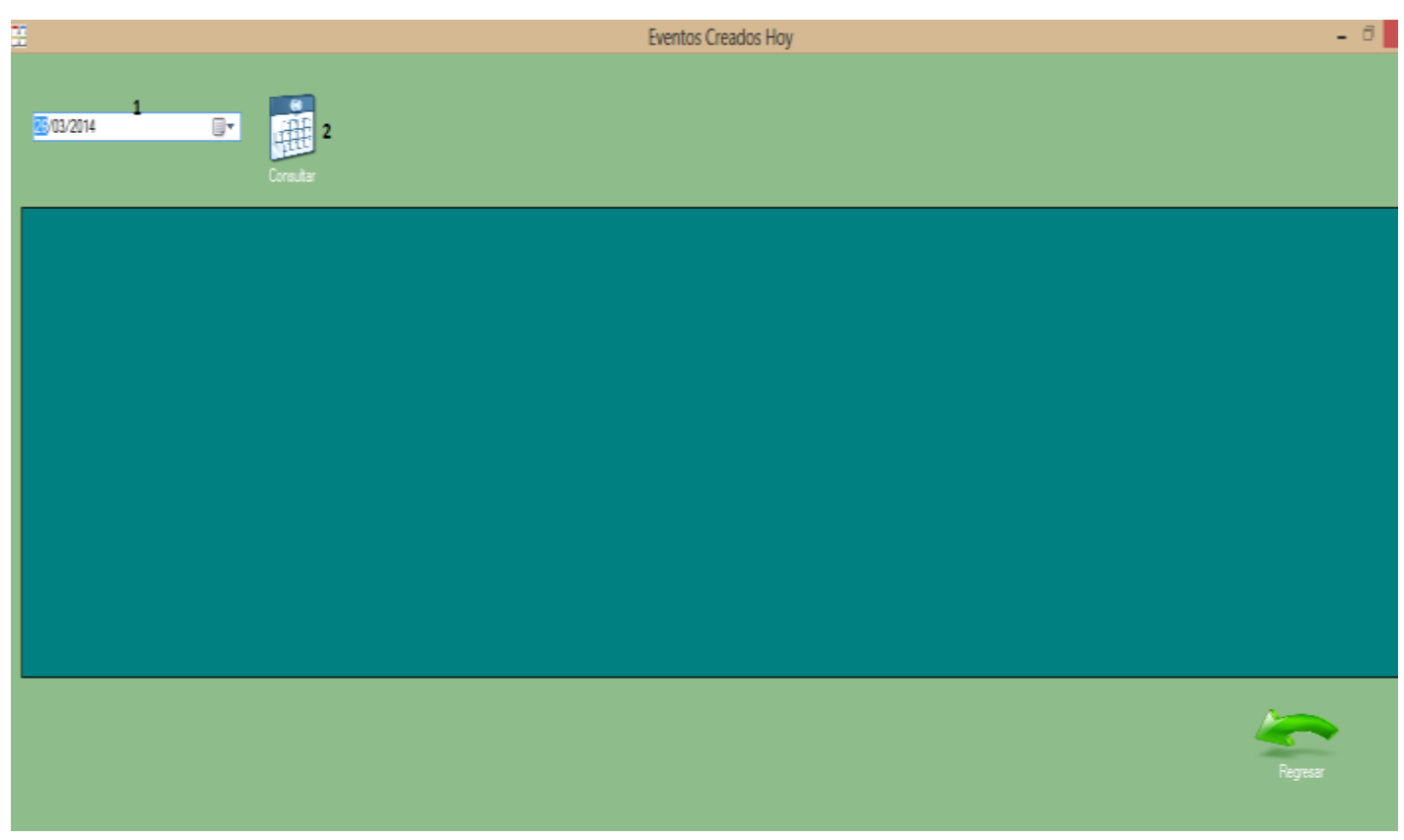

*Figura A6.4 Eventos Creados Hoy*

Aquí se pueden consultar todos los eventos creados en la fecha actual del sistema

- 1. Para el buen funcionamiento de "ATD" seleccionar la fecha actual del sistema en el campo 1.
- 2. Dar click en el botón consultar para generar la consulta.

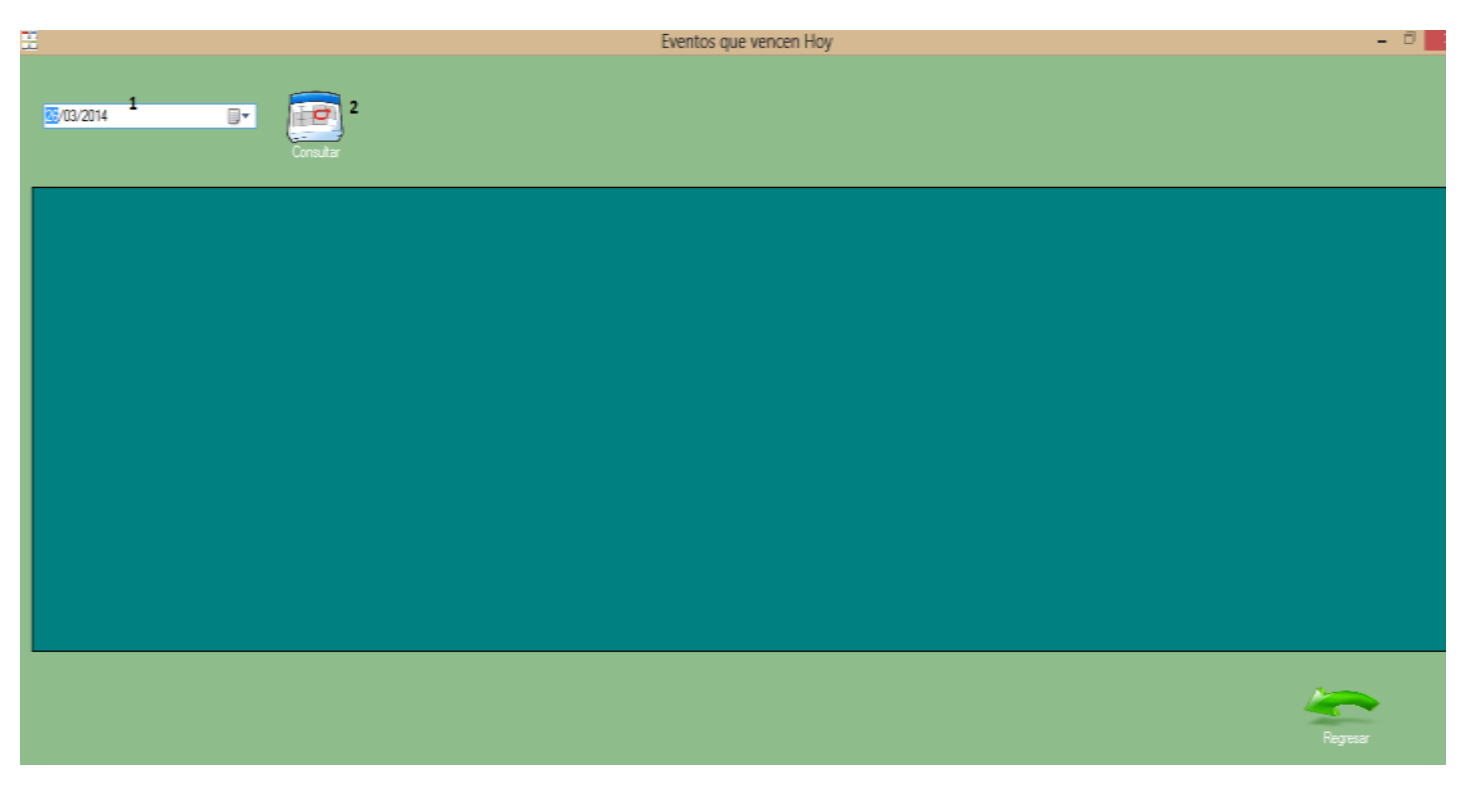

*Figura A6.5 Eventos que vencen Hoy*

Aquí se pueden consultar todos los eventos que vencen en la fecha actual del sistema

- 1. Para el buen funcionamiento de "ATD" seleccionar la fecha actual del sistema en el campo 1.
- 2. Dar click en el botón consultar para generar la consulta.

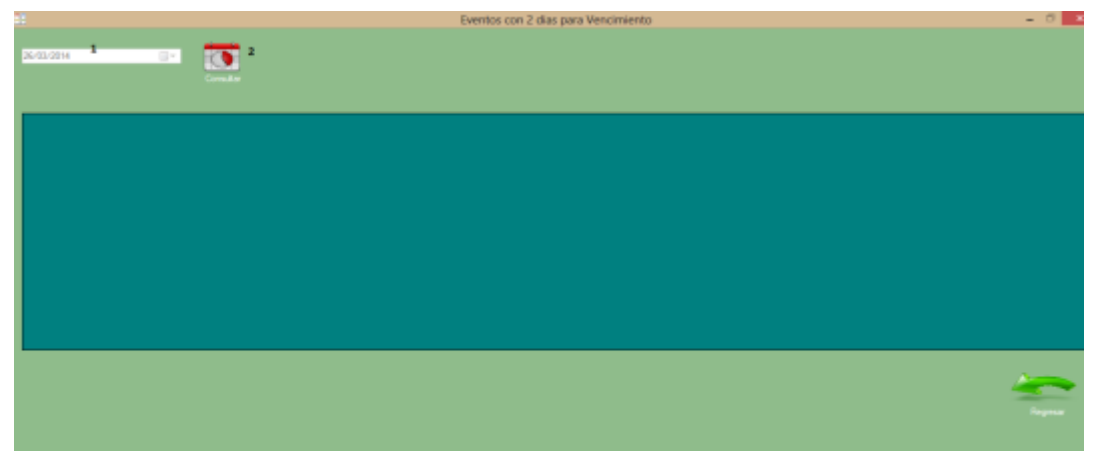

*Figura A6.6 Eventos con dos días para su vencimiento*

Aquí se pueden consultar los eventos que de acuerdo a su fecha de entrega y a la fecha del sistema, se encuentran a dos días de su vencimiento.

- 1. En esta parte de manera automática el campo se adelanta dos días, de la fecha actual del sistema.
- 2. Dar click en el botón Consultar para generar la consulta.

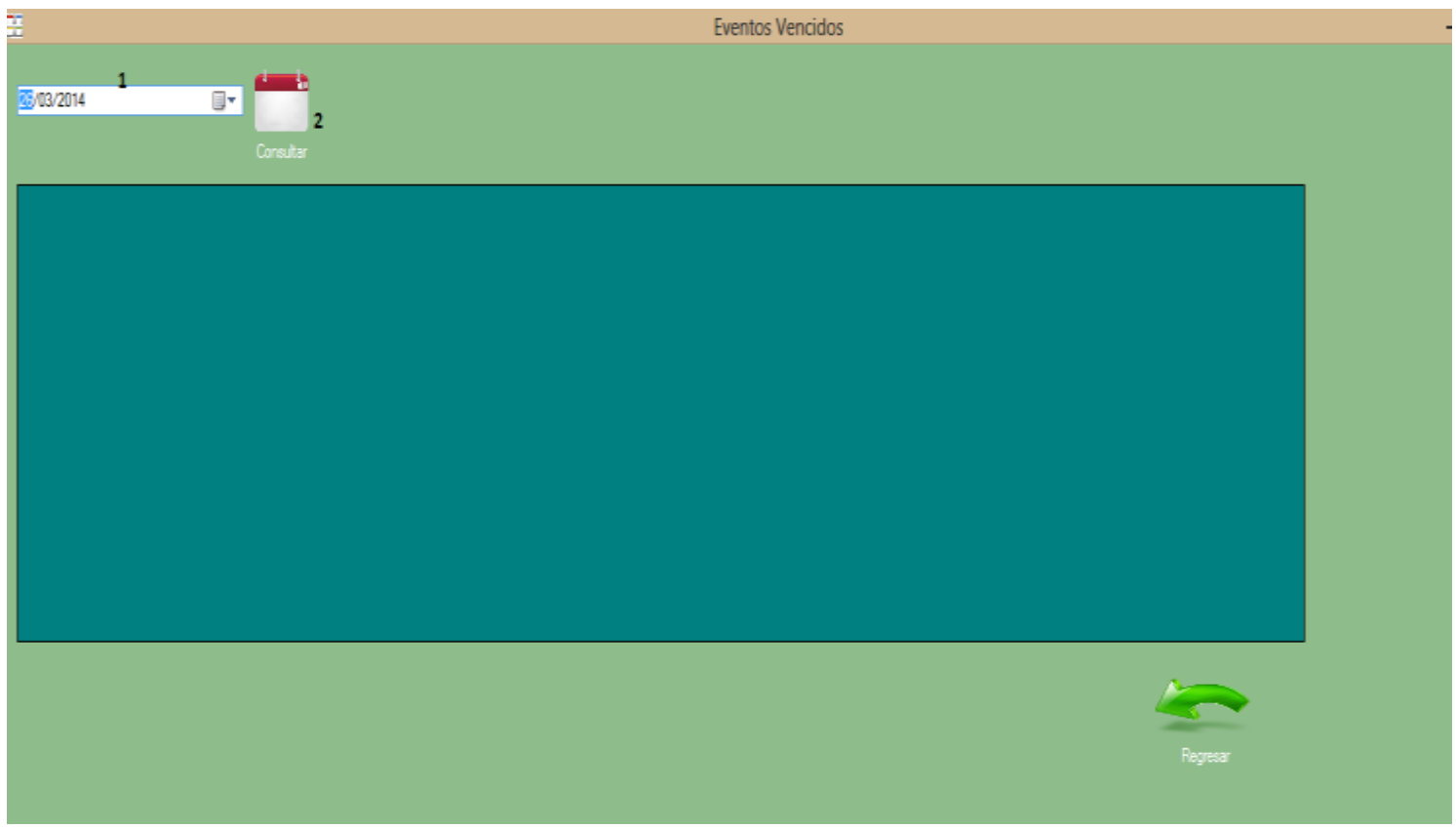

*Figura A6.7 Eventos Vencidos* 

Aquí se pueden consultar todos los eventos que a partir de su fecha de entrega y la fecha actual del sistema, se encuentran a por lo menos un día de retraso.

- 1. Para el correcto funcionamiento de "ATD", seleccionar la fecha actual del sistema en el campo 1.
- 2. Dar click en el botón consultar para generar la consulta, se mostraran todos los eventos que estén con 1 día hasta n días de retraso.

| H        |   |              |       |       |         |         |      | Consulta de Históricos |         |       |             |                 |           |  |                          | - 8 |
|----------|---|--------------|-------|-------|---------|---------|------|------------------------|---------|-------|-------------|-----------------|-----------|--|--------------------------|-----|
|          |   |              |       |       |         |         |      |                        |         |       |             |                 |           |  |                          |     |
|          | b | departamento | folio | fecha | entrega | empresa | gupo | actividad              | persona | apoyo | comertarios | avancereportado | avancerea |  |                          |     |
| <b>H</b> |   |              |       |       |         |         |      |                        |         |       |             |                 |           |  |                          |     |
|          |   |              |       |       |         |         |      |                        |         |       |             |                 |           |  |                          |     |
|          |   |              |       |       |         |         |      |                        |         |       |             |                 |           |  |                          |     |
|          |   |              |       |       |         |         |      |                        |         |       |             |                 |           |  |                          |     |
|          |   |              |       |       |         |         |      |                        |         |       |             |                 |           |  |                          |     |
|          |   |              |       |       |         |         |      |                        |         |       |             |                 |           |  |                          |     |
|          |   |              |       |       |         |         |      |                        |         |       |             |                 |           |  |                          |     |
|          |   |              |       |       |         |         |      |                        |         |       |             |                 |           |  |                          |     |
|          |   |              |       |       |         |         |      |                        |         |       |             |                 |           |  |                          |     |
|          |   |              |       |       |         |         |      |                        |         |       |             |                 |           |  |                          |     |
|          |   |              |       |       |         |         |      |                        |         |       |             |                 |           |  |                          |     |
|          |   |              |       |       |         |         |      |                        |         |       |             |                 |           |  |                          |     |
|          |   |              |       |       |         |         |      |                        |         |       |             |                 |           |  |                          |     |
|          |   |              |       |       |         |         |      |                        |         |       |             |                 |           |  |                          |     |
|          |   |              |       |       |         |         |      |                        |         |       |             |                 |           |  |                          |     |
|          |   |              |       |       |         |         |      |                        |         |       |             |                 |           |  | <b>Agency</b><br>Regress |     |
|          |   |              |       |       |         |         |      |                        |         |       |             |                 |           |  |                          |     |

*Figura A6.8 Consulta de Históricos*

En esta parte de cargan de manera automáticas todos los eventos que han sido cerrados y ya no se encuentran en la base de eventos vigentes.

Versión del Sistema: 1.0